<span id="page-0-0"></span>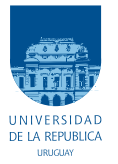

UNIVERSIDAD DE LA REPÚBLICA FACULTAD DE INGENIERÍA

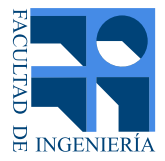

## Extracción de Aceites Esenciales mediante Ultrasonido

Memoria de proyecto presentada a la Facultad de INGENIERÍA DE LA UNIVERSIDAD DE LA REPÚBLICA POR

Vitali Carpentieri, Diego Pisano, Federico Silva

en cumplimiento parcial de los requerimientos PARA LA OBTENCIÓN DEL TÍTULO DE Ingeniero Electricista.

#### TUTOR.

Leonardo Barboni . . . . . . . . . . . . . . Universidad de la República, IIE Nicol´as P´erez. . . . . . . . . . . . . . . . . . . . . Universidad de la Rep´ublica, IIE

#### **TRIBUNAL**

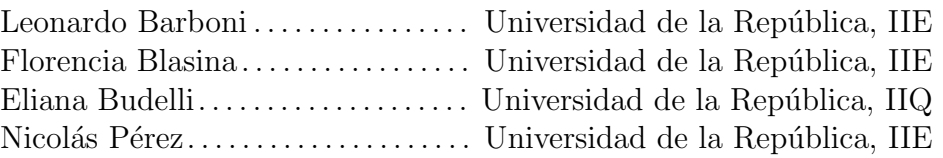

Montevideo jueves 8 marzo, 2018

Extracción de Aceites Esenciales mediante Ultrasonido, Vitali Carpentieri, Diego Pisano, Federico Silva.

Esta tesis fue preparada en LATEX usando la clase iietesis (v1.1). Contiene un total de [153](#page-152-0) páginas. Compilada el jueves 8 marzo, 2018. [http://iie.fing.edu.uy/](https://iie.fing.edu.uy/)

 ${\rm En}$ la ciencia la única verdad sagrada es que no hay verdades sagradas.

Carl Sagan

 $\operatorname{Esta}$ página ha sido intencionalmente dejada en blanco.

# <span id="page-4-0"></span>Agradecimientos

Agradecemos a nuestras familias y amigos que nos apoyaron en este largo proceso.

A nuestros tutores Leonardo Barboni y Nicolás Pérez que nos acompañaron y guiaron en el transcurso de este proyecto.

Al Instituto de Ingeniería Eléctrica que nos abrió sus puertas y nos permitió trabajar con comodidad.

 $\operatorname{Esta}$ página ha sido intencionalmente dejada en blanco.

## <span id="page-6-0"></span>Resumen

La incorporación de ultrasonido a procesos de la industria alimentaria es una tendencia con marcado crecimiento, donde se busca preservar la calidad sensorial de los alimentos. Este proyecto se centra en la generación de ultrasonido controlado, aplicable a matrices vegetales para la extracción de aceites esenciales.

A partir de una cubeta de ultrasonido comercial, se rediseña la electrónica necesaria para la generación de ultrasonido. Se desarrolla software que incluye algoritmos de control y una interfaz gráfica de configuración y supervisión.

El sistema dise˜nado logra controlar la temperatura correctamente dentro del rango especificado, con una banda de control de  $\pm 1^{\circ}C$ . El generador de señales y el m´odulo controlador de frecuencia permiten mantener el punto de funcionamiento cercano a la resonancia, manteniendo la eficiencia. Se obtiene una potencia de salida de 60 W, menor al requerimiento planteado de 180 W. Se propone una probable causa del problema y una solución al mismo, la cual no compromete el funcionamiento de los demás módulos.

 $\operatorname{Esta}$ página ha sido intencionalmente dejada en blanco.

# Tabla de contenidos

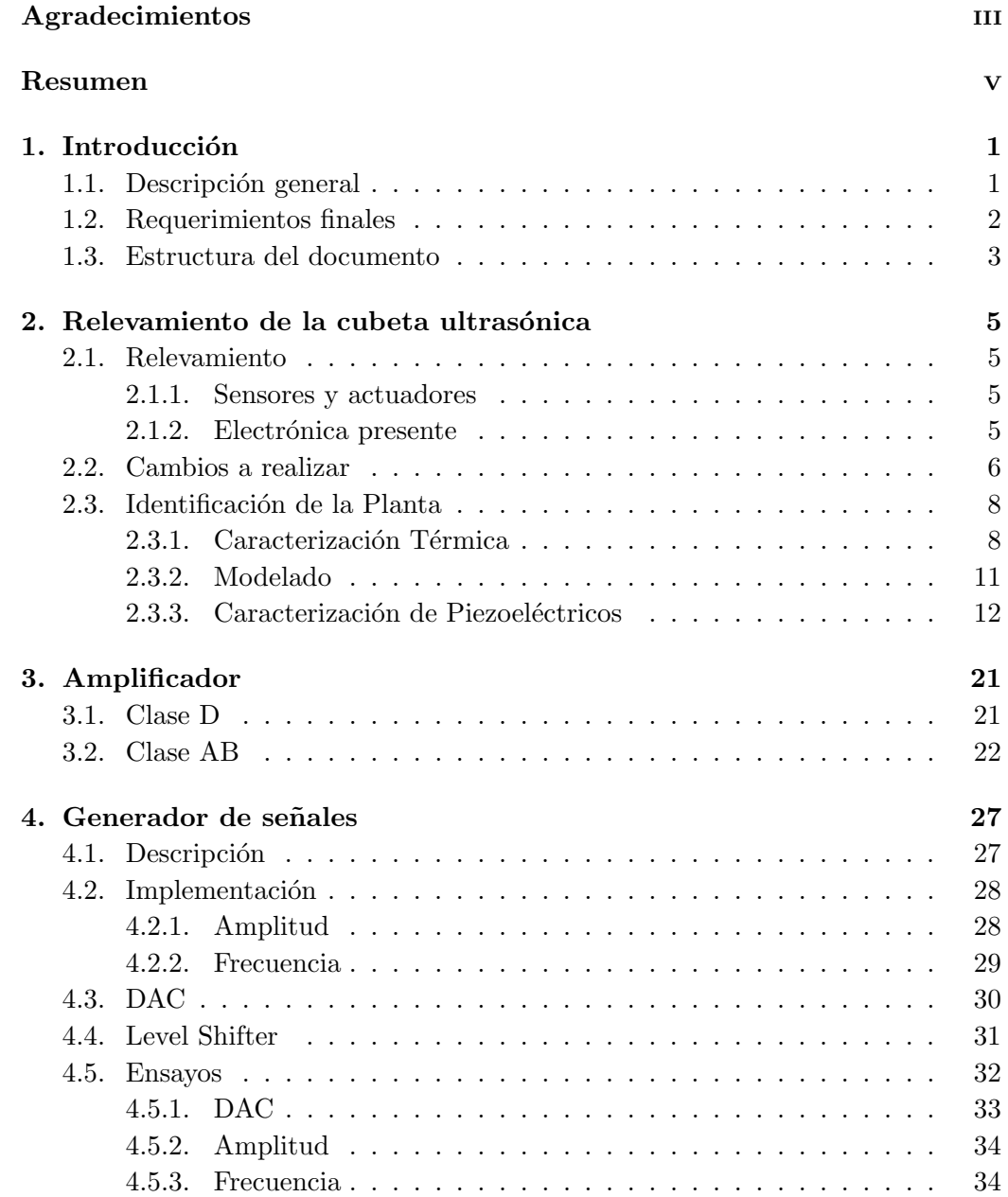

### Tabla de contenidos

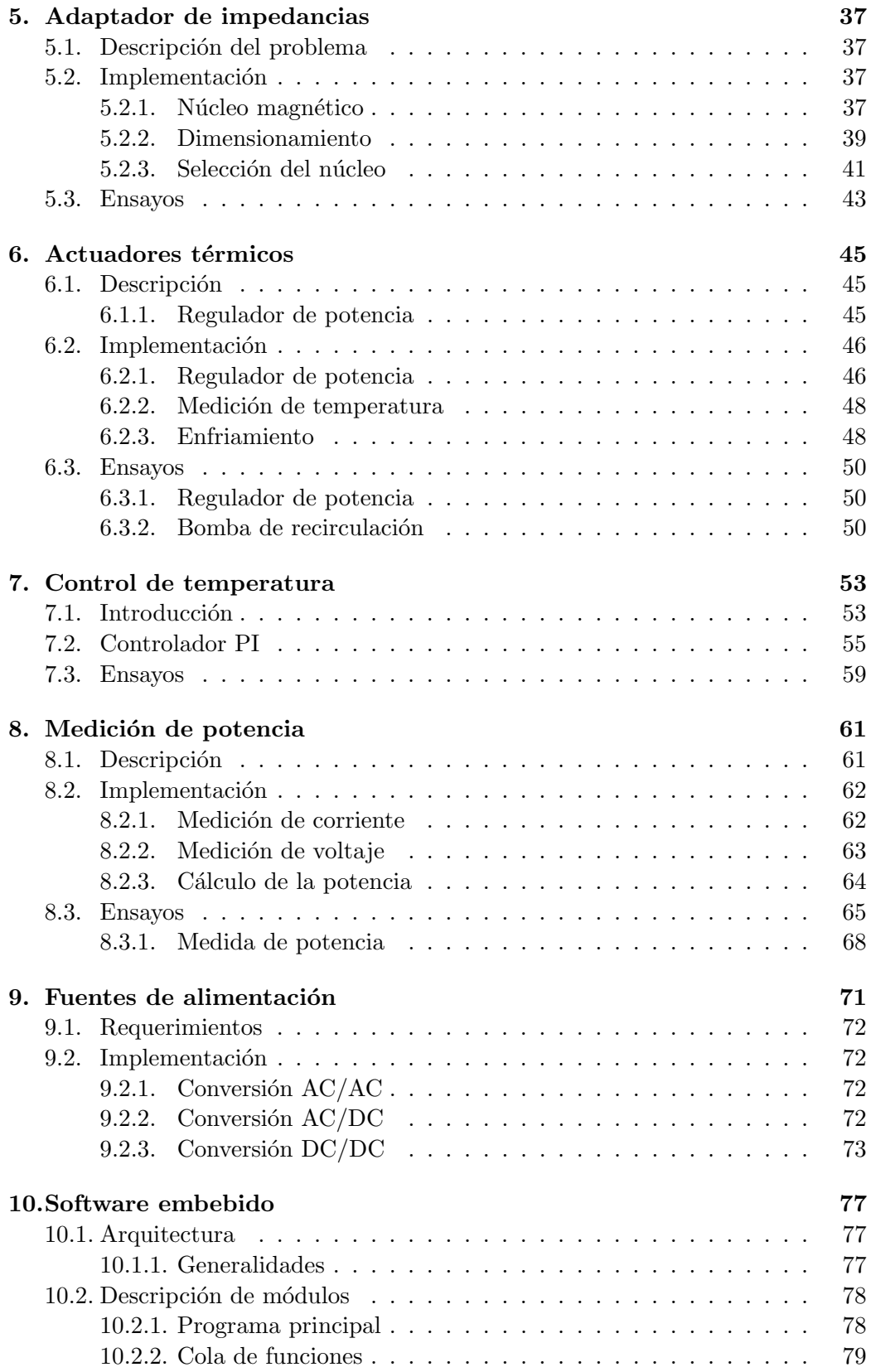

### Tabla de contenidos

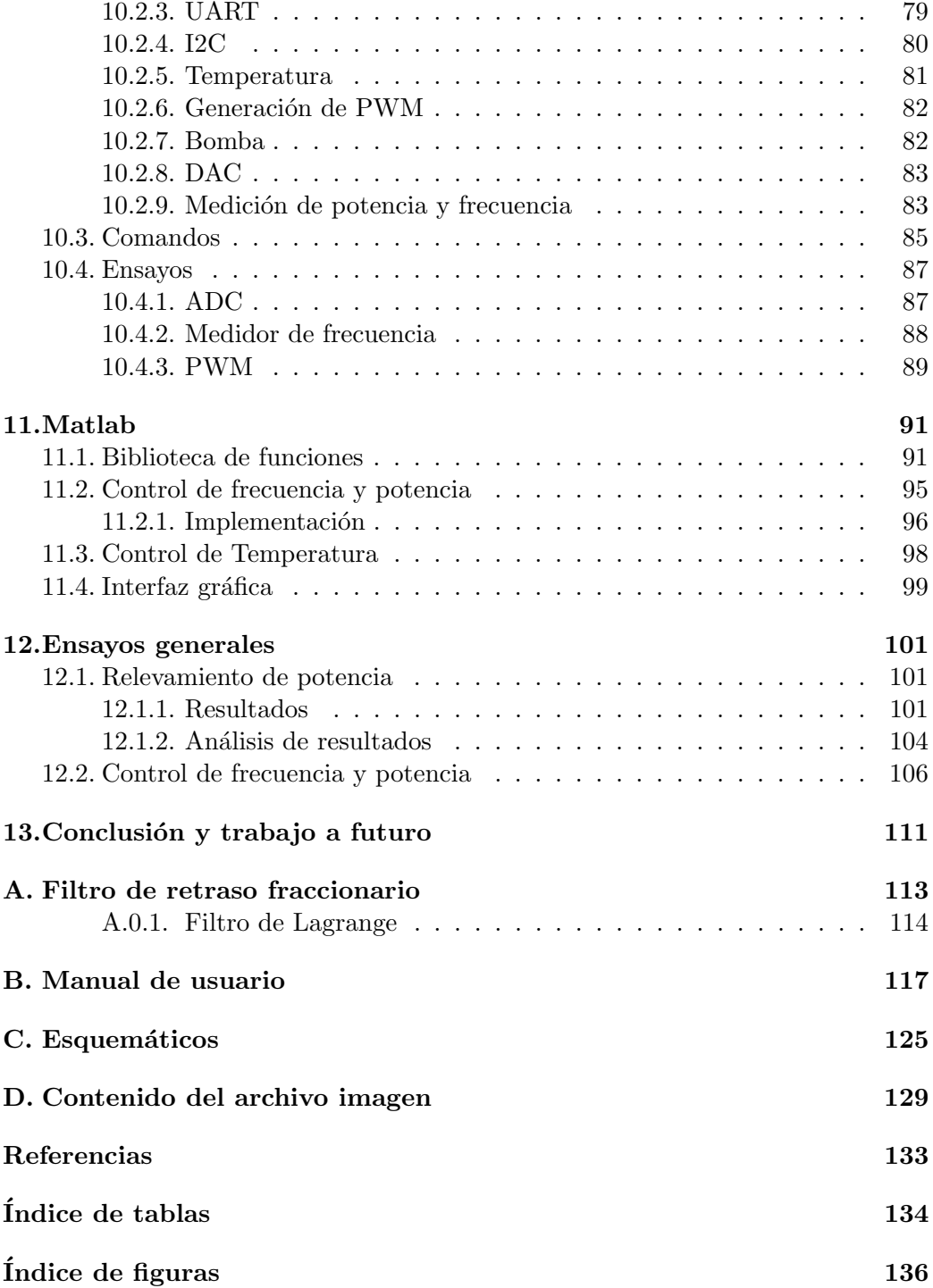

 $\operatorname{Esta}$ página ha sido intencionalmente dejada en blanco.

## <span id="page-12-0"></span>Capítulo 1

## Introducción

### <span id="page-12-1"></span>1.1. Descripción general

Este provecto consiste en la adaptación de un limpiador de ultrasonido comercial a las necesidades del Grupo de Ingenier´ıa de Alimentos. El producto adquirido fue fabricado por la empresa SKYMEN, el cual es capaz de entregar, según sus especificaciones, una onda de ultrasonido de aproximadamente 40  $kHz$  a una potencia de 180 W. Además, es capaz de calentar el líquido a una temperatura programable de hasta 80°C.

En primer lugar se llevó a cabo un trabajo de ingeniería inversa para analizar el funcionamiento original del producto. Luego, se relevaron las características necesarias para el diseño de controladores y electrónica.

Durante el relevamiento térmico de la planta, se detectó que el solo uso del ultrasonido permite calentar fácilmente el líquido de la cubeta hasta una temperatura de 90°C. El calentamiento en sí es un efecto esperable, pues las ondas de ultrasonido agitan las moléculas provocando un aumento de temperatura. Sin embargo, no se esperaba un incremento de tal magnitud.

Esto es problemático dado el interés en los efectos del ultrasonido sobre enzimas, las cuales no soportan temperaturas superiores a 37°C. Por lo tanto, se hizo necesario adicionar un sistema de enfriamiento a la cubeta para contrarrestar el calentamiento indeseado.

La solución encontrada fue diseñar un serpentín externo y recircular con una bomba el líquido de la cubeta. Dicho serpentín se coloca dentro de un baño de agua y hielo.

Otro problema detectado en el calentamiento es el gradiente de temperatura a lo largo y ancho de la cubeta, dada la ubicación de las resistencias de calentamiento. Este problema haría inviable un correcto control de temperatura, pues volvería poco confiable la lectura del sensor. Para remediar esto, se decidió aprovechar la recirculación por el serpentín para lograr una homogeneización del líquido.

#### Capítulo 1. Introducción

A los efectos de utilización del producto, se requiere que el mismo tenga comunicación con una PC, controlando su funcionamiento desde esta última mediante una interfaz de Matlab.

## <span id="page-13-0"></span>1.2. Requerimientos finales

Se resumen los requerimientos del producto final:

- Entregar 180 W de ultrasonido a 40  $kHz$ .
- Controlar potencia a setpoints configurables.
- Controlar la temperatura del baño a setpoints entre  $20^{\circ}$ C y  $80^{\circ}$ C, con una banda de control de ±1°C.
- Configurar el sistema a través de una interfaz de Matlab.

El diagrama de bloques del sistema a desarrollar se muestra en la figura [1.1.](#page-13-1) Se muestran las conexiones del microcontrolador con la PC y los diferentes bloques utilizados en el proyecto.

<span id="page-13-1"></span>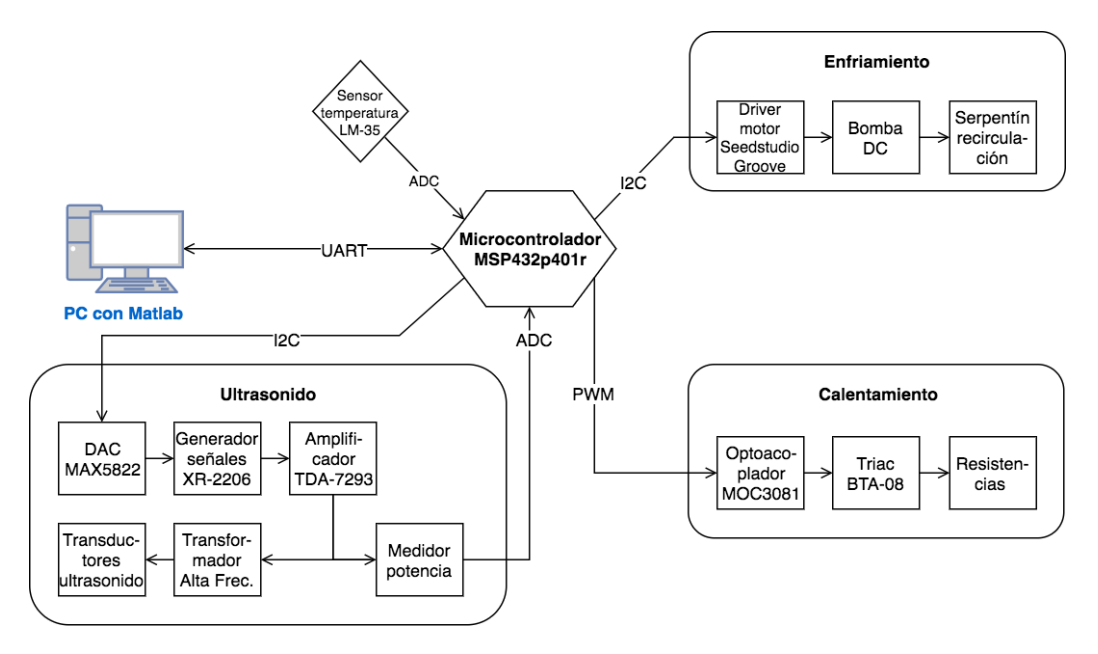

Figura 1.1: Diagrama de bloques del nuevo sistema

El objetivo del producto final es que el usuario pueda ingresar mediante la interfaz de Matlab los setpoints de temperatura y potencia de ultrasonido. Una vez hecho esto, los correspondientes comandos son enviados a través de un puerto USB al microcontrolador, quien se encarga de comandar los periféricos. Por ejemplo, para modificar la potencia de ultrasonido entregada, configura la frecuencia y amplitud de la señal del generador de onda. Para la temperatura, comanda el módulo de control de la resistencia y bomba de recirculación, en función de lo que requerido por el controlador implementado.

Adicionalmente, el PC solicitará datos de forma periódica al microcontrolador, de manera de llevar un registro de los parámetros medidos por el mismo.

### <span id="page-14-0"></span>1.3. Estructura del documento

En el capítulo [2](#page-16-0) se describe la electrónica presente en la cubeta adquirida y se detallan las modificaciones a desarrollar. En el mismo capítulo se realiza un modelado térmico de la planta, así como un relevamiento de la respuesta en frecuencia de los piezoeléctricos.

En los capítulos [3](#page-32-0)[-9](#page-82-0) se describen los criterios de diseño, implementación y ensayos realizados sobre los bloques mostrados en la figura [1.1.](#page-13-1) Luego, en los capítulos [10](#page-88-0) y [11](#page-102-0) se detalla la programación hecha en el microcontrolador y las funciones implementadas en Matlab, respectivamente. Finalmente, en el capítulo [12](#page-112-0) se muestran los ensayos realizados sobre el sistema completo en funcionamiento y el análisis de los resultados obtenidos.

 $\operatorname{Esta}$ página ha sido intencionalmente dejada en blanco.

## <span id="page-16-0"></span>Capítulo 2

## Relevamiento de la cubeta ultrasónica

En este capítulo se realiza un análisis de los componentes presentes en la cubeta adquirida (la cual se puede ver en la figura [2.1\)](#page-17-1), con el fin de determinar los principios de funcionamiento y definir qué piezas y componentes se mantendrán como base para el desarrollo de este proyecto.

Por otro lado, se realiza un análisis cuantitativo de dos componentes claves, los piezoeléctricos y las resistencias de calentamiento.

## <span id="page-16-1"></span>2.1. Relevamiento

#### <span id="page-16-2"></span>2.1.1. Sensores y actuadores

Adosados al lado exterior del fondo de la cubeta, se encuentran tres transductores de ultrasonido. Según las etiquetas de los mismos, cada uno es capaz de entregar 60 W a una frecuencia de 40 kHz. En la sección  $2.3.3$ , se presentará un modelado de los transductores, realizado con un analizador de impedancias. En la configuraci´on original del producto los tres transductores se presentan conectados en paralelo.

Las resistencias calentadoras se localizan en la cara externa de las paredes laterales de la cubeta, conectadas en paralelo. Al medir la resistencia equivalente con un multímetro, se determinó el valor de la misma en 197 $\Omega$ , a temperatura ambiente. En la sección [2.3.1,](#page-19-1) se realizará un relevamiento térmico de la planta, utilizando estas resistencias.

Para la adquisición de la temperatura del baño, el equipo original cuenta con un sensor de tipo NTC adherido al lado exterior del fondo de la cubeta. Dicho sensor no aporta información alguna acerca de sus características.

#### <span id="page-16-3"></span>2.1.2. Electrónica presente

El limpiador ultrasónico posee dos PCB con la electrónica necesaria para el funcionamiento. En el principal se encuentran todos los actuadores del sistema,

<span id="page-17-1"></span>Capítulo 2. Relevamiento de la cubeta ultrasónica

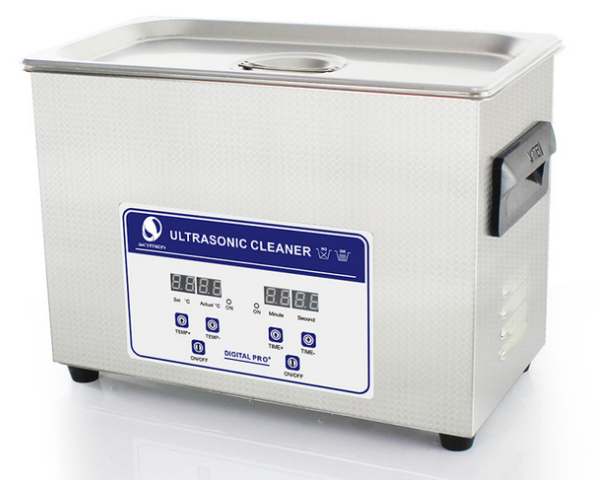

Figura 2.1: Cubeta adquirida

así como la alimentación del mismo, mientras que en el segundo se encuentra la electrónica digital que se encarga de la interacción con el usuario y de la etapa de control de temperatura.

El PCB principal contiene por un lado la etapa de alimentación, contando con un transformador y rectificador de onda completa con salidas de 5 V y 12 V para los demás módulos del sistema. Además, tiene salidas AC conmutada por relés, utilizadas para las resistencias calentadoras y un ventilador, el cual contribuye a disipar parte del calor generado por la electrónica.

También en esta placa se encuentran los circuitos de generación de ultrasonido. La placa cuenta con un blocking oscillator, encargado de generar la oscilación y la potencia necesaria para el funcionamiento. Como oscilador analógico, tiene la ventaja de oscilar a la frecuencia de resonancia del sistema, por lo que no es necesaria realimentación.

El PCB secundario se encarga de la medición de temperatura, interacción con el usuario y del control de los actuadores.

La cubeta posee un panel frontal, desde el que el usuario puede ajustar el setpoint de temperatura y activar el ultrasonido. Muestra también la temperatura actual y el tiempo de encendido del ultrasonido.

En la Figura [2.2](#page-18-0) se muestra un diagrama de bloques del sistema completo del limpiador que relaciona los elementos analizados anteriormente.

## <span id="page-17-0"></span>2.2. Cambios a realizar

Buscando satisfacer las especificaciones, se rediseña la electrónica en su totalidad. Se resumen los cambios a implementar sobre las funcionalidades principales:

#### 2.2. Cambios a realizar

<span id="page-18-0"></span>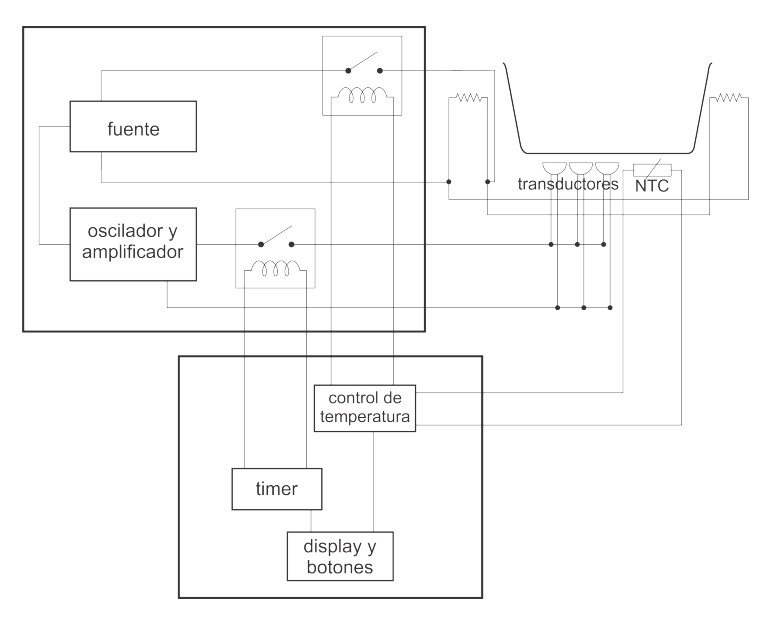

Figura 2.2: Diagrama de bloques del limpiador ultrasónico

- Desarrollar un control de temperatura de tipo PI, complementado por una etapa de enfriamiento.
- $\blacksquare$  Excitar los piezoeléctricos con la salida amplificada de un generador de ondas de amplitud y frecuencia variables.
- Configurar el sistema desde un PC. Como nueva funcionalidad, se incluye ajuste de potencia de ultrasonido a generar.
- Reemplazar el sensor de temperatura por uno de características conocidas.

Se reutilizan las resistencias calentadoras y los transductores de ultrasonido, aprovechando la fijación mecánica de los mismos a la cubeta.

Capítulo 2. Relevamiento de la cubeta ultrasónica

### <span id="page-19-0"></span>2.3. Identificación de la Planta

En lo que sigue se realiza la caracterización térmica de la planta así como el análisis y modelado de los piezoeléctricos. Se detallan los procesos de toma de datos y los modelos de ajuste para cada caso.

### <span id="page-19-1"></span>2.3.1. Caracterización Térmica

En una primera instancia se realiza un relevamiento y modelado de la planta térmica para la respuesta a un escalón de potencia en las resistencias.

La variable de control elegida es la potencia, la cual se controla mediante el ajuste del número de ciclos de tensión que se dejan pasar en un tiempo determi-nado. La justificación de esta elección se dará en el capítulo [6.](#page-56-0)

Para realizar el relevamiento, se varió la tensión de alimentación de las resistencias de manera de variar la potencia entregada, la cual es de la forma

$$
P = \frac{V_P^2}{2R_C} \tag{2.1}
$$

donde  $V_P$  es el voltaje de pico de la tensión de red y  $R_C$  la resistencia total de los calentadores.

#### Relación entre resistencia y temperatura

El inconveniente del método de control de potencia entregada es que la resistividad cambia con la temperatura, por lo que en un principio se realizó una relevamiento del cambio de la resistencia con la misma. Posteriormente se linealizó las medidas obteniendo as´ı una manera de medir la potencia efectiva indirectamente.

<span id="page-19-2"></span>Para el relevamiento se llenó la cubeta con agua (4.5 l, aprox.) y se aumentó gradualmente la temperatura del líquido mediante conexión directa del conjunto de resistencias a la red  $(230 \text{ V}, 50 \text{ Hz})$ . Luego, interrumpiendo momentáneamente la inyección de potencia, se relevaron con un multímetro digital los valores de resistencia para el conjunto de temperaturas exhibido en la Tabla [2.1.](#page-19-2)

| Temperatura $(^{\circ}C)$ | Resistencia $(\Omega)$ |
|---------------------------|------------------------|
| 77                        | 229                    |
| 70                        | 225                    |
| 61                        | 220                    |
| 52                        | 215                    |
|                           | 208                    |
| 26                        | 200                    |

Tabla 2.1: Valores de resistencia a distintas temperaturas de trabajo

#### 2.3. Identificación de la Planta

<span id="page-20-0"></span>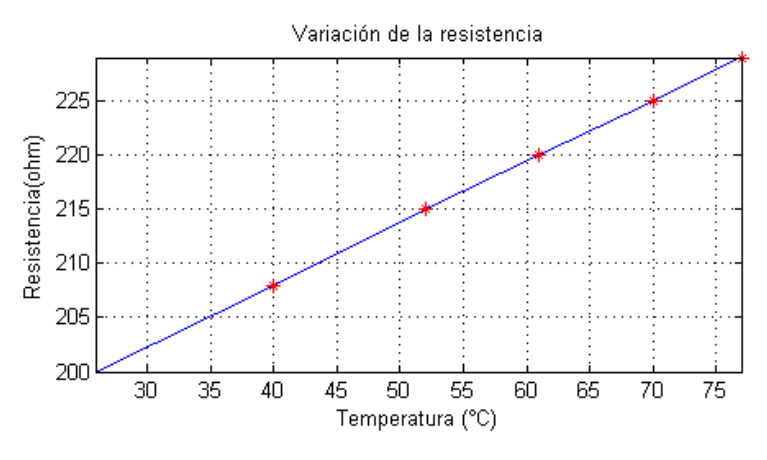

Figura 2.3: Relación Resistencia - Temperatura

En la Figura [2.3](#page-20-0) se observa que la relación entre la resistencia vista en bornes y la temperatura efectivamente se aproxima a una recta.

Cabe destacar que el relevamiento realizado es la respuesta ante un escalón de tensión. Interesa obtener la respuesta a un escalón de potencia, por lo que el efecto térmico sobre la resistencia se debe considerar en el modelado.

#### Relevamiento

Hasta ahora se ha mencionado sólo la potencia disipada en forma de calor por las resistencias como entrada a la planta que se desea modelar. Sin embargo, se debe considerar el aporte térmico de los piezoeléctricos, el cual no es despreciable. Entonces, habiendo identificado dos fuentes de calor, interesa determinar los aportes de las mismas por separado y en conjunto.

El conjunto de resistencias fue desacoplado eléctricamente del circuito original, y conectado a la salida de un varactor, posibilitando la obtención de un perfil de temperatura para diversos escalones de tensión.

La adquisición de temperatura fue realizada sumergiendo un sensor tipo Pt100, conectado a un adquisidor. El muestreo de temperatura fue realizado cada 5 segundos, intervalo considerado suficiente dado que la planta tiene un tiempo característico de aproximadamente 65 minutos. Para la determinación del aporte térmico de los piezoeléctricos, se mantuvo el circuito oscilador original del equipo.

En la figura [2.4](#page-21-0) se muestran los resultados de los siguientes experimentos:

- Resistencias a 160 V Piezoeléctricos desconectados
- Resistencias a 160 V Piezoeléctricos excitados
- Resistencias desconectadas Piezoeléctricos excitados

<span id="page-21-0"></span>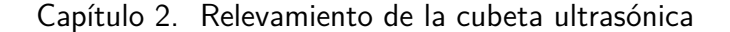

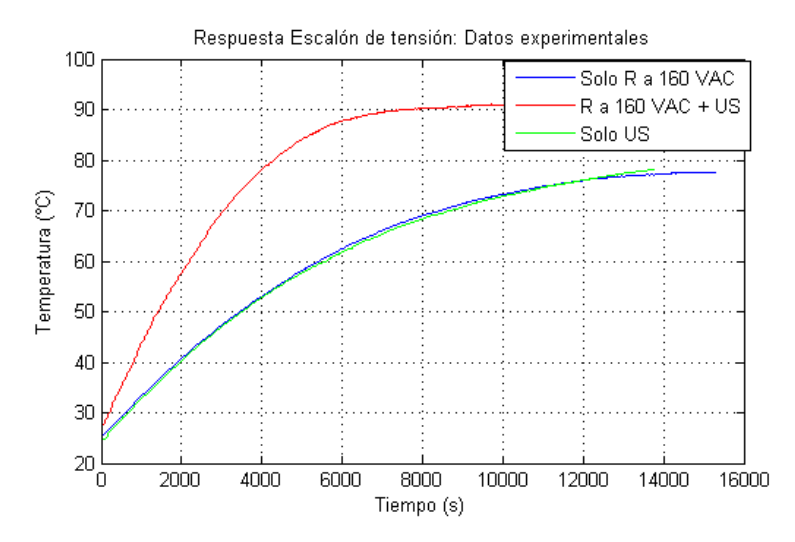

Figura 2.4: Escalón de tensión (160 V): Datos experimentales

Tanto al usar la resistencia a menor potencia junto con el ultrasonido como al conectar las resistencias a 230 V (ver figura [2.5\)](#page-21-1), la temperatura supera ampliamente la máxima de trabajo fijada para este proyecto, 80°C. También en la figura [2.5](#page-21-1) se observa que una vez llegado a los 90°C, la temperatura comienza a descender un poco, lo cual es atribuible a efectos de evaporación, los cuales no se desean considerar.

Resulta interesante destacar que se pudo ver que la potencia del ultrasonido equivale aproximadamente a calentar con las resistencias a 160 V o, en 115 W.

<span id="page-21-1"></span>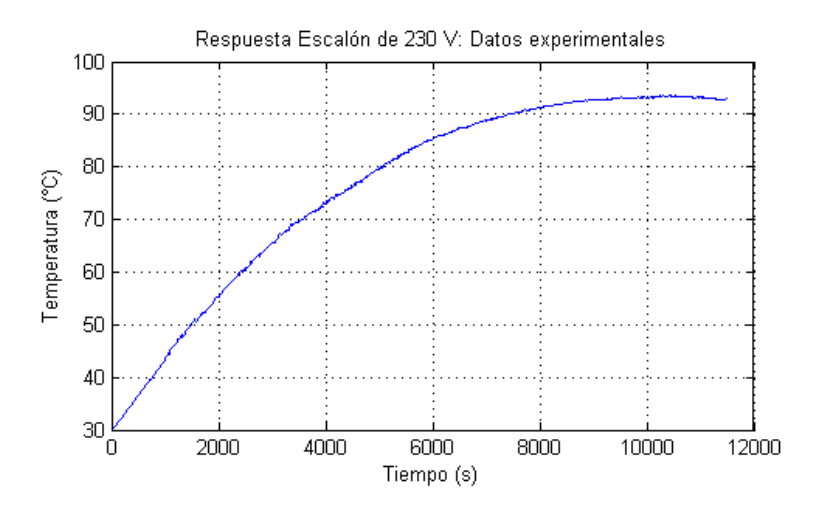

Figura 2.5: Escalón de tensión (230 V): Datos experimentales

#### 2.3. Identificación de la Planta

#### <span id="page-22-0"></span>2.3.2. Modelado

El modelo básico de calentamiento de un baño térmico viene dado por la ecuación

$$
\dot{Q} = mc\dot{T} + h(T - T_{amb})
$$

donde  $\dot{Q}$  es el flujo de calor (aporte térmico), m la masa de agua, c el calor específico de la misma, h el coeficiente de convección, y T y  $T_{amb}$  las temperaturas del agua y ambiente respectivamente.

Para simplificar la ecuación anterior, se considera  $\Delta T = T - T_{amb}$  y se sustituye en la ecuación anterior, considerando  $T_{amb}$  constante

<span id="page-22-1"></span>
$$
\dot{Q} = mc\dot{\Delta}T + h\Delta T \tag{2.2}
$$

Con esto se puede obtener un modelo de transferencia de primer orden para la planta, de la forma

<span id="page-22-2"></span>
$$
H(s) = \frac{K}{s+a} \tag{2.3}
$$

Si bien los parámetros  $K \, y \, a$  se podrían obtener de la ecuación [2.2,](#page-22-1) conocer el término de convección es dificultoso, pues tiene dependencia no lineal con la temperatura del medio. Es por eso que se decide ajustar dichos par´ametros en base a las mediciones.

Al realizar los ajustes en base a las curvas de potencia a  $160 V y 230 V$ , se comprob´o que una no ajustaba a la otra y viceversa, lo que reafirma la no linealidad de la planta. Es por esto que se decide modelar ambas plantas por separado y luego diseñar un controlador que pueda manejar a ambas.

En la figura  $2.6$  se pueden observar los ajustes de la ecuación  $2.3$  para dos escalones de potencia de entrada. Se aprecia que los ajustes son buenos por separado.

<span id="page-22-3"></span>En la tabla [2.2](#page-22-3) se muestran los valores de los parámetros de ajuste de las plantas de las figuras [2.6a](#page-23-2) y [2.6b.](#page-23-3)

|                | $H_{160}$             | $H_{230}$             |
|----------------|-----------------------|-----------------------|
| K              | $8,31 \times 10^{-5}$ | $8,12 \times 10^{-5}$ |
| $\overline{a}$ | $1,63 \times 10^{-4}$ | $2.57 \times 10^{-4}$ |

Tabla 2.2: Parámetros de ajuste de los modelos térmicos

<span id="page-23-2"></span><span id="page-23-1"></span>Capítulo 2. Relevamiento de la cubeta ultrasónica

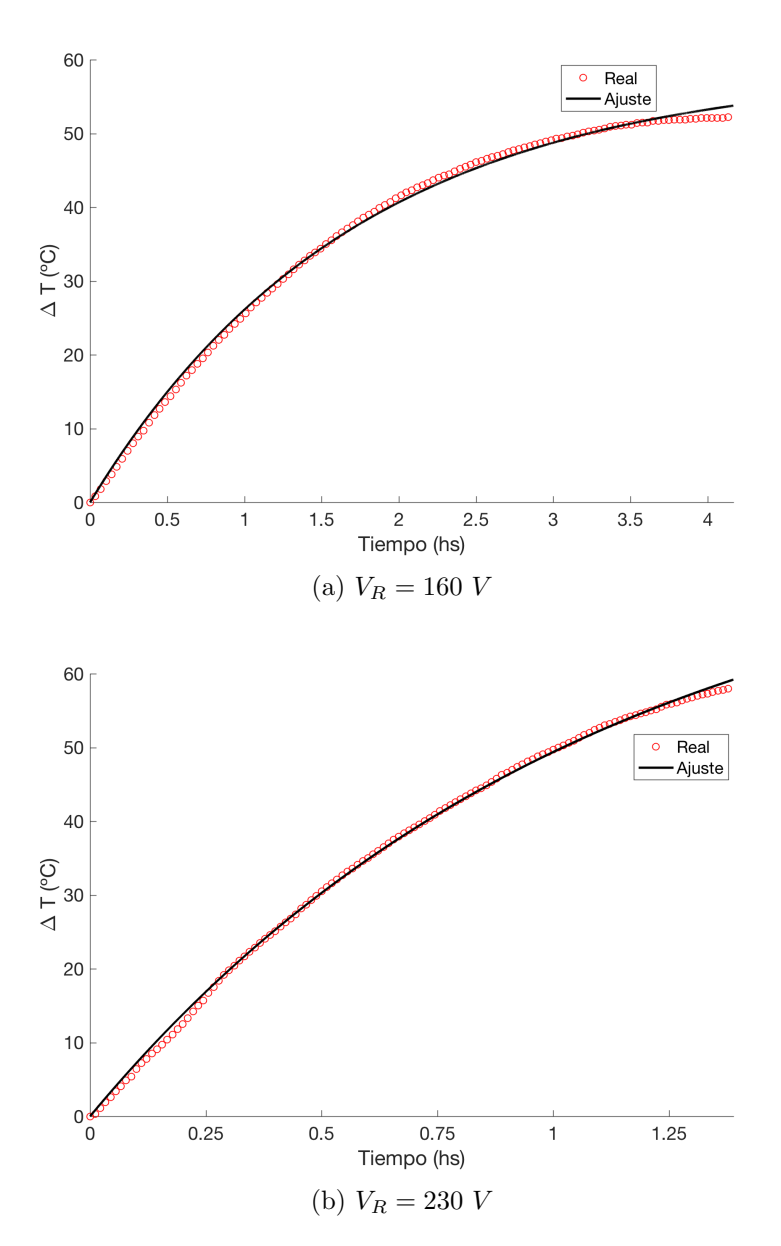

<span id="page-23-3"></span>Figura 2.6: Ajuste de las plantas térmicas

### <span id="page-23-0"></span>2.3.3. Caracterización de Piezoeléctricos

Los transductores de ultrasonido son dispositivos capaces de convertir señales eléctricas en vibraciones y viceversa. Son fabricados principalmente de cerámicas con características piezoeléctricas como el PZT (titano zirconato de plomo). Este material actúa cuando se le impone un campo eléctrico a lo ancho del mismo, lo que genera una expansión en la dirección de polarización.

Debido a que se utilizaron los transductores piezoeléctricos originales, se realizó una caracterización eléctrica de los mismos. En primer lugar, interesa saber si los tres tienen la misma frecuencia de resonancia, para poder usar un solo oscilador y amplificador (en caso de ser frecuencias distintas obliga a usar un oscilador y un amplificador para cada transductor). Además, se desea conocer la impedancia de los mismos en resonancia (tanto si se trabaja con los tres por separado como si se conectan en paralelo) para adaptarlos a la etapa de amplificación.

#### Conceptos preliminares

Al modelar se desea obtener un equivalente eléctrico que represente el comportamiento mecánico del transductor. La complejidad del modelado reside en que se trata de un problema de par´ametros distribuidos. Sin embargo, existen modelos de par´ametros concentrados que funcionan correctamente dentro de un rango de frecuencias. En este caso se utiliza el modelo de Van Dyke, representado en la figura [2.7,](#page-24-0) preciso para transductores sin carga y para frecuencias cercanas a la de resonancia.

<span id="page-24-0"></span>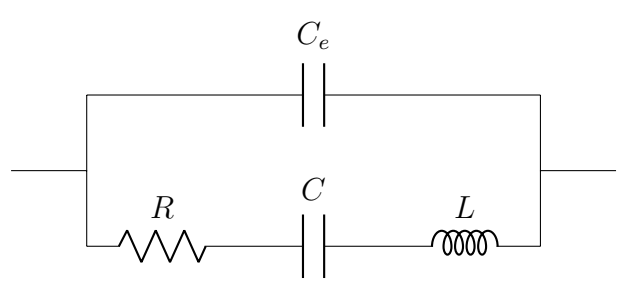

Figura 2.7: Modelo de Van Dyke

El modelo de Van Dyke consiste en una serie de resistencia, inductancia y condensador, los cuales representan la parte mec´anica del dispositivo, en paralelo con otro condensador, que representa la parte el´ectrica. Resolviendo el circuito de la figura [2.7](#page-24-0) se puede expresar la impedancia equivalente como:

<span id="page-24-1"></span>
$$
Z(j\omega) = \frac{(j\omega)^2 + \frac{R}{L}j\omega + \frac{1}{LC}}{j\omega C_e \left( (j\omega)^2 + \frac{R}{L}j\omega + \frac{C + C_e}{LCC_e} \right)}
$$
(2.4)

La figura [2.8](#page-25-0) muestra el módulo de la impedancia en función de la frecuencia, donde se aprecia la existencia de un máximo y un mínimo. De la ecuación [2.4](#page-24-1) se desprende que las frecuencias son  $\omega_1 = \frac{1}{\sqrt{LC}} y \omega_2 = \frac{1}{\sqrt{L_1}}$  $L \frac{CC_e}{C + C_e}$ para el mínimo y máximo respectivamente.

A los efectos de optimizar la potencia entregada, se busca excitar las cerámicas a la frecuencia de resonancia mec´anica, la cual se corresponde con la resonancia serie que es  $\omega_1$ .

<span id="page-25-0"></span>Capítulo 2. Relevamiento de la cubeta ultrasónica

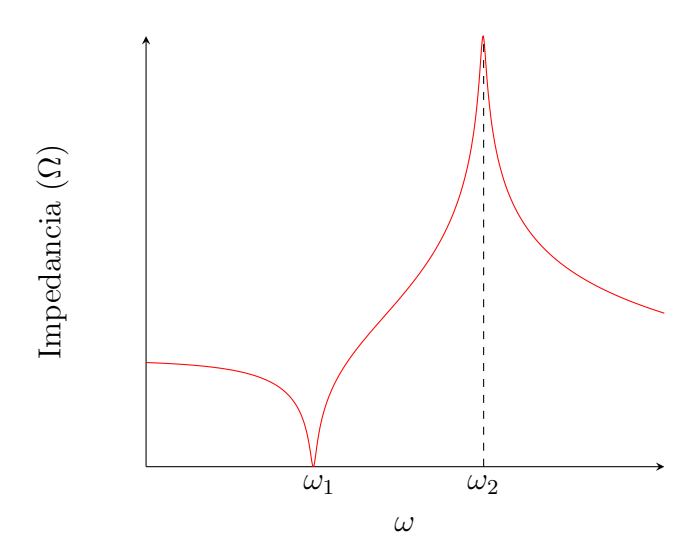

Figura 2.8: Impedancia modelo Van Dyke vs frecuencia

#### Relevamiento

En primer lugar se desea investigar si se pueden modelar los tres piezoeléctricos como uno solo, para así utilizar únicamente un generador de señales y un amplificador. Para averiguarlo, se releva la impedancia de los tres piezoeléctricos por separado y se evalúa qué tan diferentes son sus resonancias.

En la figura [2.9](#page-26-0) se observa el detalle de la amplitud de la impedancia a la frecuencia de resonancia para los tres piezoel´ectricos. A primera vista, se puede considerar la frecuencia de resonancia como única, ya que están las tres superpuestas .

Esto resulta conveniente, pues, como se deseaba, se puede evitar la construcción de un oscilador, amplificador y etapa posterior de adaptación de impedancia para cada cerámica. Por lo tanto, se procedió a realizar un nuevo relevamiento, pero con los tres transductores conectados en paralelo.

Para obtener los parámetros del modelo, se conectaron por separado las cerámicas piezoeléctricas al analizador de espectro C60, de Cypher Instruments, el cual barre un rango de frecuencias programable, relevando m´odulo y fase de la impedancia.

Una buena caracterización de los piezoeléctricos debe considerar la situación mecánica en la que se encuentran los mismos. Es esperable que la dinámica del sistema conformado por las cerámicas y la cubeta guarde alguna relación con la cantidad de líquido contenido.

Por lo tanto, se procedió a ensayar los tres piezoeléctricos por separado, sometiéndolos a distintas condiciones de carga mecánica:

 $\blacksquare$  Cubeta vacía.

#### 2.3. Identificación de la Planta

<span id="page-26-0"></span>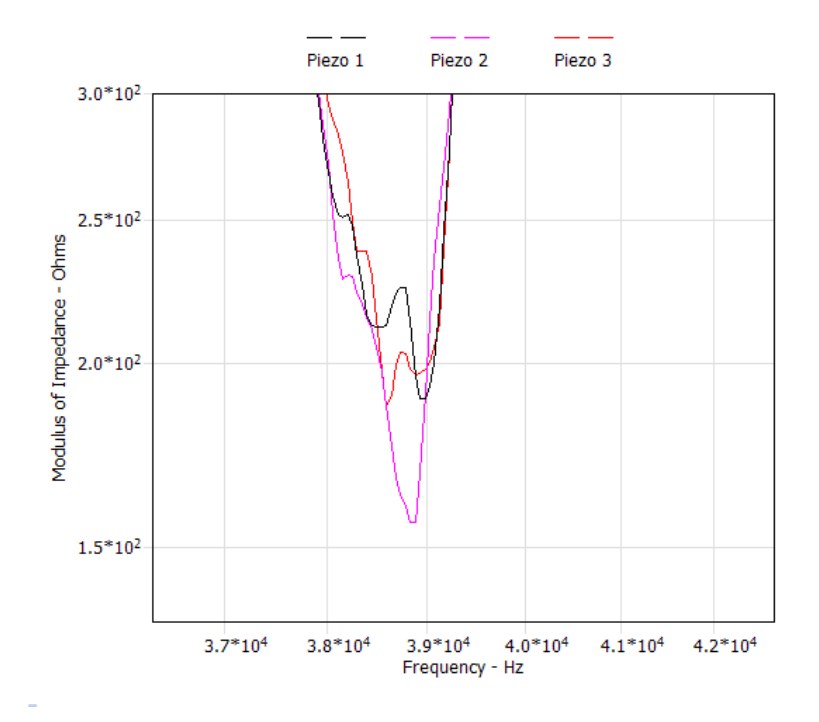

Figura 2.9: Frecuencia de resonancia

- 1 l de agua.
- $\blacksquare$  2,5 l de agua
- $\blacksquare$  Cubeta llena: 4,5 l de agua.

En las figuras  $2.10a$ ,  $2.10b$ ,  $2.11a$  y  $2.11b$  se muestran los módulos de impedancia relevados en el intervalo comprendido entre 20 kHz y 70 kHz.

A primera vista, de las figuras se evidencia:

- Un aumento en el volumen contenido agrega frecuencias de resonancia no modeladas e introduce ruido considerable. A medida que se agrega líquido, se vuelven m´as apreciables los efectos de la resonancia del mismo, especialmente a frecuencias superiores a la de interés.
- La frecuencia de resonancia varía con la carga aplicada. Esto se evidencia con los resultados de la tabla [2.3.](#page-28-2)

Sin embargo, si bien los relevamientos de impedancia son útiles para conocer el módulo de la impedancia y realizar el posterior ajuste, la potencia máxima transferible viene dada por la ecuación [2.5.](#page-27-2)

<span id="page-27-0"></span>Capítulo 2. Relevamiento de la cubeta ultrasónica

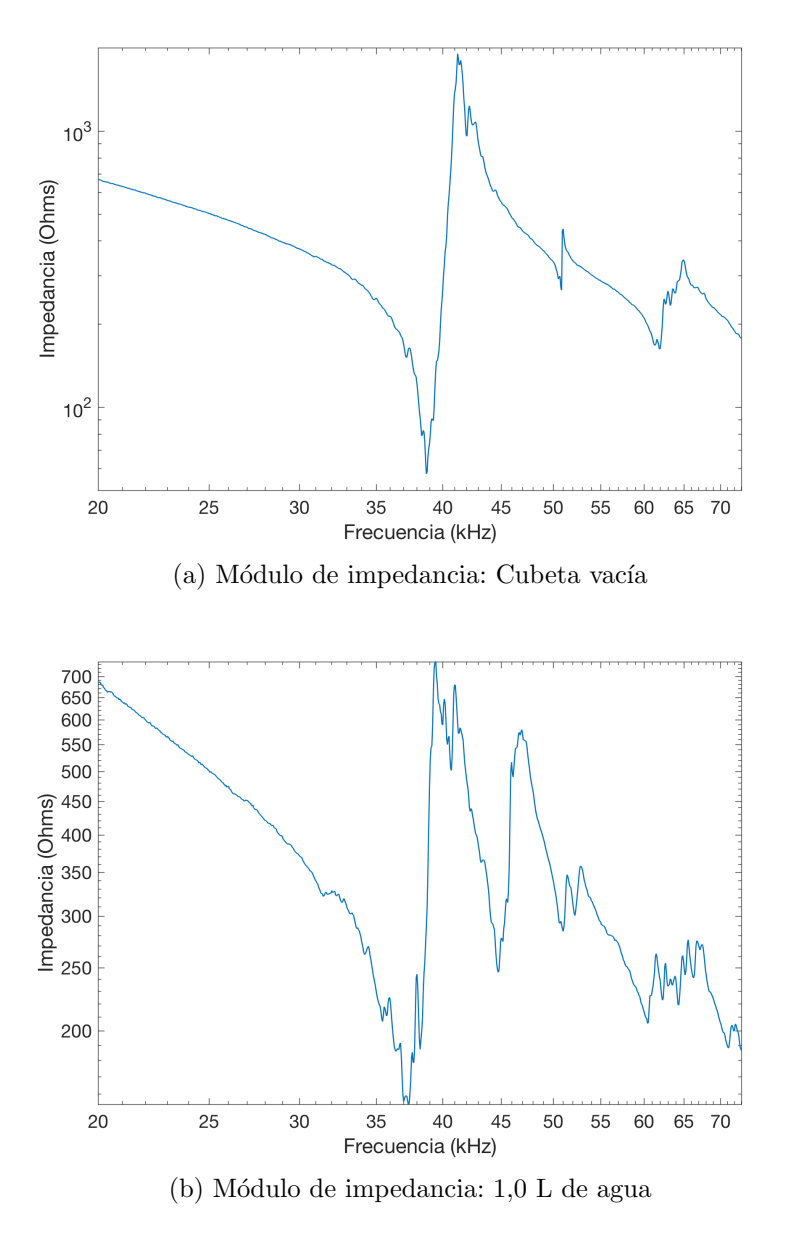

Figura 2.10

<span id="page-27-2"></span><span id="page-27-1"></span>
$$
P = Re\left(\frac{V_{rms}^{2}}{Z}\right) = V_{rms}^{2} Re\left(Y\right) = V_{rms}^{2} G, \qquad (2.5)
$$

donde  $Z^{-1} = Y = G + jB$ , con G y B conductancia y susceptancia, respectivamente.

Resulta conveniente por tanto, graficar la conductancia para las diferentes cargas de agua; esto se muestra en las figuras [2.12,](#page-29-0) [2.13](#page-29-1) y [2.14.](#page-29-2)

En la tabla [2.3](#page-28-2) se muestran los valores de la impedancia, frecuencia y fase correspondientes a los máximos de conductancia para cada carga.

<span id="page-28-0"></span>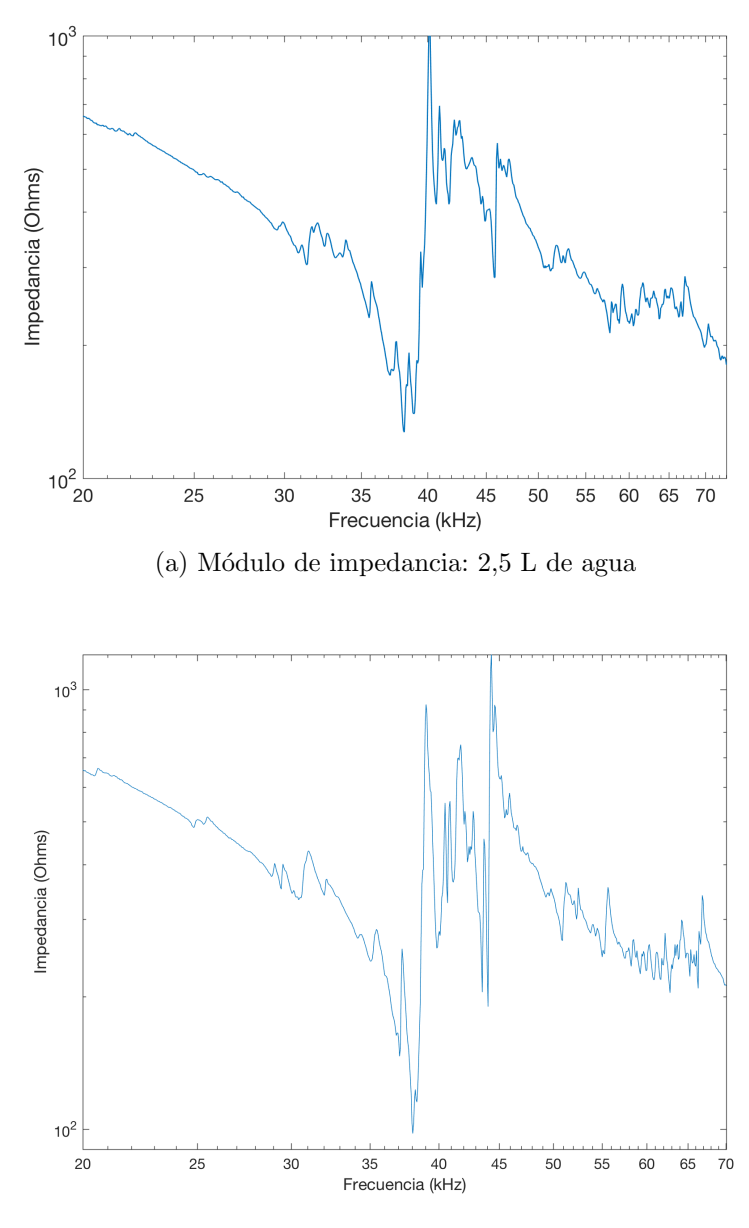

<span id="page-28-1"></span>(b) Módulo de impedancia:  $4,5$  L de agua

Figura 2.11

<span id="page-28-2"></span>

|         | Carga (L) Mód. Impedancia ( $\Omega$ ) Fase ( $\Omega$ ) Frecuencia (kHz) |              |        |
|---------|---------------------------------------------------------------------------|--------------|--------|
| $\pm 1$ | 160,0                                                                     | $-36.8$ 37.5 |        |
| 2,5     | 140,3                                                                     | $-19.2$      | - 39.0 |
| 4.5     | 103,1                                                                     | $-32.5$ 38.1 |        |

Tabla 2.3: Impedancias@conductancia máxima

<span id="page-29-0"></span>Capítulo 2. Relevamiento de la cubeta ultrasónica

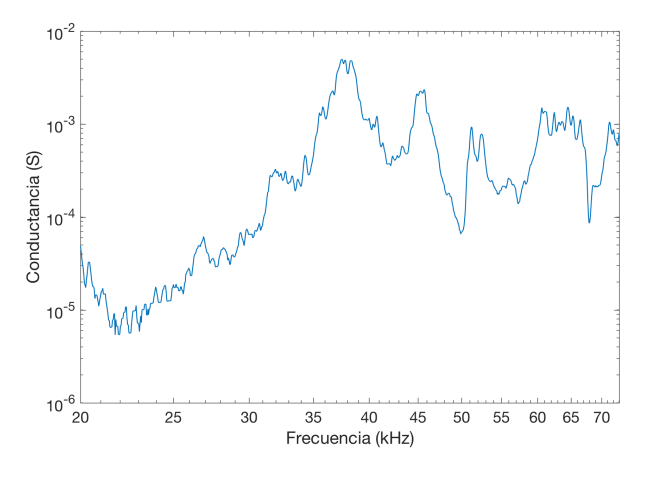

Figura 2.12: Conductancia para 1  $l$  de carga

<span id="page-29-1"></span>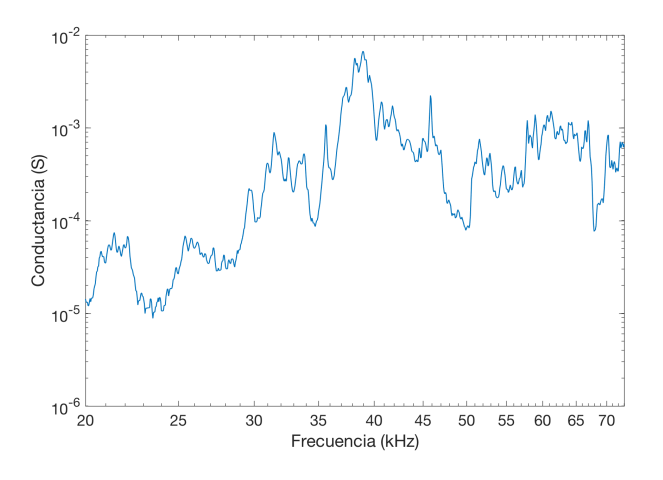

Figura 2.13: Conductancia para  $2,5$   $l$  de carga

<span id="page-29-2"></span>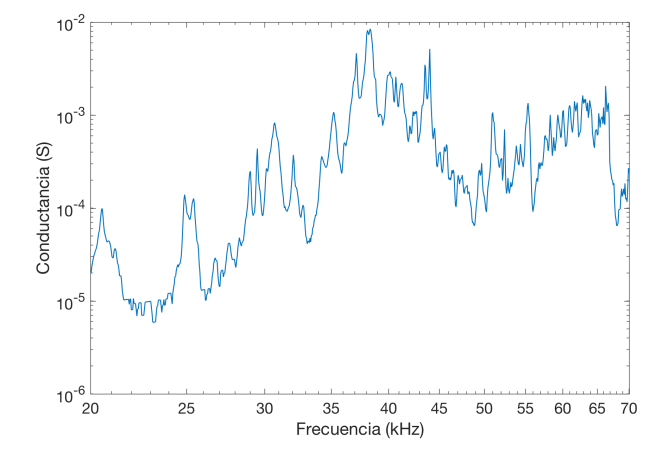

Figura 2.14: Conductancia para  $4,5$   $l$  de carga

#### Ajuste

Dada la ecuación [2.4,](#page-24-1) derivada del modelo eléctrico de Van Dyke, se procedió a determinar los elementos de dicho modelo que mejor ajustasen con los valores de m´odulo de impedancia relevados para el caso de los transductores conectados en paralelo.

El analizador de espectro utilizado almacenó los datos en archivos de texto, para los cuales se generó código en Matlab que los interpreta y, además, ofrece al usuario una interfaz gráfica (ver figura [2.15\)](#page-30-0) que permite elegir los métodos numéricos a utilizar.

<span id="page-30-0"></span>Para el ajuste de las curvas se aplicaron dos métodos numéricos distintos, invocando las funciones de MATLAB lsqcurvefit y fminsearch.

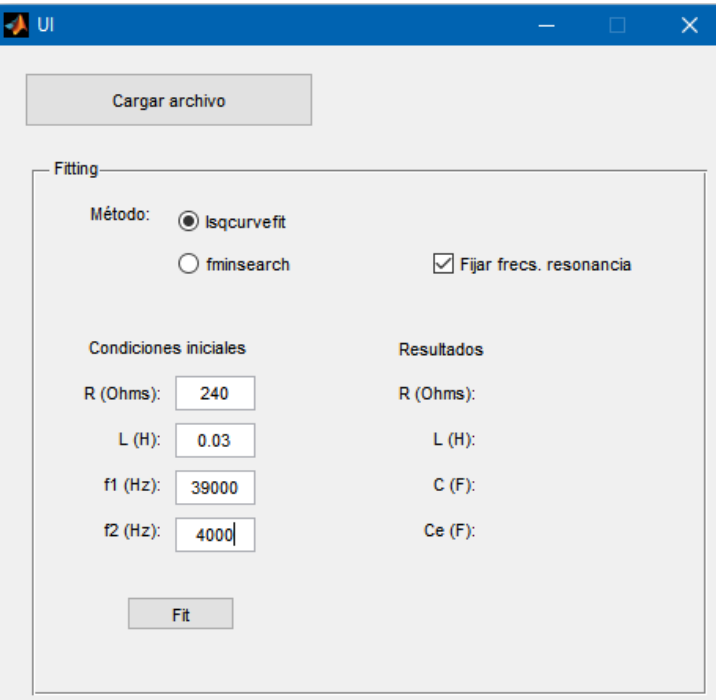

Figura 2.15: Interfaz gráfica para ajuste de curvas

En la tabla [2.4](#page-31-0) se muestran los resultados del ajuste realizado. En la figura [2.16](#page-31-1) se grafican los valores experimentales de impedancia contra la curva de ajuste, dada por la ecuación [2.4.](#page-24-1) Se observa que el ajuste es bueno en un entorno de las frecuencias de resonancia.

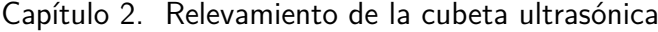

<span id="page-31-0"></span>

|                      | Cubeta vacía | 1L agua  | $2,5L$ agua | $4,5L$ agua |
|----------------------|--------------|----------|-------------|-------------|
| $\mathbf{R}(\Omega)$ | 32,7         | 86,5     |             | $85.5\,$    |
| L(mHy)               | 9,94         | 9,39     | 9.40        | 9,50        |
| C(nF)                | 1,69         | $1.79\,$ | 1,79        | 1,77        |
| $C_e(nF)$            |              | 12.9     |             |             |

Tabla 2.4: Ajuste de modelo de Van Dyke para sistema sin carga de agua en la cubeta.

<span id="page-31-1"></span>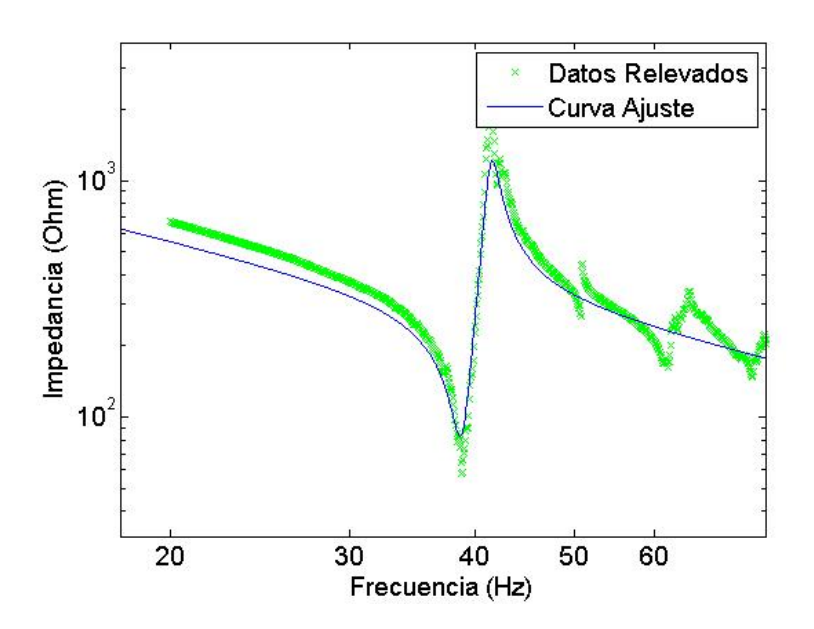

Figura 2.16: Ajuste de impedancia de los piezoeléctricos, caso de cubeta vacía

## <span id="page-32-0"></span>Capítulo 3

## Amplificador

Luego de analizar las características del proyecto, surgieron los siguientes requerimientos:

- ancho de banda entre 38 kHz y 41 kHz.
- potencia de hasta 180 W.
- impedancia de carga de 100  $\Omega$ .
- ganancia fija, ya que se utilizó como criterio de diseño que el ajuste de voltaje (y por tanto potencia) se realice en la etapa previa del generador de se˜nales.

Considerando el alcance del proyecto, se decidió que la etapa de potencia se debía comprar. A tales efectos, se realizaron dos diseños: el primero basado en un amplificador clase D y otro basado en un clase AB (como se verá más adelante en este capítulo, el clase AB se diseñó luego de que el diseño con un clase D no funcionara).

## <span id="page-32-1"></span>3.1. Clase D

Para el amplificador clase D se utilizó un circuito integrado TDA-8950 el cual implementa una etapa clase D completa como se muestra en la figura [3.1](#page-33-1) [\[1\]](#page-144-1). Por otro lado, en la tabla [3.1](#page-32-2) se adjuntan las características relevantes del mismo.

<span id="page-32-2"></span>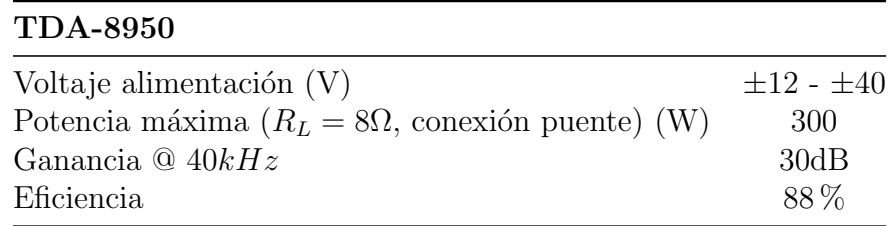

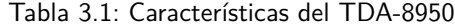

El circuito diseñado siguió las especificaciones dadas por el fabricante, conectando las entradas de manera que las dos salidas con las que cuenta el amplificador

<span id="page-33-1"></span>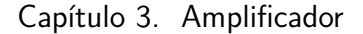

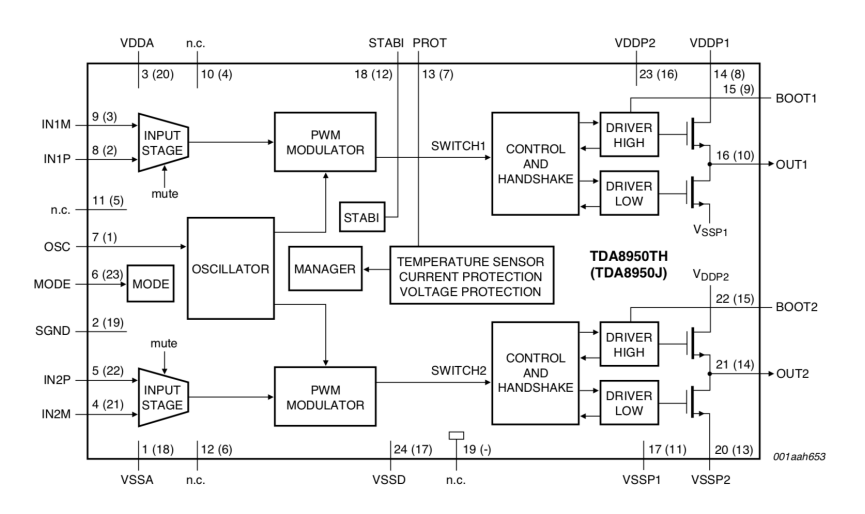

Figura 3.1: Diagrama de bloques del TDA-8950

funcionaran en modo puente. El circuito dise˜nado se muestra en la figura [3.2,](#page-34-0) en donde todos los condensadores agregados son dados por el fabricante y tienen como propósito filtrar la alimentación. Por otro lado, se diseñó un circuito simple para activar o desactivar el amplificador (señal **/Enable**) basado también en las especificaciones dadas por el fabricante.

Con el circuito diseñado siguiendo lo anterior, se procedió a comprobar el funcionamiento del mismo. Para esto, se conectó el amplificador a una fuente de ±35 V con una resistencia de carga de potencia. Sin embargo, el circuito nunca respondió a la señal de entrada.

Para descartar errores de polarización, se comprobó la tensión en los pines de alimentación fuera correcta y que la señal mode estuviera a 5  $V$  para que el integrado estuviera encendido. Dichas pruebas resultaron en los valores esperados.

Una posible causa del no funcionamiento del integrado que se hubiera quemado por descargas electrost´aticas debido a haberlo manipulado sin pulsera antiest´atica. Sin embargo, al momento de haber fabricado dicho circuito no se contaban con otros integrados para descartar dicho problema. Todo esto, sumado a un factor de tiempo, llev´o a que se decidiera cambiar de amplificador por uno ya fabricado.

### <span id="page-33-0"></span>3.2. Clase AB

Averiguando en plaza, se encontró una placa que cuenta con dos amplificadores basados en el circuito integrado TDA-7293; el modelo de la misma es XH-M210. Cada integrado implementa una etapa AB, junto con una etapa de preamplificación, y es capaz de entregar hasta 100 W a una carga de 8  $\Omega$ . En la tabla [3.2](#page-34-1) se listan las características de interés del mismo.

Para aumentar la potencia total y alcanzar los 180 W, el fabricante propone el esquema de conexión tipo puente que se aprecia en la figura [3.3](#page-35-0) (se incluyen ´unicamente los componentes de inter´es para el funcionamiento del puente).

<span id="page-34-0"></span>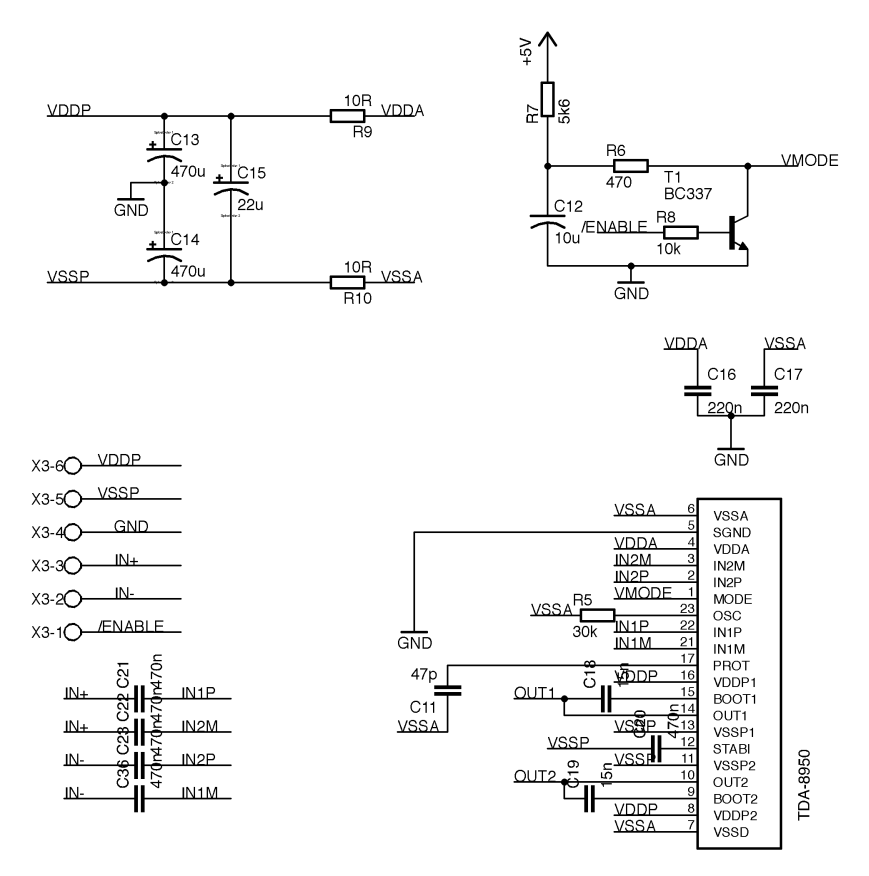

Figura 3.2: Circuito diseñado para el TDA-8950

<span id="page-34-1"></span>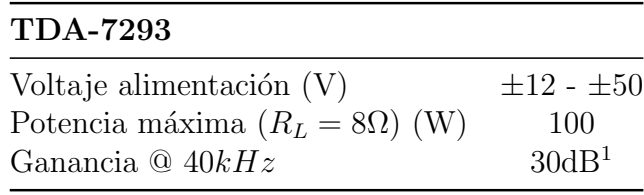

<sup>1</sup>Esta característica no está en la hoja de datos sino que fue relevada experimentalmente

Tabla 3.2: Características del TDA-7293

El circuito en puente funciona de la siguiente manera: el amplificador 1 es el ´unico que recibe a la se˜nal del generador, e implementa un amplificador no inversor, el cual tiene ganancia dada por la expresión

$$
\frac{V_{o1}}{V_{in}} = \left(1 + \frac{R_f}{R_i}\right) = \left(1 + \frac{22 k\Omega}{680 \Omega}\right) \approx 30, 2 dB
$$

Para el amplificador 2, resulta conveniente redibujar el circuito desde  $V_{o1}$  hasta  $V_{o2}$ , con lo que se obtiene el circuito de la figura [3.4.](#page-35-1) En el mismo se puede ver que la resistencia de  $680\Omega$  no entra en juego porque está a voltaje nulo debido del

<span id="page-35-0"></span>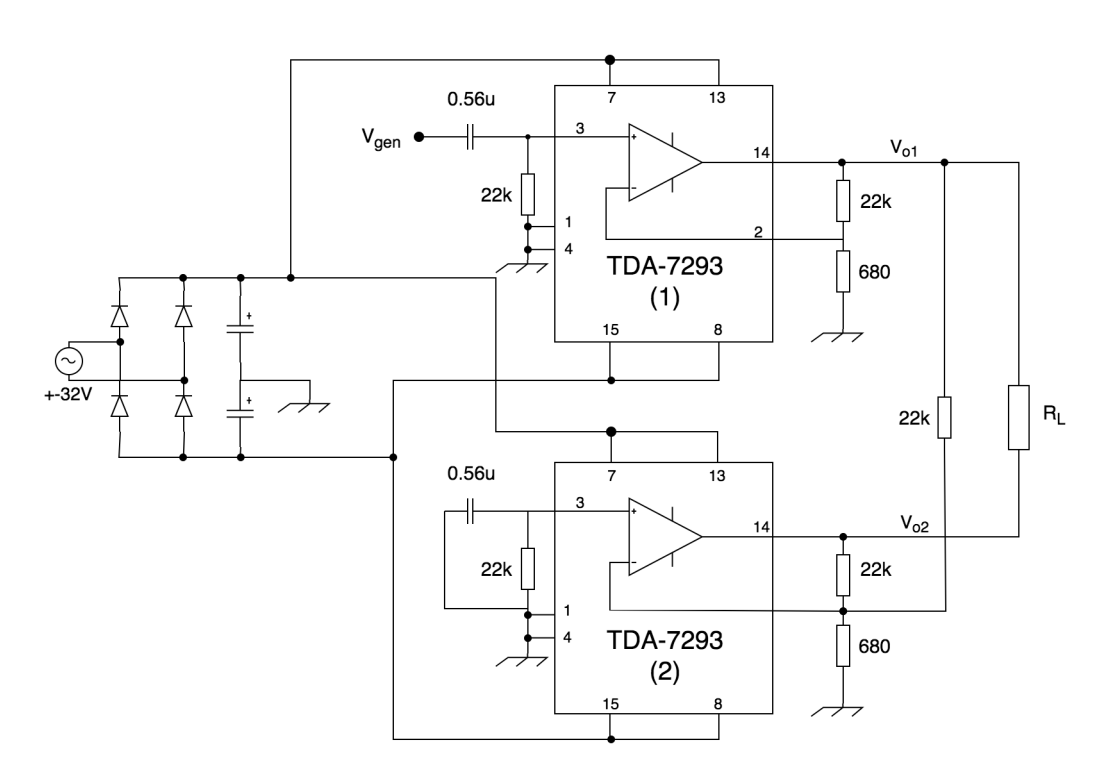

Capítulo 3. Amplificador

Figura 3.3: Circuito del TDA7293 en configuración puente

<span id="page-35-1"></span>cortocircuito virtual; luego, el amplificador funciona como un inversor de ganancia −1 entre la salida y la entrada.

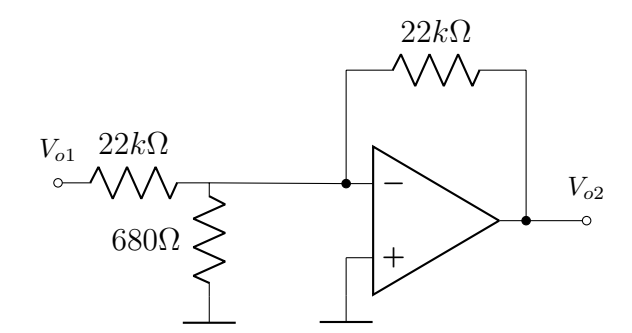

Figura 3.4: Circuito del integrado 2

Analizando la salida, cuando un amplificador está a su valor máximo de  $V_s$ , el otro está en su valor mínimo de  $-V_s,$  con lo que se logra una excursión de salida de $\pm 2V_s.$
A partir de la tabla [3.2](#page-34-0) se tienen las siguientes restricciones respecto a cada integrado: potencia máxima de 100 W y ganancia de 30dB. La alimentación de la placa es  $\pm 32$   $V_{ac}$ , ya que cuenta con un rectificador KBU-8010, y los correspondientes condensadores. Teniendo en cuenta que dicho rectificador tiene una caída de voltaje de aproximadamente 1  $V$  [\[2\]](#page-144-0), el voltaje de alimentación del integrado resulta  $V_S \approx \sqrt{2 \cdot 32 - 1} \approx 44 V$ .

Por lo tanto, la potencia máxima que se le puede entregar a la carga de los transductores es

<span id="page-36-0"></span>
$$
P = \frac{(V_{out \ max})^2}{2 \cdot R_L} = \frac{(44 \ V)^2}{2 \cdot 100 \Omega} = 38.7 \ W,\tag{3.1}
$$

la cual resulta insuficiente. Para solucionar esto hay dos posibilidades: aumentar el voltaje de salida o disminuir la impedancia vista por el amplificador. Lo primero no es posible, ya que la placa adquirida funciona con  $AC$  de hasta  $32 V$ . Por lo tanto, se debe hacer una adaptación de impedancias para que la impedancia vista por el amplificador sea suficientemente menor para que éste pueda entregar la potencia buscada.

Para dimensionar la impedancia vista necesaria, se parte de la ecuación [3.1](#page-36-0) y se despeja el valor de la resistencia dada la potencia buscada:

$$
R_L = \frac{(V_{out \ max})^2}{2 \cdot P} = \frac{(88 \ V)^2}{2 \cdot 180 \ W} = 21.5 \ \Omega
$$

Para realizar dicha adaptación de impedancias se utiliza un transformador con la relación de vueltas apropiada. A los efectos de cubrir posibles pérdidas de potencia en dicho transformador, se diseñó para una impedancia típica de 16  $\Omega$ (el proceso de diseño se muestra en el capítulo [5\)](#page-48-0). Con esta impedancia vista, el amplificador tiene una excursión de  $V_{out \, max} = \sqrt{180} \, W \cdot 2 \cdot 16 \, \Omega = 76 \, V_p.$ 

La tensión de entrada del amplificador se debe dimensionar para que la salida llegue a su máximo valor posible de 76  $V_p$ ; como la ganancia es de 30dB, la tensión en la entrada debe ser

$$
V_{gen} = \frac{80 V_p}{10^{30/20}} = 2,40 V_p
$$
 (3.2)

Por otro lado, la corriente rms que circula por el amplificador es:

$$
I_L = \frac{V_{rms}}{R_L} = \frac{56,6 \text{ V}}{16 \Omega} = 3,54 \text{ A}
$$
\n(3.3)

 $\operatorname{Esta}$ página ha sido intencionalmente dejada en blanco.

# Capítulo 4

# Generador de señales

# 4.1. Descripción

Este módulo entrega la señal que deberá ser amplificada. Se busca un circuito integrado capaz de generar ondas sinusoidales con las siguientes características:

- Frecuencia variable entre 37 kHz y 41 kHz, con paso  $1-5$  Hz debido al alto factor de calidad de la resonancia de los piezoeléctricos.
- Amplitud variable desde 0  $V$  hasta al menos 2,40  $V$

<span id="page-38-0"></span>Buscando circuitos integrados que cumplan con los requerimientos, surgen dos opciones viables: XR-2206 y MAX038.

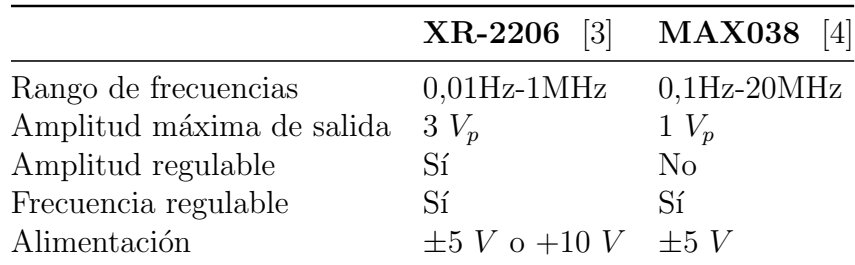

Tabla 4.1: Comparación generadores de onda

En la tabla [4.1](#page-38-0) se comparan parámetros de interés de ambos circuitos integrados. De la misma surge que ambos cubren el rango de frecuencias necesario, además de poder variar la misma en función del voltaje en un pin. Sin embargo, solo el XR-2206 es capaz de modificar su amplitud de salida, aunque esto se podría solucionar usando una etapa de amplificación de ganancia variable adicional para el MAX038. Por otro lado, el XR-2206 tiene la ventaja de estar disponible en Uruguay y de haber sido probado en facultad por otros grupos de proyecto, confirmando todos su buen funcionamiento. Por todo lo expuesto anteriormente, se elige el XR-2206 como generador de señal.

#### Capítulo 4. Generador de señales

En primer lugar se define la alimentación, la cual puede ser split-rail o single. Por simplicidad, se elige ésta última, a pesar de que esto fuerza a usar un filtro bloqueador de continua a la salida. Definida la alimentación, los componentes necesarios se muestran en la figura [4.1,](#page-39-0) donde los condensares  $C_f$ y las resistencias R son determinados por el fabricante.

<span id="page-39-0"></span>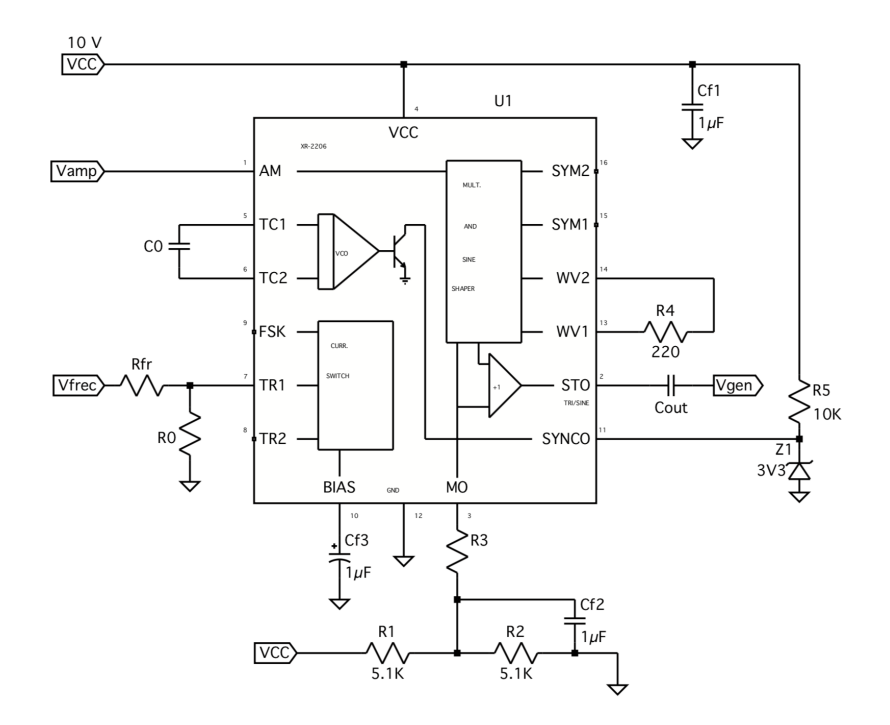

Figura 4.1: Circuito del generador de onda

# 4.2. Implementación

# 4.2.1. Amplitud

La amplitud máxima de la salida del XR-2206 es 6  $V_{pp}$ , según su hoja de datos. Existen dos maneras de regular la amplitud de salida: ajustando la resistencia  $R_3$ o variando la tensión en el pin de AM (entrada  $V_{amp}$ ). En este caso se decidió controlar dicha amplitud mediante un voltaje digitalizado en el pin de modulación, para lo cual se utiliza un DAC.

Para maximizar la resolución de voltaje, se trata de trabajar con el rango m´as reducido posible de voltaje de salida que cumpla que la salida llegue hasta  $V_{gen} = 2,40$  V. Para ello, el fabricante especifica que la máxima salida posible se da con el pin de AM a tierra y depende de  $R_3$  a razón de 60  $mV_p$  (60  $mV$  típico, 40 mV mínimo y 80 mV máximo) por kΩ de resistencia. Por lo tanto:

$$
R_3 = \frac{2,40 \text{ V}}{60 \times 10^{-6} \text{ V}/\Omega} = 40 \text{ k}\Omega \tag{4.1}
$$

#### 4.2. Implementación

Usando el valor mayor más cercano de resistencia,  $R_3 = 47 k\Omega y V_{gen \, max} = (2, 82 \pm 0, 94) V_p$ .

<span id="page-40-0"></span>La amplitud modulada se ajusta con la tensión en el pin 1  $(V_{amp})$ , tal como se muestra en la figura [4.2,](#page-40-0) extra´ıda de la hoja de datos. Como el generador se alimenta con  $V_{cc} = 10 V$ , la tensión  $V_{amp}$  debe ser capaz de variar entre 5 V para apagar la salida y  $1$   $V$  para llegar a máxima potencia.

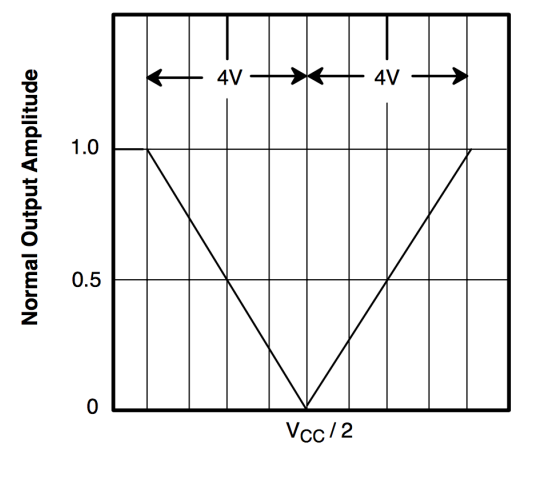

DC Voltage At Pin 1

Figura 4.2: Amplitud de salida vs voltaje en pin 1

La ganancia en voltaje se puede calcular a partir de la pendiente de la gráfica anterior, suponiendo que se trabaja con voltajes menores a  $V_{cc}/2 = 5 V$ . De esta manera, el valor típico de la ganancia (para 1 $V < V_{amp} < 5 V$ ) es

$$
K_v = \frac{dV_{gen}}{dV_{amp}} = \frac{0 V - 2{,}82 V}{4 V} = -0{,}705 V/V
$$
\n(4.2)

La ecuación para  $V_{out}$  en el rango de valores antedicho es

<span id="page-40-1"></span>
$$
V_{gen} = K_v (V_{amp} - 1 V) + V_{gen \, max} = -0,705 V_{amp} + 3,525 V \tag{4.3}
$$

## 4.2.2. Frecuencia

La frecuencia de oscilación es proporcional a la corriente tomada del pin 7, el cual está polarizado a  $3$   $V$ . En la figura  $4.3$  se muestra un detalle del circuito correspondiente a dicho pin.

Según el fabricante, la frecuencia de oscilación resulta

<span id="page-40-2"></span>
$$
f_{osc} = \frac{1}{R_0 C_0} \left[ 1 + \frac{R_0}{R_{free}} \left( 1 - \frac{V_{free}}{3} \right) \right]
$$
 (4.4)

Esta expresión para la frecuencia tiene ganancia negativa con respecto al voltaje de control  $V_{free}$ , por lo que la frecuencia máxima se da cuando dicho voltaje es nulo:

$$
f_{osc\ Max} = \frac{R_{free} + R_0}{R_{free}R_0C_0} \tag{4.5}
$$

<span id="page-41-0"></span>Capítulo 4. Generador de señales

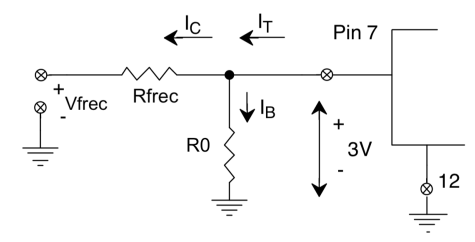

Figura 4.3: Detalle del circuito de variación de frecuencia

Por otro lado, como el DAC a utilizar debe alcanzar los 5 V debido a los requerimientos de amplitud, la frecuencia mínima sucede cuando  $V_{free} = 5 V$ :

$$
f_{osc \ min} = \frac{1}{R_0 C_0} \left[ 1 - \frac{2}{3} \frac{R_0}{R_{free}} \right]
$$
 (4.6)

Por último, el paso en frecuencia resulta

$$
\Delta f_{osc} = \frac{df_{osc}}{dV_{free}} \Delta V_{free} = \frac{1}{3R_{free}C_0} \Delta V_{free} = \frac{1}{3R_{free}C_0} \frac{5 V}{2^n}
$$
(4.7)

Para la elección de los componentes, se creó una planilla de Excel y se eligieron los parámetros de manera de cumplir los requerimientos  $f_{osc \ Max} = 41 \ kHz$ ,  $f_{osc,min} = 37 kHz$  y  $\Delta f_{osc} = 2 Hz$ , los cuales resultaron

$$
C_0 = 2, 2 nF
$$
  $R_{free} = 150 k\Omega$   $n = 12$   $R_0 = 11, 9 k\Omega$ 

que arrojan  $f_{osc, Max} = 41, 2 kHz, f_{osc, min} = 36, 2 kHz \text{ y } \Delta f_{osc} = 1, 22 Hz.$ 

 $R_0$  debe ser exacto, pero el valor calculado no es serie E12, entonces este elemento se implementa mediante la serie de una resistencia de 10 kΩ y un preset de 5  $k\Omega^1$  $k\Omega^1$ . De esta manera, se debe poner la salida del DAC a tierra y luego ajustar el valor de  $R_0$  para llegar a 41 kHz.

El último componente a determinar es el condensador de desacople  $C_{out}$ . Teniendo en cuenta que la impedancia de entrada del amplificador es  $R_{in} = 100 k\Omega$  [\[5\]](#page-144-3) y fijando el polo del filtro en 3 Hz se obtiene  $C_{out} = 530 nF$ . Usando valores nominales,  $C_{out} = 470 nF$ . En la tabla [4.2](#page-42-0) se resumen los componentes a utilizar.

# 4.3. DAC

La función del conversor es proveer los voltajes  $V_{free}$  y  $V_{amp}$  para configurar la generador de onda; a su vez debe ser configurable digitalmente para interactuar con el microprocesador. El integrado debe ser capaz de llegar hasta 5 V en la salida para configurar correctamente la amplitud, y tener dos canales para as´ı no tener que usar dos circuitos.

<span id="page-41-1"></span><sup>&</sup>lt;sup>1</sup>Cuando se diseñó la placa, se implementó  $R_0$  únicamente con un preset de 20 k $\Omega$ 

## 4.4. Level Shifter

<span id="page-42-0"></span>

| $R_0$     | $10 k\Omega + \text{Present}$ |
|-----------|-------------------------------|
| $R_{fr}$  | 150 $k\Omega$                 |
| $R_3$     | 47 $k\Omega$                  |
| $C_0$     | 2,2nF                         |
| $C_{out}$ | 470 $nF$                      |
| $V_{dd}$  | 5 V                           |

Tabla 4.2: Componentes del generador de onda

A partir de los requerimientos ya mencionados, el circuito integrado más viable es el MAX5822. Éste implementa un DAC de 2 canales, alimentado a 5  $V$ , con excursión rail-to-rail, 12 bits, dos canales y comunicación  $I^2C$ .

<span id="page-42-1"></span> $I<sup>2</sup>C$  es un bus de comunicación sincrónica del tipo maestro-esclavo, el cual requiere de dos canales de conexión: SDA para datos y SCL para reloj. Tiene la característica de trabajar en drain abierto, lo que le permite conectar múltiples dispositivos simultáneamente; la comunicación siempre es iniciada por el maestro y el esclavo correspondiente es el que debe responder. Observando la figura [4.4,](#page-42-1) en estado idle la señal de control mantiene al transistor cortado y la salida está alta; cuando se envía un dato, el transistor se activa, haciendo que la salida baje a 0.

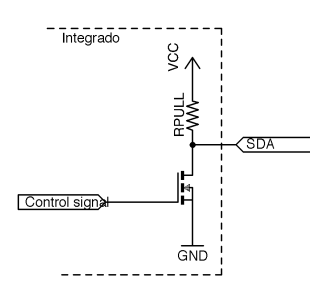

Figura 4.4: Esquema de implementación de salida open-drain

Como este DAC funciona con  $5 V$ , la tensión mínima para que considere un '1' digital es  $0.7 \cdot 5 V = 3.5 V$ , mientras que el  $I^2C$  del microcontrolador funciona a 3,3 V . Esta incompatibilidad se resuelve utilizando un level shifter, el cual se describe en la sección siguiente.

# 4.4. Level Shifter

Esta etapa es la adaptación entre la lógica de  $3, 3V$  del microcontrolador y la de  $5V$  del DAC. El circuito más simple para lograr esto se muestra en la figura [4.5a.](#page-43-0)

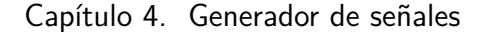

<span id="page-43-0"></span>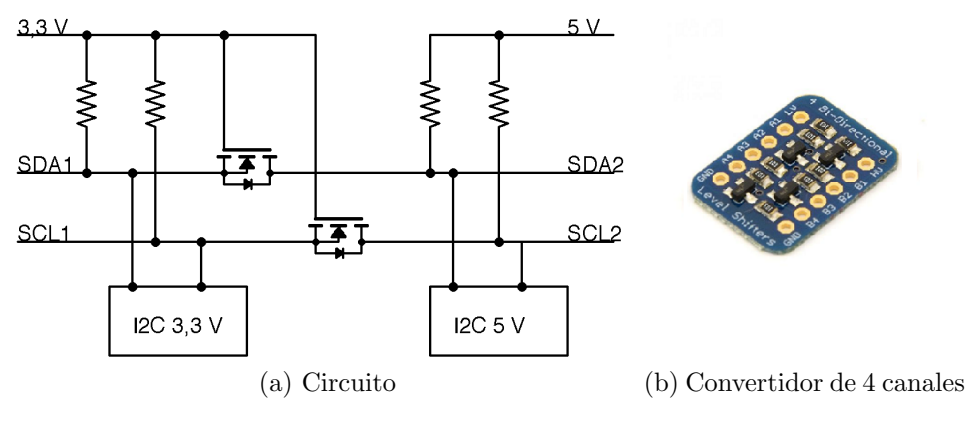

<span id="page-43-3"></span>Figura 4.5: Level Shifter

El funcionamiento de este circuito se basa en que el  $I^2C$  trabaja en una confi-guración de drain abierto. La figura [4.6a](#page-43-1) muestra el sentido de la corriente cuando se quiere enviar un '0' desde el lado de 3,3 V : se activa el transistor TOD3 lo que pone a tierra el source de TLS; como el gate del mismo está fijo a  $3,3$  V, el transistor conduce, lo que cierra el circuito resaltado y el lado de 5 V tiene un '0'. Cuando se requiere enviar datos del lado de  $5$   $V$ , se activa el transistor TOD5, lo que pone a tierra al drain de TLS1 y activa al diodo de body, cerrando el circuito resaltado en [4.6b.](#page-43-2)

<span id="page-43-1"></span>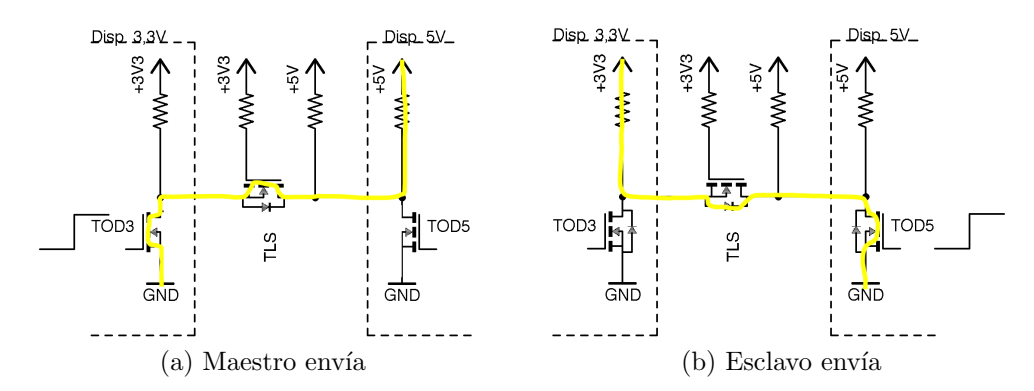

<span id="page-43-2"></span>Figura 4.6: Funcionamiento level shifter

El transistor típicamente utilizado en este tipo de aplicaciones es el BSS138 debido a su baja capacidad en el gate y su baja resistencia  $R_{dson} = 6 \Omega$ .

Para esta etapa se utilizó el circuito de la figura [4.5b,](#page-43-3) diseñado por AdaFruit, el cual cuenta con resistencias de pull-up de 10 kΩ.

# 4.5. Ensayos

El ensayo del circuito generador de señal se divide en dos partes independientes: amplitud y frecuencia de la onda generada. En ambos casos el ensayo realizado es similar, ya que la magnitud de control es la palabra de control del conversor digital-analógico.

Para este ensayo se adaptó el software embebido, logrando una versión simplificada cuya única función consiste en recibir por UART la palabra de control de cada DAC, comandando a los mismos mediante  $I^2C$ .

En primer lugar, con voltaje de salida nulo en ambos canales, se procedió a comprobar si las características de la onda de salida se aproximan al diseño realizado. Luego, se tomó una cantidad significativa de muestras de amplitud y frecuencia, variando el voltaje de salida de los conversores por separado.

El relevamiento se realizó en las siguientes condiciones:

- Alimentación XR-2206: 10,44  $V_{DC}$
- Alimentación MAX5822: 5,12  $V_{DC}$

## 4.5.1. DAC

Se denominan DACA y DACB a los conversores correspondientes al ajuste de frecuencia y amplitud de oscilación, respectivamente. Este ensayo tiene como cometido verificar la relación entre la palabra de control y el voltaje de salida de los conversores. En la tabla [4.3](#page-44-0) se muestran cuatro casos particulares de palabras de control del conversor, comparando la tensión de salida obtenida con la esperada, de acuerdo a la expresión [4.8.](#page-44-1)

<span id="page-44-1"></span>
$$
V_{OUT_{DAC}} = V_{CC} \frac{PALABRA}{4095} \tag{4.8}
$$

Las palabras de control mostradas en la tabla son: 4095, 2000, 1000 y 0. Permiten conocer rápidamente el comportamiento del conversor en los extremos y en el medio del intervalo de funcionamiento. Los valores de tensión de salida mostrados en la tabla [4.3](#page-44-0) son satisfactorios, ya que la diferencia con los valores esperados es atribuible a errores intrínsecos del multímetro utilizado para realizar las mediciones.

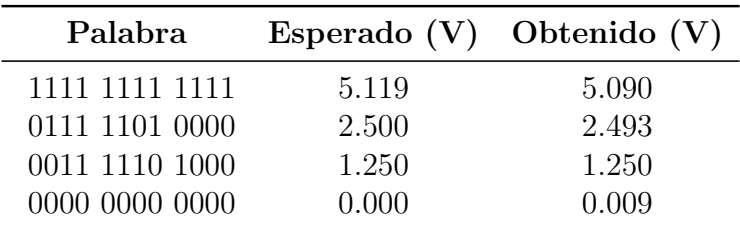

<span id="page-44-0"></span>En la figura [4.7](#page-45-0) se observa la tensión de salida del conversor en función de la palabra de control enviada.

Tabla 4.3: Salida DACB

<span id="page-45-0"></span>Capítulo 4. Generador de señales

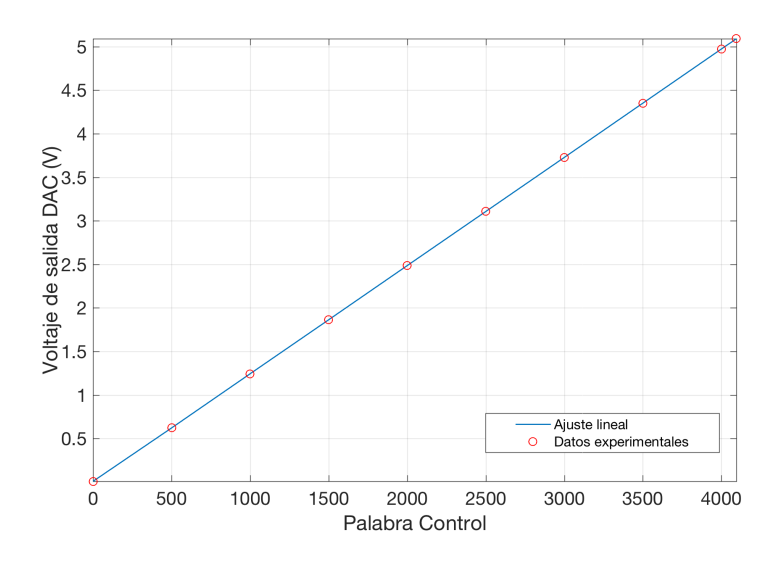

Figura 4.7: Tensión salida DACA vs. Palabra Control

## 4.5.2. Amplitud

En la figura [4.8](#page-46-0) se grafican los resultados experimentales, en función de la palabra de control del conversor. Comparando con la ecuación [4.3,](#page-40-1) se ajustan los datos experimentales con un modelo similar, obteniendo:

$$
V_{gen} = -0.7924 V_{amp} + 4.1 V
$$

Este ajuste muestra una variación de los parámetros usados para calcular el valor nominal en [4.3;](#page-40-1) el voltaje máximo es mayor al de diseño, pero se mantiene dentro de lo esperable teniendo en cuenta la incertidumbre de  $V_{gen \, max}$ . De cualquier manera, el sistema resulta funcional, pues supera el voltaje diseñado y llega a un valor de salida de 9  $mV$ , que puede considerarse nulo en la práctica.

Para palabras de control del DAC entre 0 y 1050, aproximadamente, se observa que la amplitud de pico de salida se mantiene constante, a 3,12 V . Luego, la amplitud de salida comienza a descender conforme aumenta la palabra de control, hasta llegar a un valor mínimo de 58  $mV$ .

# 4.5.3. Frecuencia

A diferencia de la amplitud de salida, la frecuencia de oscilación no depende de la tensión en un pin del XR-2206, sino que varía linealmente con la corriente  $I_T$  tomada del pin 7 del integrado, según la ecuación [4.4.](#page-40-2)

Utilizando  $R_{free} = 150k\Omega$  y  $C_0 = 2, 2nF$ , se ajustó  $R_0$  de forma de ubicar la frecuencia máxima de funcionamiento en 41 kHz.

De forma análoga al ensayo de amplitud de salida, se varió la tensión de control en el rango de funcionamiento, relevando con un osciloscopio la frecuencia de os-

### 4.5. Ensayos

<span id="page-46-0"></span>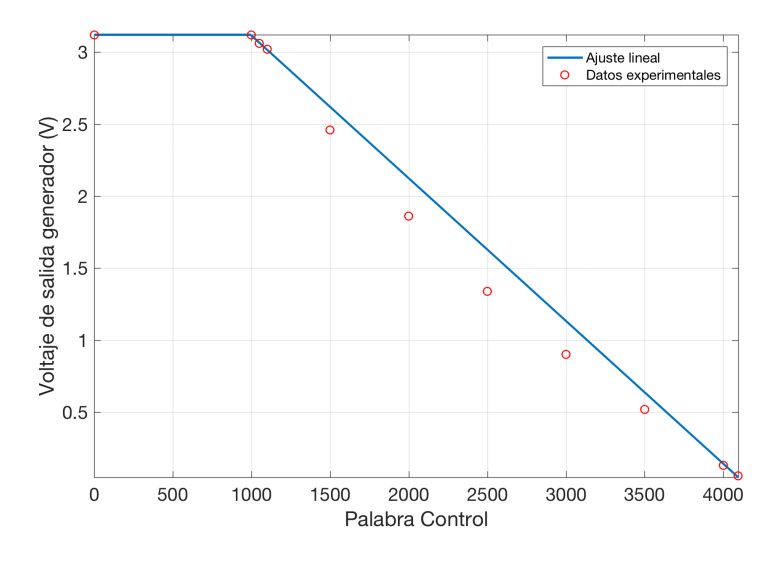

Figura 4.8: Amplitud

<span id="page-46-1"></span>cilación. En la figura [4.9](#page-47-0) se muestran los resultados experimentales. Los extremos del rango de funcionamiento se muestran en la tabla [4.4.](#page-46-1)

| Palabra        | Salida DACA (V) Frecuencia (kHz) |        |
|----------------|----------------------------------|--------|
| 0000 0000 0000 | 0,006                            | 41,100 |
| 1111 1111 1111 | 5,090                            | 37,156 |

Tabla 4.4: Frecuencia de oscilación

De los resultados mostrados en la tabla [4.4](#page-46-1) se obtiene una banda de funcionamiento de  $4kHz$ . Dividiendo el ancho de banda entre la palabra de control máxima, se obtiene el siguiente paso en frecuencia:

$$
\Delta f = \frac{41,100 \ kHz - 37,156 \ kHz}{4095} = 0,963 \ Hz \tag{4.9}
$$

Finalizado el relevamiento de datos, se procedió a verificar la variación lineal de frecuencia respecto a la tensión de control. En la figura [4.9](#page-47-0) se superpone un ajuste lineal de los datos obtenidos, el cual resulta satisfactorio, con coeficiente de correlación  $R = 1,00$ . Dicho ajuste resulta en la siguiente ecuación

$$
f_{osc} = -0,7713 + 41,11
$$

Como conclusión, los diseños realizados resultan satisfactorios teniendo en cuenta los requerimientos propuestos. En la tabla [4.5](#page-47-1) se resumen los valores obtenidos experimentalmente.

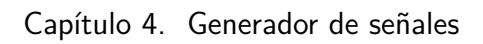

<span id="page-47-0"></span>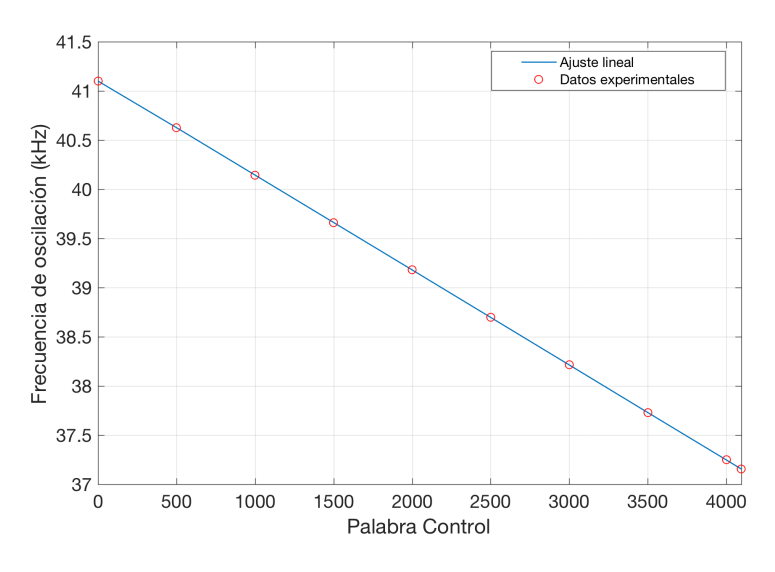

Figura 4.9: Frecuencia

<span id="page-47-1"></span>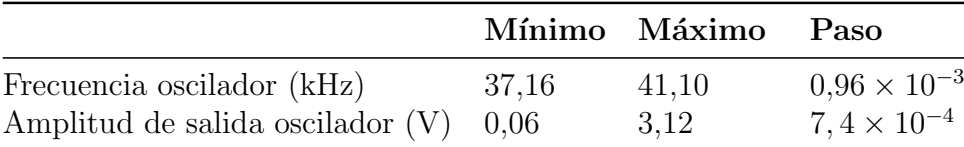

Tabla 4.5: Resumen de parámetros experimentales del generador

# <span id="page-48-0"></span>Capítulo 5

# Adaptador de impedancias

# 5.1. Descripción del problema

La necesidad de esta etapa surge de la alta impedancia que tienen el conjunto de los piezoeléctricos cuando la carga es máxima  $(4, 5, L)$  en frecuencia de resonancia. Como se vio en la sección [2.3,](#page-19-0) esta impedancia vale  $100\Omega$ , lo que la hace inviable para el amplificador elegido, el cual está diseñado para  $16\Omega$ .

Para solucionar la incompatibilidad se utiliza un transformador adaptador de impedancias, para que la carga vista por el amplificador sea la buscada. El mismo debe trabajar a 40  $kHz$  y poder entregar 180 W a la carga.

# 5.2. Implementación

## 5.2.1. Núcleo magnético

Dado un núcleo magnético real, las pérdidas en el mismo surgen por dos efectos: corrientes de Foucault y pérdidas por histéresis. Las mismas dependen de la frecuencia de la siguiente manera:

<span id="page-48-1"></span>
$$
P_F \propto f^2 B_{max}^2
$$
  
\n
$$
P_H \propto f B_{max}^{1,6}
$$
\n(5.1)

donde  $P_F$  y  $P_H$  son las pérdidas por Foucault e histéresis respectivamente.

La energía total disipada por histéresis en un ciclo de trabajo es el área en-cerrada por la curva de histéresis, tal como se muestra en la figura [5.1.](#page-49-0) Por lo tanto, lo ideal sería que dicha curva fuera lo más angosta posible para minimizar así las pérdidas. Además, el valor de saturación debe ser relativamente grande, para obtener un mayor flujo magnético sin hacer saturar al núcleo.

Para altas frecuencias se usan núcleos sólidos de ferrita, los cuales pueden ser aleaciones de, por ejemplo, magnesio y zinc. Estos materiales tienen la ventaja de tener curvas de histéresis angostas, por lo que minimizan las pérdidas por histéresis.

<span id="page-49-0"></span>Capítulo 5. Adaptador de impedancias

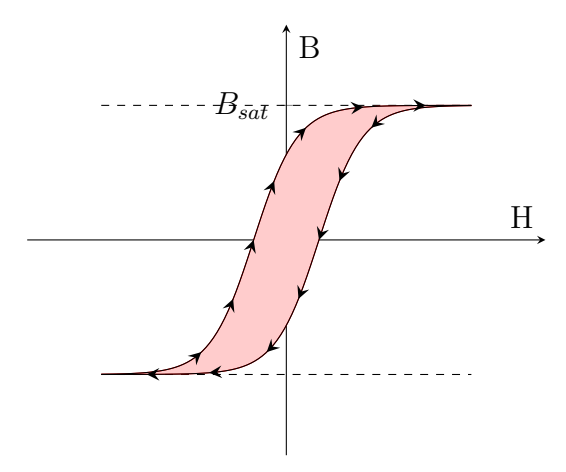

Figura 5.1: Curva de histéresis típica

Adem´as, tienen una alta resistencia interna, por lo cual las corrientes de Foucault son relativamente bajas. La principal desventaja que tienen es que su máxima densidad de flujo es baja en comparación con otros materiales: en las ferritas éste valor es de hasta  $0, 5, T$ , mientras que para materiales ferromagnéticos por ejemplo es 2, 2 T.

Para elegir el material se utilizó la application note de TDK [\[6\]](#page-144-4); en ella se dan varias aplicaciones típicas de uso de transformadores de alta frecuencia, como conversores fly-back. Según la frecuencia de funcionamiento se recomiendan varios materiales; para frecuencia de hasta 100  $kHz$ , el material que tiene más cantidad de modelos distinos es el N87, por lo que se elige dicho material.

<span id="page-49-1"></span>Esta ferrita tiene la curva de histéresis que se muestra en la figura [5.2,](#page-49-1) en la que se ve que esta es angosta como es deseable (los datos de la curva se extrajeron del programa "Ferrite Magnetic Design Tool").

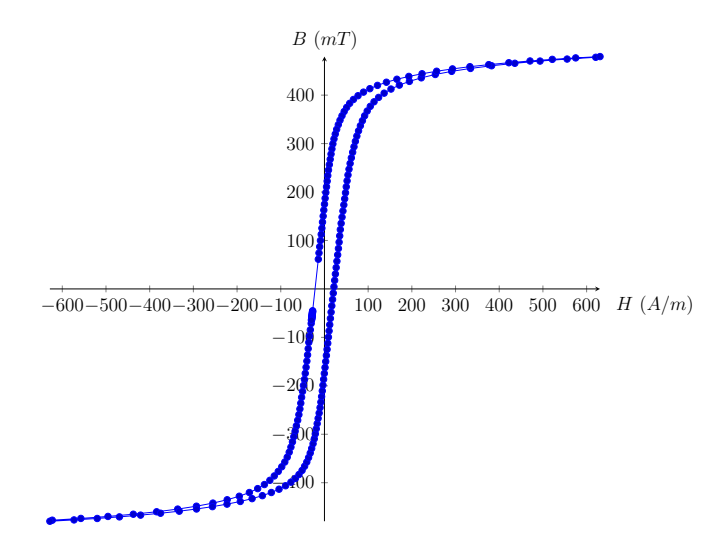

Figura 5.2: Curva de histéresis del N87

#### 5.2. Implementación

# 5.2.2. Dimensionamiento

### Núcleo

Para elegir el modelo del transformador, la guía permite seleccionar según la potencia requerida y para una frecuencia de funcionamiento nominal. Esto se basa en la ecuación [5.2](#page-50-0) [\[7\]](#page-144-5), donde P es la potencia del transformador,  $A_C$  es la sección media efectiva del núcleo,  $A_W$  la ventana del transformador (área donde se bobina) y  $K$  es el factor de utilización del área de bobinado.

<span id="page-50-0"></span>
$$
A_C A_W = \left[\frac{P}{K \Delta B f}\right]^{4/3} \tag{5.2}
$$

En la figura [5.3a](#page-50-1) se muestra la definición de  $A_W$  y en la figura [5.3b](#page-50-2) la de  $A_C$ .

<span id="page-50-1"></span>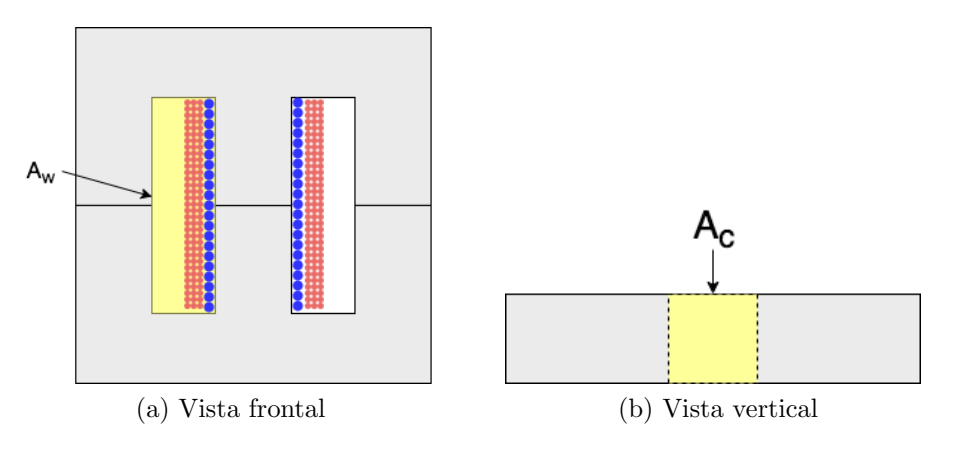

Figura 5.3: Cortes de un transformador ilustrando  $A_W$  y  $A_C$ 

Para dimensionar el núcleo se considera  $\Delta B = 400$  mT para el N87 y un factor de utilización usual de  $K = 0, 4$ . Sustituyendo en la ecuación [5.2](#page-50-0) se obtiene:

<span id="page-50-4"></span><span id="page-50-2"></span>
$$
A_C A_W = 9843 \ mm^4 \tag{5.3}
$$

#### Bobinado

La relación de transformación está dada por la ecuación [5.4.](#page-50-3) Sustituyendo con la impedancia máxima de los piezoeléctricos y la impedancia objetivo, la relación de transformación debe ser  $N_p/N_s = 0, 4$ .

<span id="page-50-3"></span>
$$
\frac{Z_p}{Z_s} = \left[\frac{N_p}{N_s}\right]^2\tag{5.4}
$$

Por otro lado, el número de vueltas se determina en base al máximo flujo magnético admisible, de manera de evitar que el núcleo entre en saturación. Para calcular esto se parte de la ley de Faraday (se omite el signo)

$$
V(t) = \frac{Nd\Phi(t)}{dt} = V_0 \cos(\omega t),
$$

39

#### Capítulo 5. Adaptador de impedancias

y luego se integra el flujo magnético obteniendo

<span id="page-51-0"></span>
$$
\Phi(t) = \frac{NV_0}{\omega} \sin(\omega t). \tag{5.5}
$$

A su vez, de la ecuación [5.5](#page-51-0) se puede ver que el flujo está acotado por  $V_0/\omega$ . Como el flujo es el resultado del campo magnético integrado en el área, para el caso de un campo magnético constante  $\Phi = BA_C$ . Por lo tanto, el campo magnético resulta

<span id="page-51-1"></span>
$$
B_{max} = \frac{V_0}{2\pi f N A_C} = \frac{V_{rms}}{\sqrt{2}\pi f N A_C}
$$
\n
$$
\tag{5.6}
$$

Observando la gráfica de la figura [5.2,](#page-49-1) se puede ver que a partir de aproximadamente 250 mT la gráfica comienza a ser no lineal; por lo tanto  $B_{max} = 250$  mT. Acotando la ecuación [5.6](#page-51-1) en  $N$ , se obtiene un mínimo para el número de vueltas:

<span id="page-51-3"></span>
$$
N > \frac{V_{rms}}{\sqrt{2}\pi f B_{max} A_C}.
$$
\n(5.7)

Sin embargo, para dimensionar correctamente el bobinado se debe considerar un modelo m´as completo del transformador, como el que se muestra en la figura [5.4.](#page-51-2)

<span id="page-51-2"></span>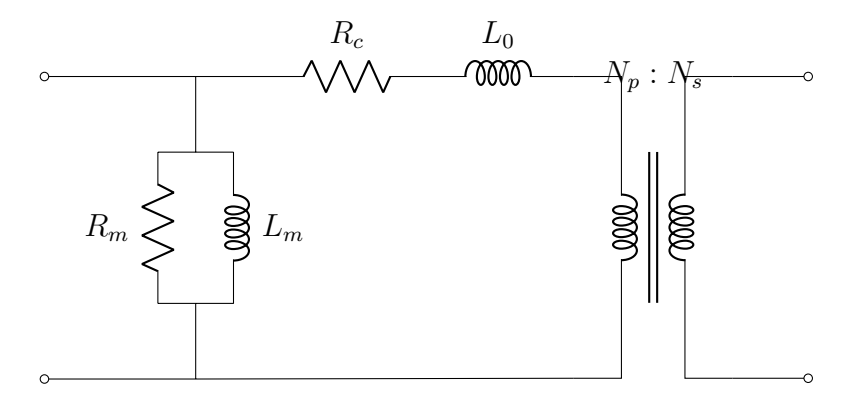

Figura 5.4: Modelo del transformador

De los elementos del transformador real, los más significativos corresponden a la rama de vacío:  $R_m$  y  $L_m$ . El primero representa las pérdidas por histéresis y por Foucalt; según la ecuación [5.1,](#page-48-1) éstas dependen directamente del campo magnético m´aximo, por lo que limitar dicho campo disminuye las p´erdidas. El segundo representa la corriente que se requiere para establecer un flujo magnético en el transformador. Es éste último elemento sobre el cual se tiene control a la hora de diseñar, pues depende del número de vueltas del bobinado. En particular, los fabricantes de ferritas como TDK proveen en las hojas de datos el factor de inductancia  $A_L$ , cumpliéndose:

$$
L_m = N^2 A_L \tag{5.8}
$$

Se debe diseñar para que la reactancia magnetizante sea considerablemente menor que la impedancia vista objetivo.

### 5.2. Implementación

<span id="page-52-1"></span>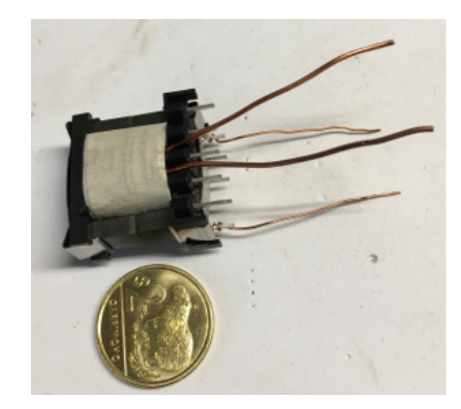

Figura 5.5: Transformador bobinado

# 5.2.3. Selección del núcleo

En un inicio se eligió el  $E25/13/7$  de TDK, el cual tiene las siguientes dimensiones [\[8\]](#page-144-6):

<span id="page-52-0"></span>
$$
A_C = 56, 2 \text{ mm}^2 \qquad A_W = 87 \text{ mm}^2 \qquad \text{y } A_C A_W = 4890 \text{ mm}^4 \tag{5.9}
$$

Éste no cumple con el factor  $A_C A_W$  necesario según la ecuación [5.3;](#page-50-4) esto se debe a que se utiliz´o una tabla de potencias provista por el fabricante, la cual estaba dimensionada para 100  $kHz$ .

De cualquier manera se bobinó el transformador siguiendo los siguientes parámetros: voltaje de funcionamiento del primario  $V_1 = 55 V_{rms}$ , dimensiones del trans-formador dadas en [5.9](#page-52-0) y  $f = 40$  kHz. Sustituyendo en [5.6](#page-51-1) se obtiene

$$
N_p = 15,75 \approx 16. \tag{5.10}
$$

Para el secundario basta con utilizar la relación de transformación con lo que se llega a

$$
N_s = 39,30 \approx 39. \tag{5.11}
$$

En la figura [5.5](#page-52-1) se muestra una foto del transformador bobinado. Como se puede ver, el cableado est´a extremadamente comprimido, no llegando a respetar el factor de utilización.

Otro error cometido fue adquirir un núcleo con entrehierro. La función original de éste es reducir el flujo magnético al aumentar la reluctancia del circuito magnético, lo que termina reduciendo la impedancia magnetizante. Esto es deseable para fabricar un inductor, pero en general no lo es para un transformador, pues termina siendo una impedancia de carga parásita al amplificador.

Para este núcleo con entrehierro, el factor de inductancia vale [\[8\]](#page-144-6) 151  $nH$ , por lo que la inductancia resulta  $L_m = 38, 6 \mu H$ ; esto significa que a frecuencia de trabajo, la reactancia magnetizante es

<span id="page-52-2"></span>
$$
X_m = 9,7 \Omega \tag{5.12}
$$

41

#### Capítulo 5. Adaptador de impedancias

Como se describirá en la sección de ensayos, este transformador falló, esencialmente porque no se tuvo en cuenta el efecto de la impedancia magnetizante a la hora del diseño. Esto provocó que se cambiara a otro núcleo más grande y sin gap.

Para dar solución a lo anterior, se elige el  $ETD39/20/13$ , el cual tiene un área efectiva [\[9\]](#page-144-7)  $A_C = 125 \ mm^2$  y un área de ventana de 136  $mm^2;$  esto resulta en un producto  $A_CAW = 30,420$  mm<sup>2</sup>. Si bien es significativamente mayor a lo requerido, sobredimensionar el núcleo no tiene efectos negativos y cubre ante eventuales cambios de bobinado.

Luego, a partir de la ecuación [5.7](#page-51-3) y procediendo de manera similar al caso anterior, se obtiene  $N_p = 11, 9 \approx 12$  y  $N_s = 29, 8 \approx 30$ .

El factor de inductancia vale [\[9\]](#page-144-7)  $A_L = 2700 \text{ nH}$ ; por lo tanto, el valor de la inductancia magnetizante es  $L_m = 388 \mu H$ . Evaluando a la frecuencia de trabajo, la reactancia magnetizante es  $X_m = 97$  Ω. Si bien este valor es mejor que en el caso anterior, no es suficiente pues sigue siendo comparable a la impedancia de carga vista desde el primario  $(16 \Omega)$ .

Por lo tanto, se multiplica el número de vueltas de cada lado por un término común a los efectos de aumentar la inductancia. En base a la experiencia del bobinador, se llegó a que lo más razonable era multiplicar por un factor de 2,5 los valores mínimos, obteniendo

$$
N_p = 29,8 \approx 30 \qquad N_s = 74,4 \approx 74
$$

Con estos datos, se reevalúa la impedancia magnetizante obteniendo  $L_m = 2,39 \mu H$ y por tanto

<span id="page-53-0"></span>
$$
X_m = 600 \, \Omega \tag{5.13}
$$

En la siguiente figura se muestra una imagen del transformador nuevo, ya bobinado:

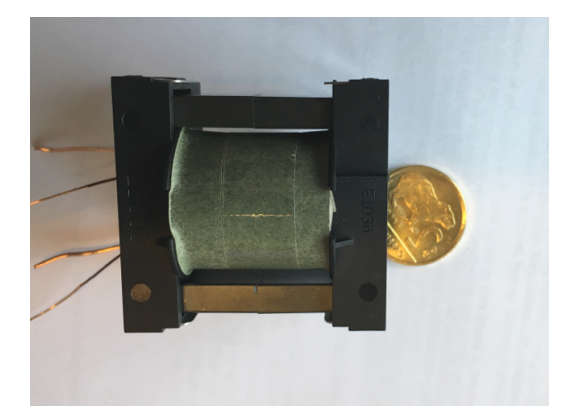

Figura 5.6: Transformador basado en núcleo ETD39/20/13

5.3. Ensayos

# 5.3. Ensayos

Inicialmente, se ensayó la relación de transformación del primer transformador, conectando el generador de se˜nales al primario y midiendo con osciloscopio primario y secundario. La medida de dicho ensayo se muestra en la figura [5.7,](#page-54-0) donde en anaranjado se muestra  $V_{in}$  y en celeste  $V_{out}$ . Al igual que el caso anterior, se obtienen las amplitudes en base a las escalas y no con los datos de la barra lateral, obteniendo una relación de transformación

$$
\frac{V_{out}}{V_{in}} = \frac{7,16\ V}{3,12\ V} = 2,3
$$

<span id="page-54-0"></span>la cual es cercana a la de diseño, dada por  $N_s/N_P = 39/16 = 2, 44$ . De cualquier manera, una diferencia así no afectaría la adaptación de impedancias de manera significativa.

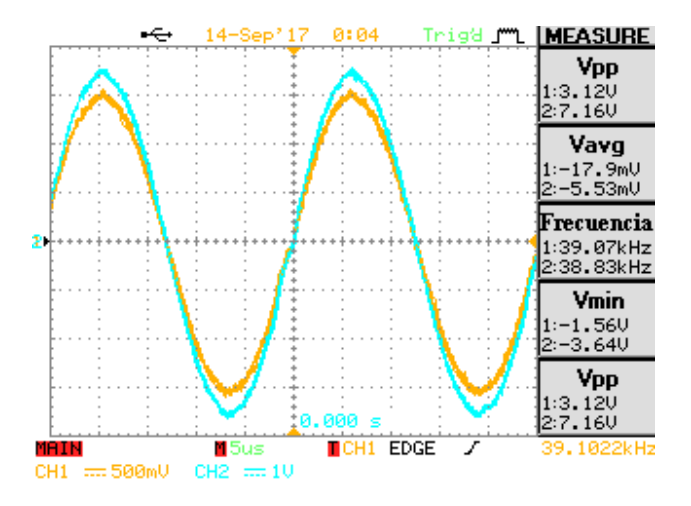

Figura 5.7: Voltajes de entrada y salida del transformador

Sin embargo, al desconectar el transformador se observó que la salida de dicho generador llegaba hasta 22  $V_{pp}$ , lo que implicaba que el transformador en vacío estaba cargando al generador de manera considerable, ya que éste último tiene una impedancia de salida de 50  $\Omega$ . Por lo tanto, se procedió a medir la impedancia de vacío.

Para esto se conectó el primario del transformador a una resistencia pequeña (1, 4 Ω). Luego se midieron los voltajes en la resistencia y en el transformador (para hallar este voltaje se hizo la resta entre el voltaje del generador y el de la resistencia). A continuación se muestran los valores de los voltajes medidos y la corriente por la resistencia calculada:

$$
V_T = 0,48 \ V \qquad V_R = 0,075 \ V \to I_R = 0,054 \ A
$$

Con estos datos se puede hallar el módulo de la impedancia de vacío, la cual resulta  $|Z_T| = V_T / I_R = 8,9 \Omega$ . En este momento, resultó obvia la razón por la que el transformador cargaba al generador: su impedancia de vacío era demasiado pequeña,

#### Capítulo 5. Adaptador de impedancias

incluso menor a la que se buscaba hacer ver al amplificador. Posteriormente se descubrió que esto era efecto del entrehierro del núcleo utilizado; es más, se puede comparar el valor obtenido con el que se mostró en la ecuación [5.12,](#page-52-2) con lo que se ve que se aproxima considerablemente.

Con el nuevo núcleo adquirido ETD $39/20/13$  se realizaron los mismos ensayos que en anterior. Inicialmente se realizó un ensayo de vacío, midiendo la relación de transformación y hallando el módulo de la impedancia de vacío. En la figura [5.8](#page-55-0) se muestran los voltajes en primario y secundario. Como se observa, la relación de transformación resultante es

$$
\frac{V_s}{V_p} = \frac{2,96 \text{ V}}{1,20 \text{ V}} = 2,47\tag{5.14}
$$

<span id="page-55-0"></span>la cual es excelente, teniendo en cuenta que la relación de diseño es  $N_s/N_p = 74/20 =$ 2, 47.

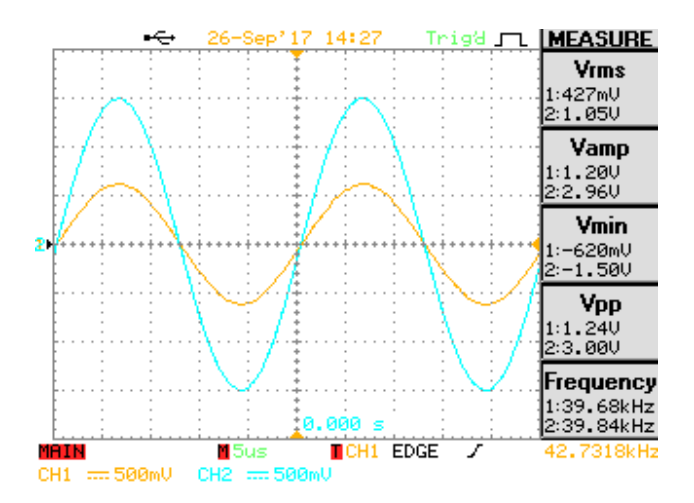

Figura 5.8: Ensayo de voltajes en el transformador nuevo

Por otro lado, se verificó la impedancia magnetizante de manera similar al caso anterior, obteniendo:

$$
V_T = 7,65 \ V \qquad V_R = 10,2 \ mV \to I_R = 10,2 \ mA.
$$

En este caso, el módulo de la impedancia de vacío resultante es  $|Z_T| = \frac{V_T}{I_R} =$ 750  $\Omega$ ; esto es incluso mejor al proyectado en el diseño dado por la ecuación [5.13](#page-53-0) y mucho mayor a la impedancia vista objetivo.

# Capítulo 6

# Actuadores térmicos

# 6.1. Descripción

## <span id="page-56-0"></span>6.1.1. Regulador de potencia

Originalmente, la cubeta contaba con un controlador de temperatura de tipo ON/OFF, usando un rel´e como actuador. Para este proyecto se busca un control más fino, por lo que se contemplan tres opciones:

- Recortar la forma de onda de la sinusoide mediante un Diac y un Triac. Esto permite entregar una potencia muy precisa, pero requiere de una electrónica m´as compleja que la del sistema elegido.
- Rectificar la tensión de red y usar un conversor  $DC/DC$  tipo step-down, programable digitalmente. En este caso se halló que los conversores disponibles no se ajustan a los requerimientos de tensión y corriente.
- Controlar la cantidad de ciclos activos que se entregan a la carga mediante un Triac. Esta opción implementa en sí un control ON/OFF pero es capaz de pasar de un estado a otro significativamente más rápido que un relé.

El control elegido consiste en recortar la tensión de red tomando una cantidad determinada de ciclos completos en un período  $T_p$ ; con esto se logra actuar sobre la potencia media entregada. Dada la gran inercia térmica del proceso, se elige  $T_p = 1$  s, lo que se corresponde con 50 ciclos de red. En pruebas preliminares, a máxima potencia, se requirieron 70 s para aumentar  $1 \degree C$ , por lo que medir la potencia sobre un segundo es razonable.

La potencia media entregada a la carga resulta:

<span id="page-56-1"></span>
$$
\bar{P} = \frac{n}{50} P_{tot},\tag{6.1}
$$

donde n es la cantidad de ciclos en que la llave está activa y  $P_{tot}$  es la potencia entregada al sistema al conectar las resistencias directamente a la red.

#### Capítulo 6. Actuadores térmicos

Como se mostró en la sección [2.3.1,](#page-19-1) la resistencia de la carga depende de la temperatura, por lo que también la potencia. Esto justifica el uso de un control automático para la fijación de la potencia.

# 6.2. Implementación

## 6.2.1. Regulador de potencia

Se utiliza un triac junto con un driver con detector de cruce por cero. El triac es quien efectivamente conmuta la tensión del lado de la resistencia, controlado por un pulso de corriente en el gate. Al anular la corriente de gate, el triac conduce hasta terminar el ciclo en que se encuentra. El driver, por otro lado, es la interfaz entre la tensión del microcontrolador y la de alterna, proveyendo aislación entre ellas. Cuando circula corriente por el fotodiodo, el driver activa al triac en el próximo cruce por cero; como el driver requiere m´as corriente que la que puede entregar el microcontrolador, es necesario usar un transistor para manejarlo. El circuito se puede observar en la figura [6.1,](#page-57-0) donde la señal de control es una onda PWM (de período  $T_p = 1$  s) producida por el microcontrolador y el transistor funciona ´unicamente como llave.

<span id="page-57-0"></span>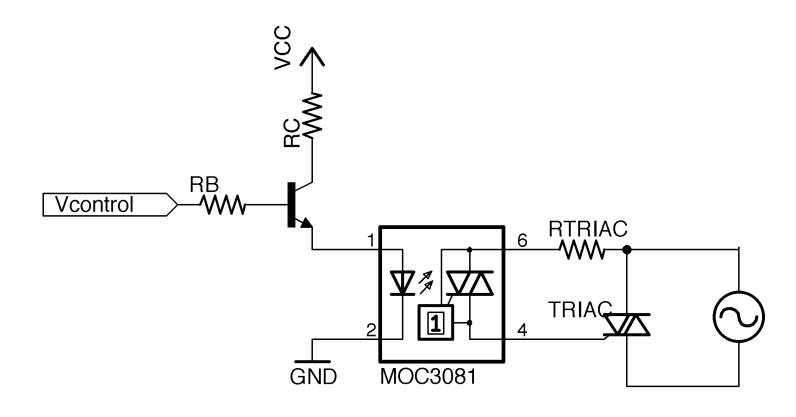

Figura 6.1: Circuito regulador de potencia de calentamiento

En la figura [6.2](#page-58-0) se ejemplifican las relaciones entre la señal de control y la corriente en las resistencias de calentamiento.

Para la elección del triac se considera que debe soportar la corriente que circula por las resistencias en conducción ( $I_{TTms}$ ) y la tensión de alimentación en corte  $(V_{DRM})$ . Para cumplir esta condición el triac debe soportar al menos 650  $V_{pp}$ . La corriente por las resistencias se calculó a partir del valor de las mismas, la cual resultó 200  $\Omega$  en el peor caso (temperatura ambiente); esto arroja una corriente de  $I_R = 1, 15$  A. En la tabla [6.1](#page-58-1) se comparan dos dispositivos disponibles en plaza con características similares.

Ambos triacs cumplen con los requerimientos planteados. Sin embargo, el BTA08 tiene menor corriente de fuga  $(I_{DRM})$ , menor corriente de activación  $(I_{GT})$ 

6.2. Implementación

<span id="page-58-0"></span>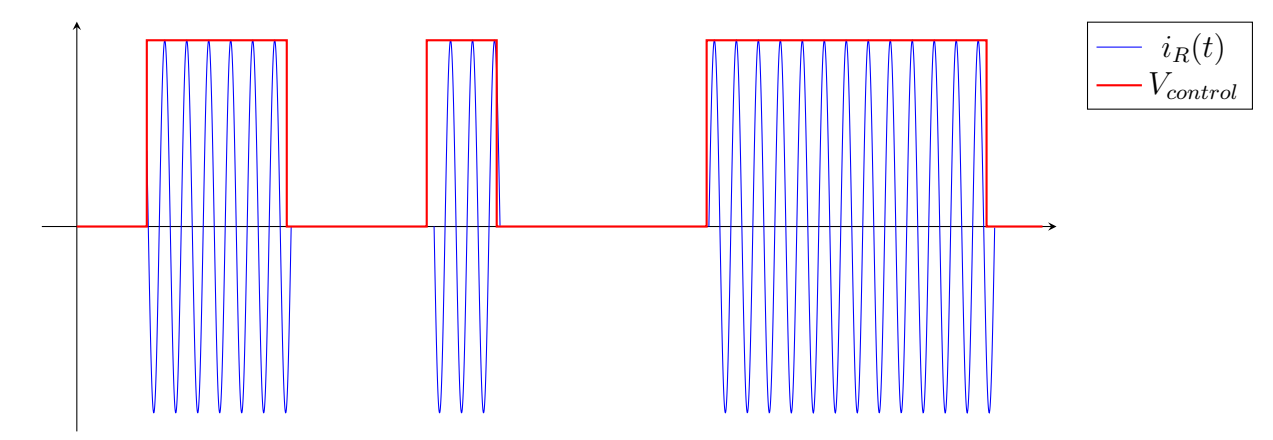

<span id="page-58-1"></span>Figura 6.2: Corriente por las resistencias de calentamiento vs señal de control

|                                                    |      | BTA08 [10] MAC218-6 [11] |
|----------------------------------------------------|------|--------------------------|
| $I_{T(RMS)}$ (A)                                   |      |                          |
| $V_{DRM}$ $(V_{pp})$                               | 800  | 800                      |
| $I_{GT}$ (mA)                                      | 25   | 50                       |
| $I_{DRM}(\mu A)$                                   | 5    | 20                       |
| PRECIO <sup>1</sup> $(\$)$                         | - 24 | 36                       |
| <sup>1</sup> Precios al $14/12/2016$ en Eneka S.A. |      |                          |

Tabla 6.1: Opciones de triacs disponibles

y menor precio, por lo que se elige este último.

Para el driver no hubo capacidad de elección, pues al momento de la compra solamente hab´ıa uno disponible, el MOC3041. El mismo es capaz de entregar  $60 \, mA$ , lo que lo vuelve compatible con el triac. Del lado DC, el gate driver requiere una corriente de 30  $mA$ , valor para el cual la hoja de datos indica una tensión de 1, 3 V [\[12\]](#page-144-10). Esta corriente fuerza a utilizar un transistor, ya que el microcontrolador sólo puede entregar hasta  $1 \, mA$ . El transistor funciona como llave, por lo que se utiliza uno genérico, el BC337.

Para dimensionar las resistencias se considera, en primer lugar, la tensión de alimentación  $V_{cc} = 3.3 V$  y una tensión de saturación del transistor  $V_{CEsat} = 0.7 V$ [\[13\]](#page-144-11). Luego, la resistencia en el colector del transistor que, despreciando la caída en el mismo, es:

$$
R_C = \frac{3.3 V - 1.25 V - 0.7 V}{30 mA} = 43.3 \Omega
$$
 (6.2)

Se elige por lo tanto el valor estándar más cercano  $R_C = 47 \Omega$ .

La resistencia de base debe ser tal que garantice que el transistor funcione en zona de saturación. Para ello, la corriente de base debe ser menor a la corriente de emisor divido la ganancia del transistor. Dado el peor caso de ganancia del transistor  $\beta = 100$  y peor tensión de encendido  $V_{BE} = 1.2$  V [\[13\]](#page-144-11), la resistencia de

#### Capítulo 6. Actuadores térmicos

base debe cumplir:

$$
R_B > \frac{V_{CC} - V_{BEon} - V_F}{I_F} \beta = \frac{3.3 V - 1.2 V - 1.3 V}{30 m A} 100 = 2.7 k\Omega
$$

por lo que se elije  $R_B = 3.3 k\Omega$ . La resistencia  $R_{TRIAC}$  utilizada es la recomendada por el fabricante del MOC3041, de 390  $\Omega$  [\[12\]](#page-144-10).

## 6.2.2. Medición de temperatura

<span id="page-59-0"></span>El equipo original contaba con un sensor de temperatura tipo NTC adosado a la cubeta. Sin embargo, no se cuenta con datos sobre el mismo, por lo que se decide no utilizarlo, en favor de un sensor más simple y conocido, el LM-35.

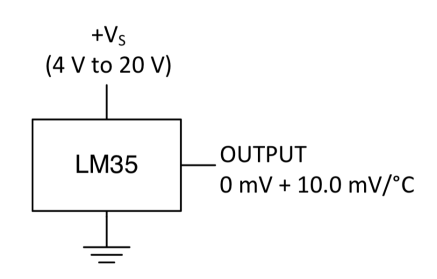

Figura 6.3: Pinout del LM-35

Dicho sensor tiene la ventaja de requerir únicamente una conexión a  $V_{cc}$  para su funcionamiento, tal como se muestra en la figura [6.3.](#page-59-0) La salida de dicho dispositivo es proporcional a la temperatura medida, de acuerdo a lo siguiente:

$$
T = \frac{V_{out}}{10 \ mV/^{\circ}C} \tag{6.3}
$$

En la figura [6.4](#page-60-0) [\[14\]](#page-144-12) se observa que a 80 °C la mínima tensión de alimentación necesaria no supera los 4 V. Se alimenta el sensor con 5 V, asegurando el funcionamiento para todo el rango de temperaturas a medir.

Para la adquisición de  $V_{out}$  se utiliza el ADC del microcontrolador. Se verifica que la salida no supera la alimentación del microcontrolador, pues ello implicaría una temperatura de 330 °C.

## 6.2.3. Enfriamiento

Como se explicó en la sección [2.3.1,](#page-20-0) el solo uso de los piezoeléctricos produce un aumento considerable de la temperatura del ba˜no. Para mantener la temperatura en setpoints bajos, se hace necesario agregar un m´etodo de enfriamiento. El m´etodo elegido para enfriar se basa en hacer recircular el agua del baño a través de un serpentín que actúa como intercambiador de calor; dicho serpentín está sumergido en un recipiente fr´ıo. Para recircular el agua se utiliza una bomba; en este caso

### 6.2. Implementación

<span id="page-60-0"></span>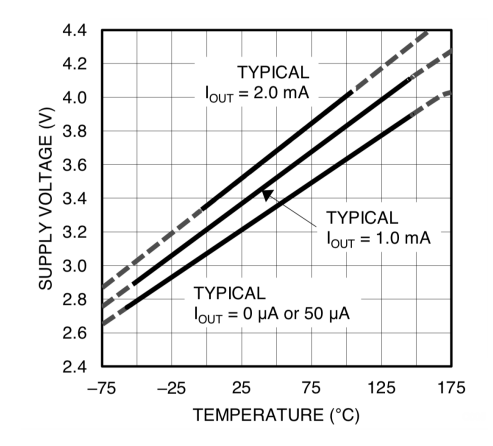

Figura 6.4: Voltaje de alimentación LM-35 vs temperatura

se adquirió una bomba de limpiaparabrisas en una casa de autopartes. La bomba funciona con 12  $V$ , pero no se tienen más características de la misma.

<span id="page-60-1"></span>Como se desea regular el caudal, y para eso es necesario regular el voltaje, se utiliza un driver, el cual es controlado por el microcontrolador. En la figura [6.5](#page-60-1) se muestra un esquema del sistema de enfriamiento.

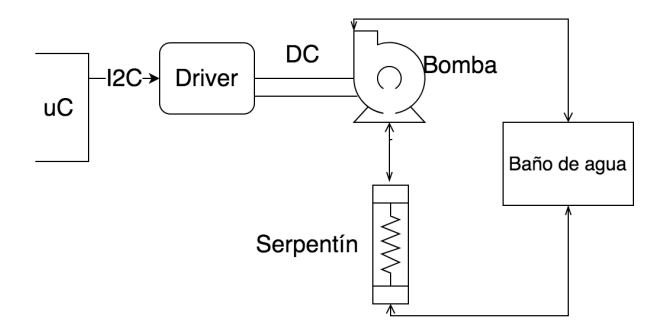

Figura 6.5: Sistema de enfriamiento

### Driver

Para comandar la bomba se utiliza el controlador de motor Grove I2C, de SeedStudio. El mismo se basa en un puente H de dos canales, comandado por un microcontrolador ATmega8L, encargado de la comunicación  $I^2C$ .

El puente H regula la tensión aplicada sobre el motor, modificando el ciclo de trabajo aplicado sobre éste en un período. Como el motor de continua actúa como filtro pasabajos, si la frecuencia de switcheo es suficientemente alta el motor funciona correctamente. Para ellos el driver posibilita configurar dicha frecuencia en 30 Hz, 122 Hz, 490 Hz, 3921 Hz y 31,372 kHz [\[15\]](#page-144-13).

Mediante ensayos con las diferentes frecuencias, se determinó que la frecuencia m´as adecuada era la m´axima, ya que para frecuencias menores la bomba no encendía porque se activa un circuito de protección interno a la misma.

#### Capítulo 6. Actuadores térmicos

Se midió el consumo de la bomba, resultado  $3A$  a  $12V$ . Esta corriente supera los 2A máximos por canal que soporta el controlador de bomba adquirido. Se soluciona este inconveniente repartiendo el consumo de la bomba entre ambos canales, conectando las salidas del controlador en paralelo como se muestra en la figura [6.6.](#page-61-0)

<span id="page-61-0"></span>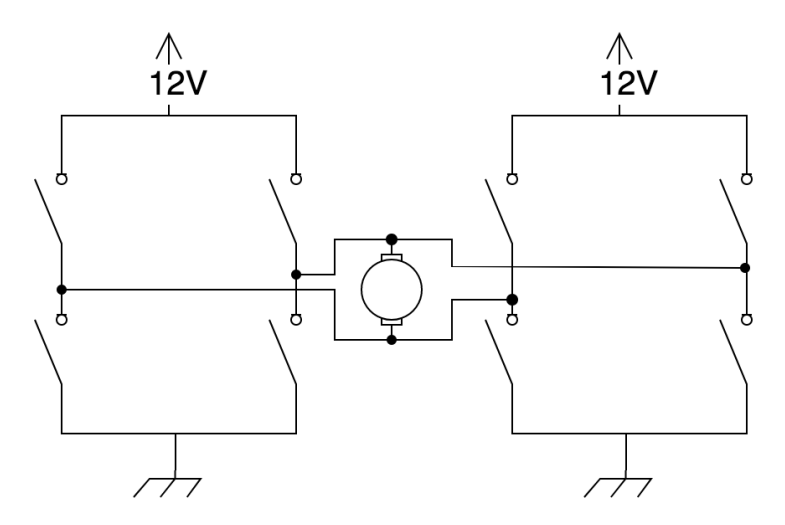

Figura 6.6: Esquema de conexión del doble puente H

No se considera necesaria ninguna protección adicional, ya que la placa controladora incluye diodos anti flyback en cada canal.

# 6.3. Ensayos

# 6.3.1. Regulador de potencia

Se desea ensayar el funcionamiento del circuito basado en el triac BTA08. Para ello, en primera instancia, se excita al MOC3041 con una onda rectangular de 1 Hz y ciclo de trabajo de 50 %. El resultado del experimento se observa en la figura [6.7.](#page-62-0)

En la misma se observa en celeste la tensión conmutada aplicada a la carga. Por razones de visualización, se aplicó una tensión AC de frecuencia menor a 10 Hz. Se observa que el triac actúa de acuerdo a lo esperado, anulando la tensión sobre la carga cuando la onda PWM es nula.

# 6.3.2. Bomba de recirculación

En primer lugar se probó el correcto funcionamiento del driver conectado como doble puente H. Configurando ambos canales para trabajar a un mismo ciclo de trabajo, se obtienen resultados satisfactorios, como se observa en la figura [6.8.](#page-62-1) Las salidas generadas en ambos canales con el mismo comando se pueden considerar idénticas.

6.3. Ensayos

<span id="page-62-0"></span>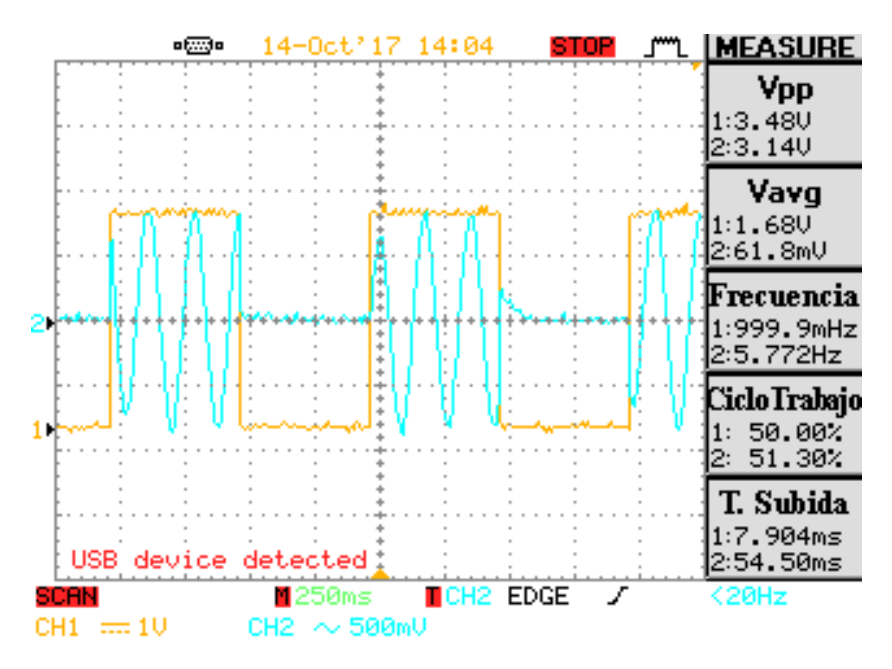

Figura 6.7: Recorte de fuente AC

<span id="page-62-1"></span>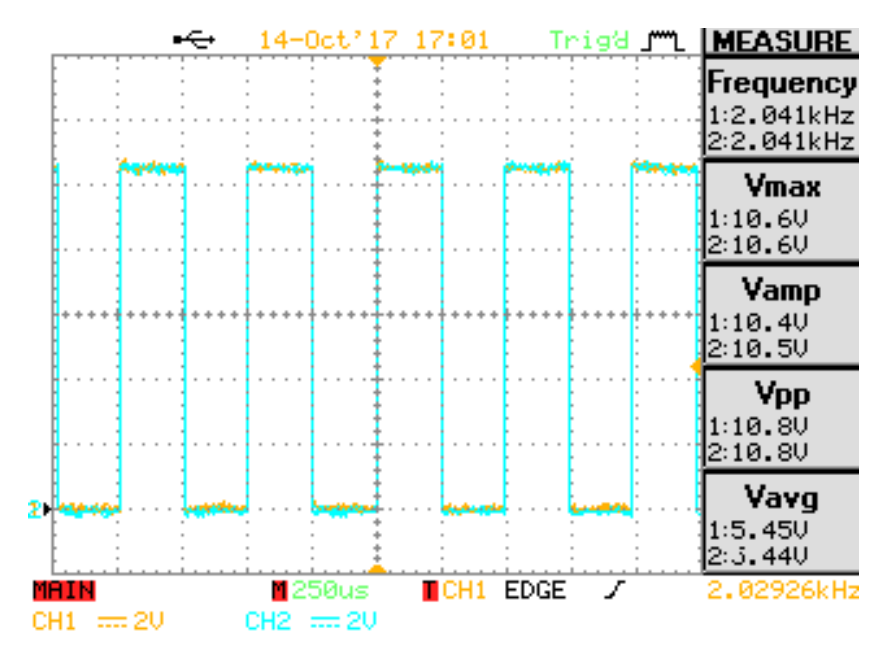

Figura 6.8: Driver de bomba: PWM generada

## <span id="page-62-2"></span>Caudal

Se releva el caudal obtenido para diversas tensiones. En la tabla [6.2](#page-63-0) se muestran los resultados obtenidos. El funcionamiento de la bomba tiene dos extremos: uno mínimo de  $6$   $V$  dado por la tensión mínima de funcionamiento de la bomba y uno máximo de 10,3  $V$  debido a la caída de tensión que provoca el driver.

<span id="page-63-0"></span>Capítulo 6. Actuadores térmicos

|      |      | Tensión (V)   Caudal (mL/s)   Caudal/Tensión |
|------|------|----------------------------------------------|
| 10.3 |      | 4.574                                        |
| 7.5  | 34.4 | 4.587                                        |
|      | 27.4 | 4.567                                        |

Tabla 6.2: Caudal de bomba

Se concluye que la relación entre el caudal y la tensión de alimentación de la bomba se mantiene constante.

Se ajustan los datos de la tabla [6.2](#page-63-0) por mínimos cuadrados, buscando una relación lineal. En la ecuación [6.4](#page-63-1) se muestra el ajuste obtenido entre caudal y tensión, el cual resulta satisfactorio.

<span id="page-63-1"></span>
$$
Q\left[mL/s\right] \approx 4.6 \ V_{in} \left[V\right] \tag{6.4}
$$

Este resultado se considera válido en el rango de funcionamiento, ya que a tensiones inferiores a  $6$  V el caudal de recirculación comienza a ser intermitente.

# Capítulo 7

# Control de temperatura

En el capítulo [2](#page-16-0) se muestran los relevamientos térmicos iniciales de la cubeta. A la luz de los resultados, en este capítulo se profundiza sobre los métodos utilizados para controlar la temperatura.

# 7.1. Introducción

En el esquema de la figura [7.1](#page-64-0) se muestra un diagrama del sistema de control de temperatura. Se parte de una temperatura setpoint  $T_{SP}$  a la que se le resta la temperatura real del baño T para formar la señal de error  $e = T_{SP} - T$ . Ésta entra al controlador, el cual calcula la potencia necesaria para que la minimizar el error según la ley de control elegida. Se tienen dos actuadores térmicos según la potencia requerida sea positiva (calentar) o negativa (enfriar). Finalmente, la salida de la planta es la temperatura del medio, la cual cierra el lazo de control.

<span id="page-64-0"></span>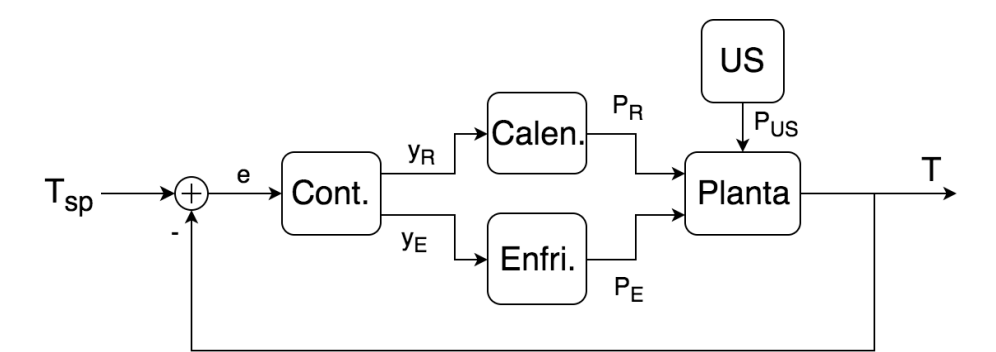

Figura 7.1: Esquema del sistema de control de temperatura

## Planta

Consiste en el baño térmico a controlar. Las entradas de la misma son la potencia de calentamiento y de enfriamiento mediante las resistencias y el intercambia-dor de calor, respectivamente. Como se comentó en [2.3.1,](#page-20-0) el ultrasonido calienta al

### Capítulo 7. Control de temperatura

baño; a los efectos del control de temperatura esto es una perturbación externa ya que no se tiene control sobre ´el. La salida de este bloque es la temperatura medida por el sensor.

Para el modelado, se utiliza lo hallado en [2.3.2,](#page-22-0) donde se explica el modelado de la planta realizado para entradas tipo escalón de  $160 V y 230 V$ , para las cuales se obtuvieron modelos de la forma:

$$
H(s) = \frac{K}{s+a}.\tag{7.1}
$$

<span id="page-65-0"></span>En la tabla [7.1](#page-65-0) se muestran los parámetros de ajuste de las plantas.

|                | $H_{160}$                                       | $H_{230}$                                   |
|----------------|-------------------------------------------------|---------------------------------------------|
|                | $K$ $8,31 \times 10^{-5}$ $8,12 \times 10^{-5}$ |                                             |
| $\overline{a}$ |                                                 | $1,63 \times 10^{-4}$ $2,57 \times 10^{-4}$ |

Tabla 7.1: Parámetros de ajuste de los modelos térmicos

#### Calentador

Este bloque consiste en el sistema de calentamiento consistente en las resistencias y su circuito de control. Como se vio en [6.1.1,](#page-56-0) se tiene control sobre la cantidad de ciclos activos por segundo, por lo que la entrada a este bloque es el ciclo de trabajo correspondiente  $y_R$ ; la salida es una potencia calorífica positiva  $P_R$ .

Recordando la ecuación [6.1,](#page-56-1) la potencia entregada depende del ciclo de trabajo  $y_R$  como

<span id="page-65-1"></span>
$$
P_R = y_R P_{tot} \tag{7.2}
$$

donde  $P_{tot}$  es la potencia máxima de calentamiento a la temperatura de trabajo.

#### Enfriador

El enfriador está compuesto por la bomba de recirculación, el baño frío y el serpentín intercambiador de calor. Su cometido es el enfriamiento del líquido contenido en la cubeta. La bomba es encendida cuando se desea extraer potencia calorífica del sistema, mediante intercambio de calor con el bañó frío. La magnitud sobre la cual se actúa es la tensión media aplicada a la bomba mediante el control del ciclo de trabajo aplicado  $y_E$ .

Dada la dinámica compleja del sistema, se asume que en el rango de funcionamiento la relación entre el caudal y la potencia de enfriamiento es lineal. A su vez, como se vio en [6.3.2,](#page-62-2) el caudal es lineal con el voltaje (y por tanto ciclo de trabajo). Por lo tanto, la potencia de enfriamiento cumple que

$$
P_E \propto qP_E_{max}
$$

donde q es el caudal de agua y  $P_{E \, max}$  la potencia máxima de enfriamiento.

<span id="page-66-0"></span>Para hallar  $P_{E \, max}$ , se releva la respuesta de la planta ante la recirculación a través del serpentín, sumergido en agua a 0 °C. Para este relevamiento, se calienta la cubeta a 60 °C y se enciende la bomba a máxima velocidad. Los resultados se muestran en la figura [7.2.](#page-66-0)

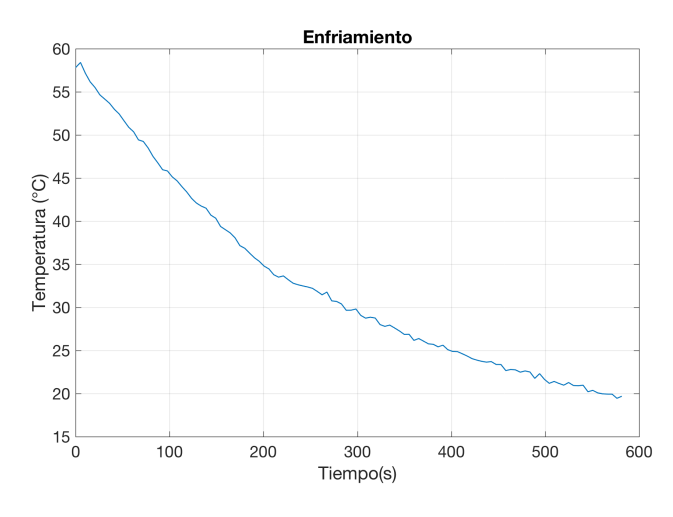

Figura 7.2: Enfriamiento con baño de serpentín a 0  $^{\circ}$ C

Con estos datos, se ajusta el modelo térmico  $H_{230}$  a una respuesta escalón de potencia negativa, ya que el sentido del intercambio de calor es hacia el exterior de la cubeta. El ajuste arroja una potencia de enfriamiento equivalente de  $P_{E \ max} =$ 700 W, aproximadamente.

Por lo tanto, la acción de control se relaciona con el ciclo de trabajo como

<span id="page-66-1"></span>
$$
P_E = y_E P_E \max \tag{7.3}
$$

# 7.2. Controlador PI

En el capítulo [2.3.2](#page-22-0) se comprueba la no linealidad de la planta. A la luz de los resultados, se decide desarrollar un controlador capaz de manejar la planta en todos los escenarios posibles.

Para esta aplicación se selecciona un controlador PI por las siguiente razones:

- Facilidad de implementación y conocida efectividad en control de temperatura a nivel industrial.
- La din´amica del sistema se considera insensible ante transitorios en la potencia de calentamiento, descartándose el uso de un término proporcional a la derivada del error.

### Capítulo 7. Control de temperatura

### PI Clásico

Como el objetivo del proyecto no es el control de temperatura, se desarrolla un primer controlador basado en un PI cl´asico. En la figura [7.3](#page-67-0) se tiene el diagrama de bloques de un controlador PI, para el caso de tiempo continuo.

<span id="page-67-0"></span>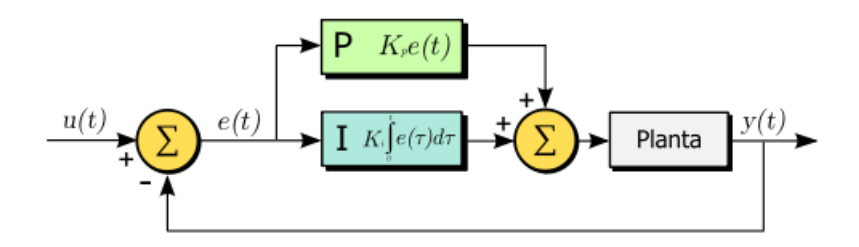

Figura 7.3: Controlador PI clásico

Se resuelve ejecutar el control de forma periódica, en Matlab. El PC realiza lecturas periódicas de temperatura en el microcontrolador, actualizando la potencia entregada al sistema. La actualización de la salida se realiza cada intervalos configurables. Para esta aplicación se eligió un tiempo de 2 segundos, que es mucho más rápido que la dinámica de la planta.

La transferencia continua del controlador PI es

$$
C(s) = k \left( 1 + \frac{1}{Ts} \right)
$$

Dado que el tiempo de muestreo es suficientemente mayor que la dinámica del sistema, no se utilizan técnicas de control discreto, sino que se trabaja como si fuera continuo. Por lo tanto, la acción de control resulta

<span id="page-67-1"></span>
$$
p_n = k_p * \left( e_n + \frac{T_s}{T_i} \sum_{i=0}^n e_i \right),
$$
\n(7.4)

donde  $T_s$  es el período de muestreo,  $e_n$  el error en el n-ésimo instante de muestreo,  $T_i$  y  $k_p$  son el tiempo integral y ganancia proporcional, respectivamente. Como se

deduce de la ecuación [7.4,](#page-67-1) la salida del controlador puede ser tanto positiva como negativa. Cuando se requiere entregar potencia a la cubeta se encienden las resistencias de calentamiento, y análogamente se enciende la bomba de recirculación cuando se requiere sustraer calor de la cubeta.

Se decidió trabajar con un único controlador capaz de manejar ambos actuadores. El mismo calcula la potencia necesaria, y según sea positiva o negativa la traduce en ciclos de trabajo de acuerdo con las ecuaciones [7.2](#page-65-1) y [7.3](#page-66-1) respectivamente.

### Windup Integral

El windup integral es un fenómeno generado por la saturación de la salida del controlador debido a las limitantes de los actuadores. El problema radica en que el sobretiro aumenta hasta que se acumula suficiente error integral de signo opuesto, comportamiento que resulta indeseable.

Existen diversos enfoques para evitar este fenómeno. Uno bastante simple consiste en deshabilitar la integración del error hasta que la variable de proceso reingresa a una región controlable. Este enfoque es el elegido para el controlador a desarrollar. El controlador se implementa de forma que la salida del mismo obedezca la ecuaci´on [7.4,](#page-67-1) mientras la salida se mantenga dentro de un intervalo acotado. Cuando la salida calculada alcanza alguna de las cotas definidas, el controlador entra en saturación, anulando el término de error integral.

<span id="page-68-0"></span>El controlador desarrollado se basa en el diagrama de bloques de la figura [7.4.](#page-68-0)

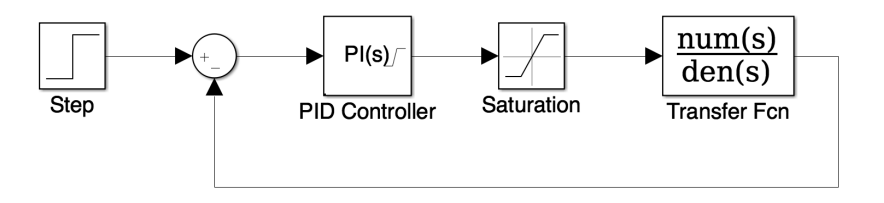

Figura 7.4: Diagrama SIMULINK del controlador

#### Sintonización de lazo

Dado que no hay un modelo lineal de planta que ajuste para todo punto de funcionamiento, se elige el modelo de dinámica más rápida y se sintoniza el lazo de control para dicho modelo. Luego, se verifica si el controlador satisface los requerimientos al aplicarlo sobre otros modelos de planta.

Se utiliza la herramienta de Matlab, PID Tuner, para simular del controlador de la figura [7.4](#page-68-0) sobre el modelo térmico  $H_{230}$ .

La elección de los parámetros  $T_i$  y  $k_p$  se hace mediante el ajuste de la planta simulada, buscándose minimizar tiempo de asentamiento y evitar sobretiro.

Los parámetros obtenidos son:

<span id="page-68-1"></span>
$$
T_i = 2000s \t k_p = 290 \t (7.5)
$$

Se simula la respuesta de las plantas  $H_{230}$  y  $H_{160}$ , controladas con los parámetros exhibidos en [7.5.](#page-68-1) El resultado se muestra en la figura [7.5.](#page-69-0)

<span id="page-69-0"></span>Capítulo 7. Control de temperatura

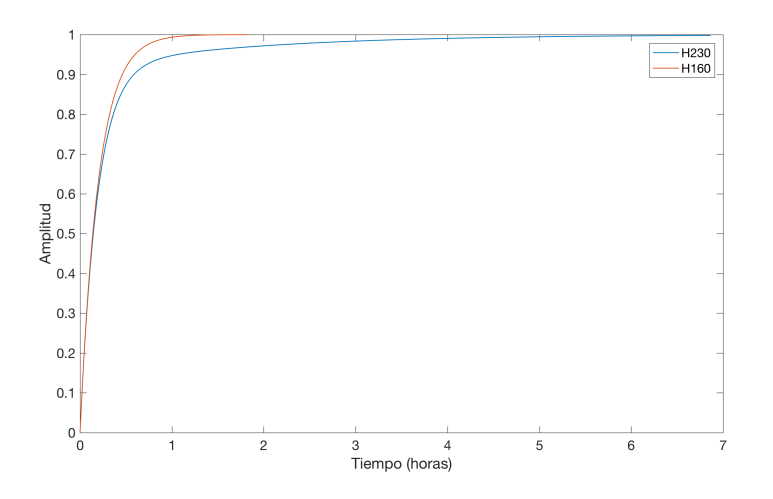

Figura 7.5: Respuesta normalizada al escalón para ambas plantas

### Zona muerta

Dada la existencia de dos actuadores, se debe definir un criterio de transición entre los mismos. Cuando la temperatura se encuentra en un entorno relativamente pequeño del setpoint, es posible que la conmutación entre los actuadores sea muy rápida, si se toma como criterio el signo de [7.4.](#page-67-1)

<span id="page-69-1"></span>Para evitar la conmutación rápida, se define una zona muerta al comienzo del rango de salida negativo del controlador. En la figura [7.6](#page-69-1) se grafica la potencia efectiva contra el valor de salida del controlador PI. En rojo se representa la potencia suministrada a las resistencias, mientras que en azul se muestra la potencia calorífica sustraída por la bomba de recirculación.

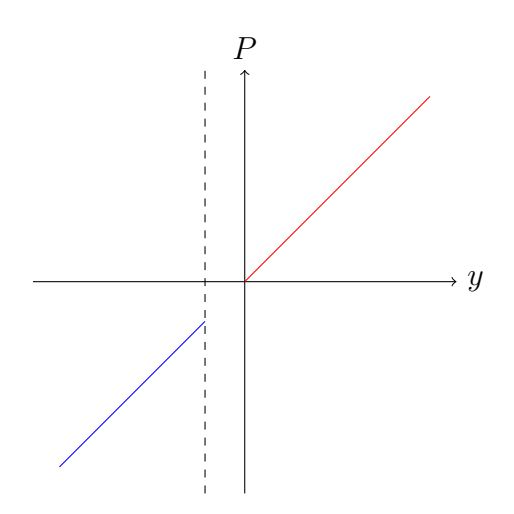

Figura 7.6: Salida del controlador con zona muerta

Finalmente, se la tabla [7.2](#page-70-0) se muestra la relación de la salida del controlador

| Salida $(W)$         | Actuador     | Duty Cycle      |
|----------------------|--------------|-----------------|
| $-700 \le p_n < -10$ | Bomba        | 100 $ p_n /700$ |
| $-10 \le p_n < 0$    | Zona muerta  |                 |
| $0 \le p_n \le 250$  | Resistencias | 100 $p_n/250$   |

<span id="page-70-0"></span>realizado en Matlab y la señal enviada a los actuadores.

Tabla 7.2: Salida del controlador y actuadores

# 7.3. Ensayos

A continuación, se describen los ensayos realizados sobre el controlador de temperatura. Interesa verificar si se satisfacen los siguientes requerimientos:

- Banda de control de  $\pm 1$  °C.
- Calentamiento sin sobretiro.

 $Se$  ensaya el conjunto resistencias  $+$  bomba, incluyendo el calentamiento parásito de los piezoeléctricos, simulado mediante un offset en el comando de las resistencias. Dada la dinámica del sistema, en primera instancia se actualiza la salida del controlador cada 5 segundos; en un segundo ensayo se disminuy´o el tiempo del controlador a 2 segundos. En la figura [7.7](#page-70-1) se muestra la temperatura controlada a un setpoint de 37 °C.

<span id="page-70-1"></span>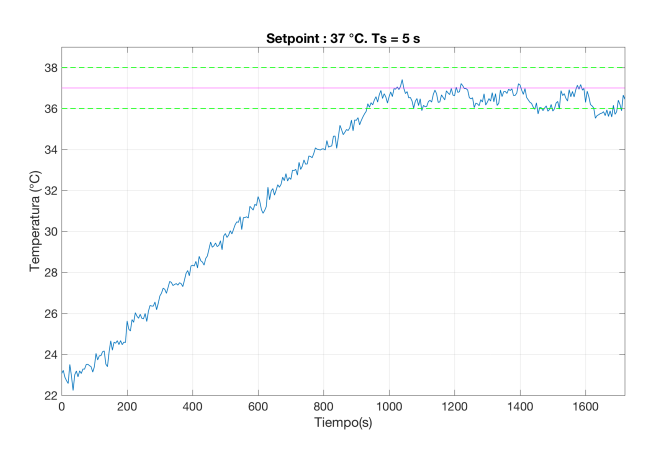

Figura 7.7:  $T_S = 5 s$ , setpoint 37 °C

A la luz de los resultados:

No hay sobretiro en la temperatura y en todo momento la temperatura se mantiene debajo de la cota superior de la banda de control.

## Capítulo 7. Control de temperatura

Una vez alcanzado el setpoint, existe un comportamiento periódico, donde la temperatura decae más de 1 °C. Se constata que el decaimiento coincide con el encendido de la bomba de recirculación, concluyéndose que el intervalo de control de 5 segundos es excesivo.

En este segundo ensayo, se probó el controlador cada a 2 segundos. Además, se ensaya el nuevo intervalo con un setpoint de 50 °C. El resultado se observa en la figura [7.8.](#page-71-0)

Luego del nuevo ensayo, se obtienen las siguientes conclusiones:

- No hay sobretiro en la temperatura y, una vez alcanzado el setpoint, la temperatura se mantiene dentro de la banda de control en todo momento.
- <span id="page-71-0"></span> $\blacksquare$  La nueva configuración resulta satisfactoria y definitiva.

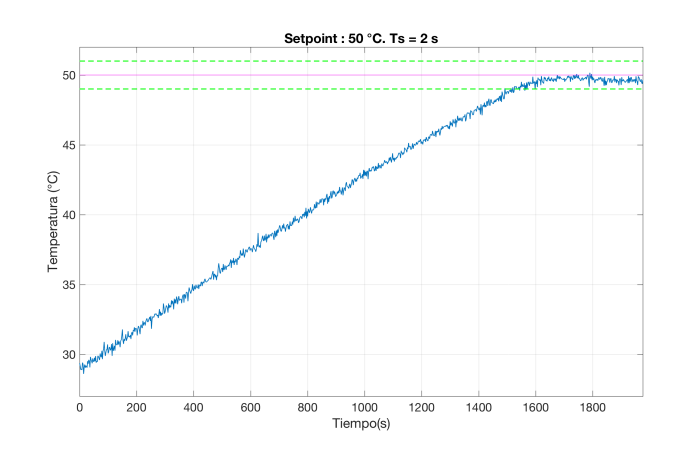

Figura 7.8:  $T_S = 2 s$ , setpoint 50 °C
# Capítulo 8

# Medición de potencia

# 8.1. Descripción

El objetivo de esta etapa es medir la potencia activa entregada a los piezoeléctricos.

En primer lugar, se buscaron circuitos integrados capaces de medir la potencia activa a partir de la medición de voltaje y corriente en los piezoeléctricos. Los disponibles en plaza están enfocados esencialmente a frecuencias de red, por lo que tienen anchos de banda demasiado acotados. El que se encontró que tiene mayor ancho de banda es el CS5490, cuya velocidad de muestreo es suficiente. Sin embargo, cuenta con un filtro digital muy lento de apenas  $4kHz$ , por lo que no es apto para esta aplicación.

Se opta por una alternativa más directa: muestrear corriente y voltaje, realizando luego una integral discreta. Para ello, se parte de la definición de potencia:

$$
P = \frac{1}{T} \int_0^T v(t)i(t)dt
$$

Discretizando la misma:

<span id="page-72-0"></span>
$$
P = \frac{1}{N} \sum_{0}^{N} v_n i_n \tag{8.1}
$$

donde N es el número de muestras y  $v_n$  e  $i_n$  las muestras de voltaje y corriente, respectivamente. El esquema del circuito a diseñar se muestra en la figura [8.1.](#page-73-0)

El uso de este m´etodo implica, en primer lugar, poder medir voltaje y corriente en los piezoeléctricos, muestrear dichos parámetros suficientemente rápido (se deben al menos superar los 80  $kHz$  para cumplir con el teorema del muestreo) y luego realizar la integral de los mismos. Para el muestreo se utilizó el ADC del MSP432, capaz de muestrear a 1 Msps, lo que permitiría obtener al menos 12 muestras de ambas magnitudes por período de la señal.

<span id="page-73-0"></span>Capítulo 8. Medición de potencia

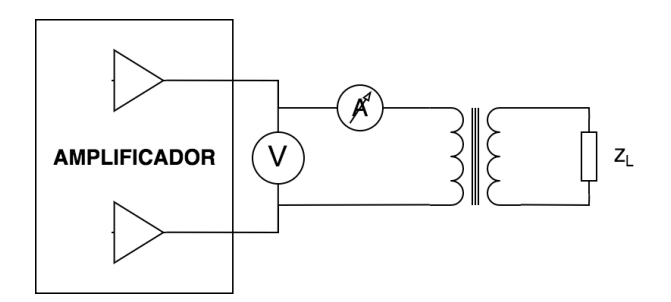

Figura 8.1: Esquema del circuito medidor de potencia

# 8.2. Implementación

## 8.2.1. Medición de corriente

Para la medición de corriente se elige usar un sensor activo de corriente por efecto Hall, pues ofrecen buena precisión y es posible encontrar circuitos integrados cuya salida esté dentro del rango de funcionamiento del ADC del microcontrolador  $(0 V-3.3 V)$ .

Los requerimientos para el sensor vienen dados esencialmente por cuatro parámetros: corriente máxima, voltaje de funcionamiento, ganancia y ancho de banda. En primer lugar, la corriente está acotada por  $3, 5$  A (ver ecuación [3.3\)](#page-36-0), aunque debido a la configuración similar a un puente H, la corriente cambia de sentido, por lo que se necesita que el sensor sea bidireccional. El otro parámetro a fijar es el voltaje de funcionamiento, el cual es deseable que sea  $3,3,3,4$  pues ahorraría una etapa de acondicionamiento de la señal para su entrada al ADC. Finalmente, el ancho de banda debe ser mayor a la frecuencia de funcionamiento, aunque en sí es una restricción laxa.

En base a lo anterior, se encuentran las opciones mostradas en la tabla [8.1](#page-73-1) cuyas salidas son todas radiom´etricas. Se priorizaron aquellas opciones con mayor ganancia, para aumentar la precisión global de la medida.

<span id="page-73-1"></span>

|                                    |         | ACS722 LEM HO 10-P ACS725 |            |
|------------------------------------|---------|---------------------------|------------|
| Rango de frecuencias (kHz) DC - 80 |         | DC - 250                  | $DC - 120$ |
| Corriente máxima $(A)$             | $\pm 5$ | $\pm 20$                  | $\pm 10$   |
| Ganancia $(mV/A)$                  | 264     | 76,67                     | 132        |
| Precio (USD)                       | 5.54    | 13,84                     | 5.77       |

Tabla 8.1: Comparación de sensores de corriente

Debido a su buena ganancia y al costo, se elige el ACS722. Se debe tener en cuenta que para corriente nula la salida del sensor es  $V_{cc}/2$ , lo cual se procesa digitalmente en el microcontrolador.

Un efecto inesperado es el retraso en la medida introducido por la electrónica integrada al medidor de corriente. De no tener en cuenta dicho retraso, se ob-

#### 8.2. Implementación

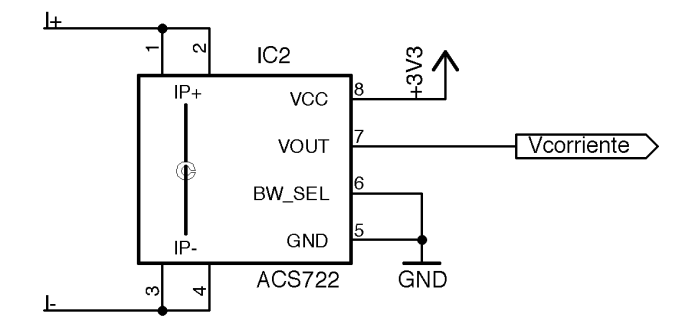

Figura 8.2: Circuito del ACS722

tendrían mediciones erróneas. En la sección [11.1](#page-105-0) se explica el método utilizado para compensar dicho efecto.

## 8.2.2. Medición de voltaje

Como se tiene una conexión de tipo puente H, la tensión a medir oscila entre  $\pm 80$  V, aproximadamente. Esto vuelve necesaria una etapa que disminuya la amplitud de la señal,  $V_{load}$ , y agregue un offset para que la misma se encuentre dentro del rango de medidas del ADC.

<span id="page-74-0"></span>A tales efectos, se diseña un circuito basado en el amplificador diferencial mostrado en la figura [8.3.](#page-74-0)

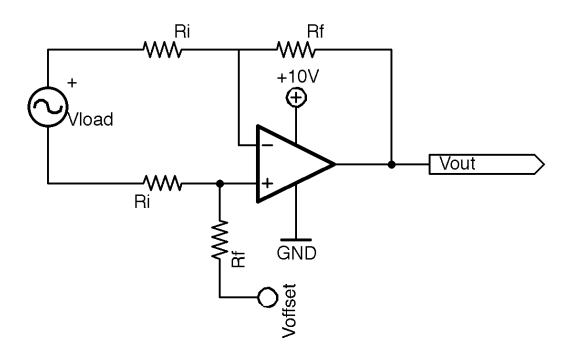

Figura 8.3: Amplificador diferencial  $<sup>1</sup>$  $<sup>1</sup>$  $<sup>1</sup>$ </sup>

En primer lugar, se debe considerar que la salida del amplificador de potencia es una sinusoide de amplitud hasta  $80$  V. Dado que el ADC soporta hasta  $3, 3$  V, se dimensiona de manera que la amplitud a la salida del amplificador diferencial sea de 1, 65 V . Partiendo de la ganancia de un amplificador diferencial:

$$
V_{out} = -\frac{R_f}{R_i}V_{load} + V_{offset},
$$

<span id="page-74-1"></span><sup>&</sup>lt;sup>1</sup>En el esquemático,  $R_i$  son  $R_{10}$  y  $R_{11}$  y  $R_f$  son  $R_{12}$  y  $R_{13}$ .

#### Capítulo 8. Medición de potencia

se impone que el término dependiente de  $V_{load}$  tenga una ganancia de  $\frac{1,65\ V}{80\ V}$  =  $0.0206$  V/V; luego se buscan resistencias serie E12 acordes:

$$
R_f = 6,8 \ k\Omega \qquad R_i = 330 \ k\Omega
$$

<span id="page-75-0"></span>Con estos valores nominales se obtiene una ganancia  $G = 0.0206 V/V$ . El voltaje de offset debe ajustarse para la mitad de la entrada del ADC, de manera de maximizar el rango de entrada del mismo. Para generar este voltaje se utiliza el circuito de la figura [8.4.](#page-75-0)

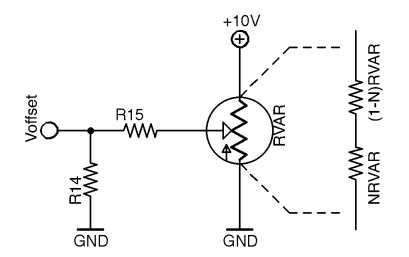

Figura 8.4: Generador de offset

A los efectos de diseñar, es conveniente hallar el equivalente Thévenin visto desde  $V_{offset}$ , obteniéndose:

$$
R_{offset} = [N(1 - N)R_{var} + R_{15}] || R_{14}, \qquad (8.2)
$$

donde  $N$  es la proporción de ajuste del potenciómetro. El voltaje obtenido es:

$$
V_{offset} = \frac{NR_{14}}{N(1 - N)R_{var} + R_{15} + R_{14}}V_{cc}
$$
\n(8.3)

Buscando no afectar la ganancia del amplificador diferencial, se diseña para que  $R_{offset}$  sea despreciable frente a  $R_f$ , eligiendo  $R_2$  suficientemente chica. Computando los parámetros para la alimentación de  $10V$ , se llega a los siguientes valores

$$
R_{15} = 270 \Omega
$$
  $R_{14} = 100 \Omega$   $R_{var} = 1 k\Omega$ 

El amplificador operacional a utilizar debe ser de bajo ruido para aumentar la precisión de la medida, teniendo en cuenta que el ADC cuenta con 14 bits de resolución (en realidad, la cantidad efectiva de bits, ENOB, es 13 [\[16\]](#page-144-0)). A tales efectos se eligió el OPA350, el cual presenta un offset de 10  $\mu V$  y un ruido tales efectos se englo el OPA350, el cual presenta un ofiset de 10  $\mu$ V y un ruido<br>de 8  $nV\sqrt{Hz}$ , lo que supone, para un rango de trabajo de entre 38,5 kHz y 40, 5  $kHz$ , un ruido en salida de 358 nV, lo que es aceptable para esta aplicación. Adicionalmente, el operacional presenta como ventajas su alimentación de tipo single y salida rail-to-rail.

#### 8.2.3. Cálculo de la potencia

A partir de las medidas de voltaje y corriente se calcula la potencia activa según la ecuación [8.1.](#page-72-0) Para ello se debe definir una ventana de tiempo en la cual se muestren ambas señales; como se explicará en detalle en [10.2.9,](#page-94-0) gracias a la señal de sincronismo del generador de se˜nales se obtiene un flanco preciso para el inicio y final de captura de datos. Como criterio de diseño se fijó una ventana de integración de  $N<sub>C</sub> = 10$  ciclos. A su vez, durante los ensayos del sistema se observó que la medida es sensible a movimientos del agua que producen variaciones considerables en la medida; para evitar esto, se toma como valor de potencia el promedio entre la medidas de varios conjuntos de ciclos.

El cálculo del tiempo que tarda en dar un resultado se puede estimar como:

$$
T_{PWR} = \left[\frac{N_C}{40 \times 10^3} + \frac{\frac{1 \text{ Msps}}{40 \times 10^3} N_C}{\frac{115,200 \text{ bps}}{2.8}} + T_{proc}\right] N_P \tag{8.4}
$$

Para este caso, se utilizó  $N_C = 10$  ciclos y  $N_P = 3$  promedios. Esto resulta en un tiempo de procesamiento

$$
T_{PWR} = (35 \text{ ms} + T_{proc}) \cdot 3 = 105 \text{ ms} + 3T_{proc} \tag{8.5}
$$

Se midió el tiempo efectivo que tarda en realizar dos mediciones sucesivas, lo cual resultó en  $T_{PWR} \approx 200$  ms.

Los detalles de la implementación, así como de la solución al retraso introducido por el medidor de corriente, se detallan en [11.2.](#page-106-0)

# 8.3. Ensayos

Este ensayo comprende únicamente al hardware del medidor de potencia. Incluye la medición de voltaje y corriente.

#### Medición de voltaje

Con entrada nula, se ajustó el preset  $R_{var}$  hasta obtener un voltaje de offset de de  $1,65$  V a la salida. Luego, se conectó un generador de señales a la entrada, midiendo con osciloscopio la ganancia y el offset. Los resultados se observan en la figura [8.5.](#page-77-0) La misma muestra ambos canales alineados. Para medir la ganancia, se utilizan los valores pico a pico obteniendo:

$$
V_1 \approx 464 \ mV_{pp} \qquad V_2 \approx 21.6 \ V_{pp},
$$

por lo que la ganancia es

$$
G_{real} = \frac{V_1}{V_2} = 0,021 \ V/V \tag{8.6}
$$

Este resultado es cercano a la esperada con los valores nominales de resistencia de  $\frac{R_f}{R_i} = \frac{6,8 \ k\Omega}{330 \ k\Omega} = 0,0207 \ V/V.$ 

Para el offset puede apreciarse en la figura [8.5](#page-77-0) que el voltaje promedio de la señal 1 es efectivamente 1,65  $V$ , de acuerdo a lo esperado.

<span id="page-77-0"></span>Capítulo 8. Medición de potencia

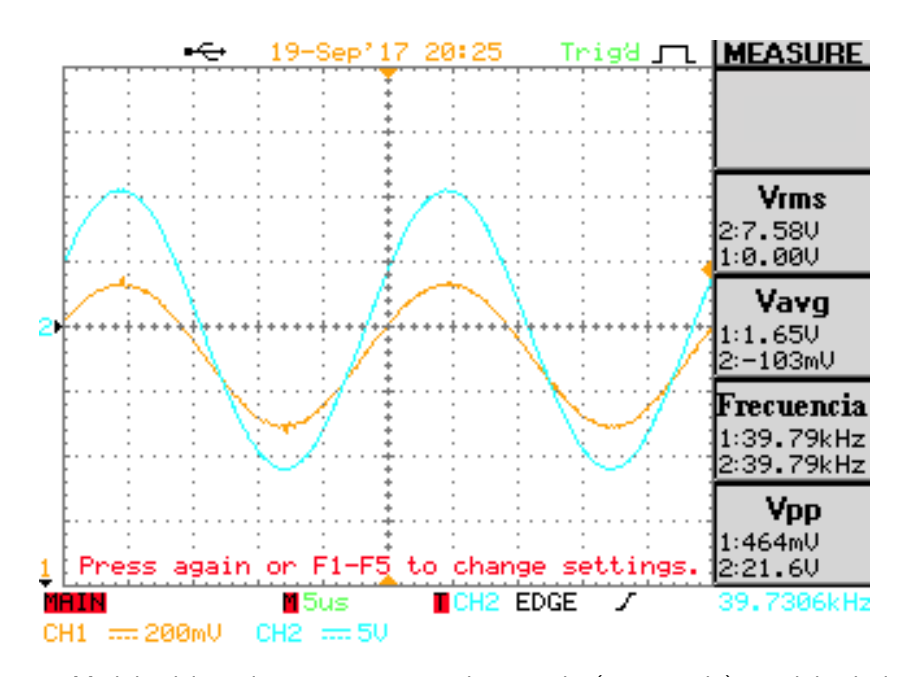

Figura 8.5: Medida del osciloscopio comparando entrada (anaranjado) y salida de la placa (azul)

#### Medición de corriente

Se prueba el sistema de medición de corriente conectando un generador de señales al amplificador de potencia. A la salida del amplificador se conectan una resistencia de 10 W, 10  $\Omega$  y el medidor de corriente. Se toman medidas de tensión en la resistencia y a la salida del ACS722.

La figura [8.6a](#page-78-0) muestra tensiones en la resistencia y del medidor. Se observa que la tensión en la resistencia es 12,7  $V_{pp}$ . Sabiendo que la resistencia utilizada es de  $R = 10,2 \Omega$ , la corriente por la misma resulta 1,245  $A_{pp}$ . La tensión medida por el sensor vale 328  $mV_{pp}$ , por lo que dividiendo entre la ganancia del mismo, la corriente resulta

$$
I = \frac{328 \ mV}{264 \ mV/A} = 1,242 \ A_{pp},
$$

obteniendo que la ganancia del sensor coincide con la nominal. Adicionalmente, y no mostrado en la figura, se comprueba que la salida a corriente nula es 1,65 V .

El otro ensayo realizado corresponde a la medida del retardo introducido. Es de particular importancia verificar que dicho retardo permanece invariante frente a diversas corrientes y frecuencias. Para todos los casos los resultados fueron similares al mostrado en la figura [8.6b,](#page-78-1) de valor constante, igual a

$$
T_d = 3.0 \text{ }\mu s \tag{8.7}
$$

Este valor es significativo si se tiene en cuenta que el período de la señal es de aproximadamente 25  $\mu s$ .

A partir de las medidas realizadas, se determinó que la incertidumbre asociada

<span id="page-78-0"></span>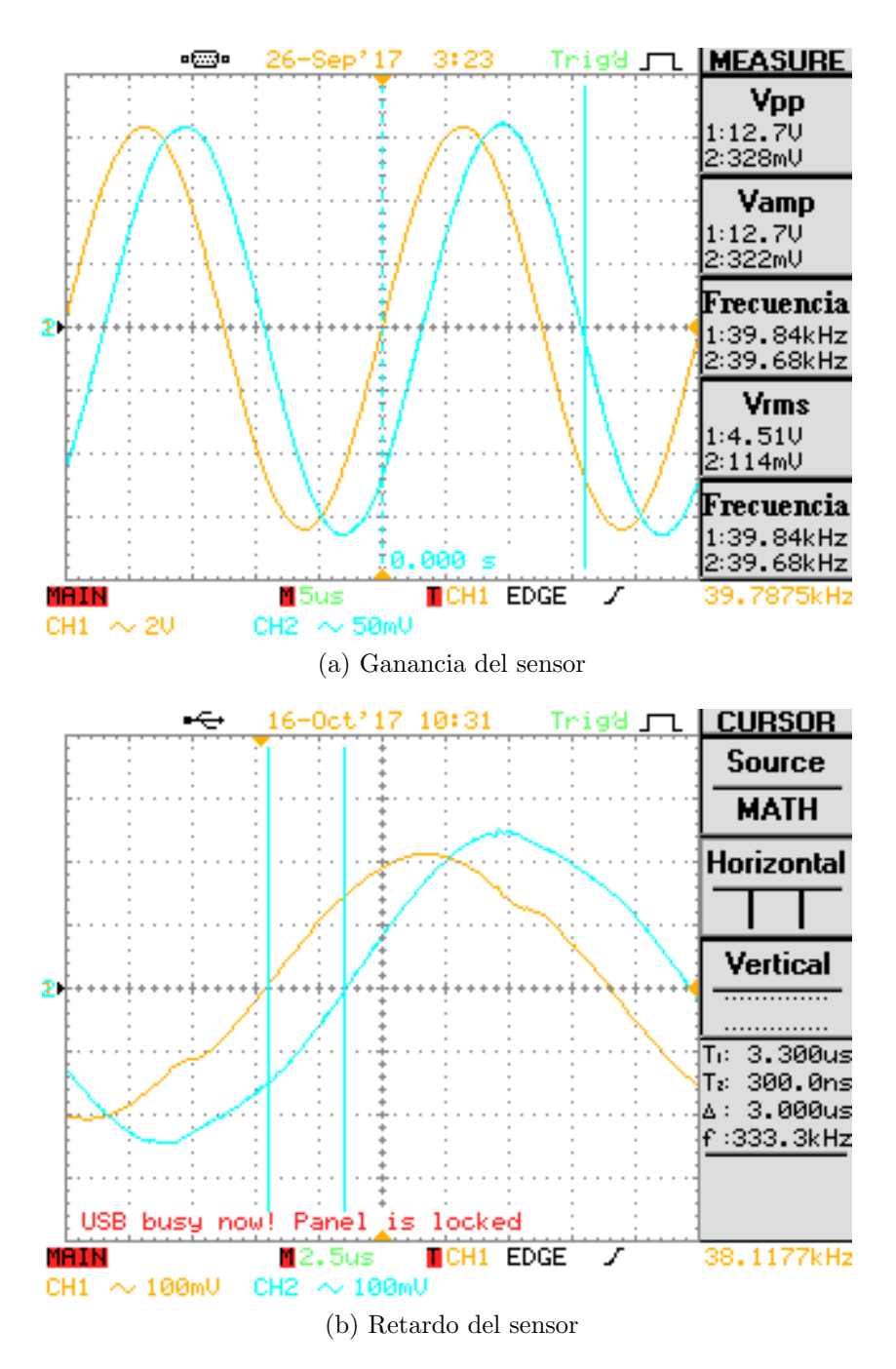

<span id="page-78-1"></span>Figura 8.6: Retardo introducido por el sensor (anaranjado entrada, azul salida)

al retardo es de  $0,2 \mu s$  como máximo, lo que se corresponde con un desfasaje de 1,44°.

#### Capítulo 8. Medición de potencia

## 8.3.1. Medida de potencia

En esta etapa se probó el correcto muestreo de las señales de voltaje y corriente por parte del microcontrolador, y el procesamiento de los datos en Matlab.

En primer lugar, se evaluó el correcto funcionamiento del filtro de corrección de desfasaje (ver [11.1\)](#page-105-0). Para ello, se midió corriente y voltaje en una carga resistiva; luego, se suavizó la señal y se eliminó el offset para finalmente aplicar el filtro diseñado. En la figura [8.7a](#page-80-0) se observa una serie de medidas tomadas de voltaje y corriente, observando la existencia de un desfasaje entre las se˜nales. En tanto, en la figura [8.7b](#page-80-1) se muestran las mismas medidas luego de aplicado el filtro fraccionario. El efecto del filtro es evidente, ya que ambas señales están en fase.

<span id="page-79-0"></span>Para evaluar el error en la medida de potencia se realizaron dos series de medidas: la primera solo con una carga resistiva y en la segunda con un circuito RC. En ambos casos la resistencia utilizada es es de 10  $\Omega$ , 10 W; para calcular la potencia de referencia se midi´o el voltaje en bornes de la resistencia. En la tabla [8.2](#page-79-0) se adjuntan las medidas de potencia con el sistema y las de referencia, junto con el error relativo. Las medidas con un asterisco son las realizadas sobre el RC.

| $P_{ref}$ (W) | $P_{\mu C}$ (W) | Error relativo $(\%)$ |
|---------------|-----------------|-----------------------|
| 1,37          | 1,32            | 3,7                   |
| 2,17          | 2,26            | 4,4                   |
| $2,47*$       | 2,43            | 1,5                   |
| 4,14          | 4,16            | 0,4                   |
| $4,82*$       | 5,0             | 3,0                   |
| 6,67          | 6,83            | 2,4                   |
| 7,59          | 7,74            | 1,9                   |
| $8,31*$       | 8,11            | 2,4                   |
|               |                 |                       |

Tabla 8.2: Medidas de potencia

Como se puede apreciar, el error relativo es pequeño y en ningún caso supera el 5 % de la potencia de referencia.

8.3. Ensayos

<span id="page-80-0"></span>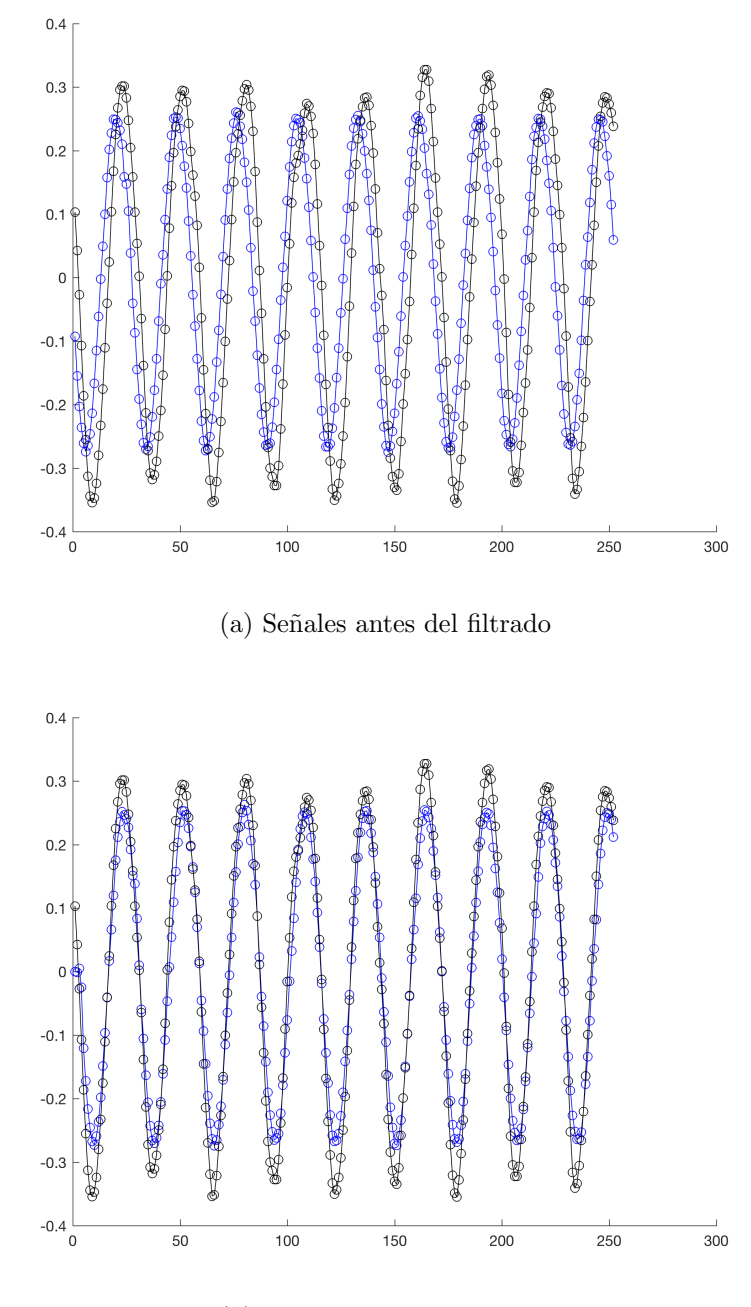

<span id="page-80-1"></span>(b) Se˜nales luego del filtrado

Figura 8.7

 $\quad$ Esta página ha sido intencionalmente dejada en blanco.

# Capítulo 9

# Fuentes de alimentación

En este capítulo se describen los métodos utilizados para alimentar los módulos de hardware.

A partir de la tensión de red se generan las distintas tensiones necesarias, mencionadas en capítulos anteriores. En la figura  $9.1$ se muestra un diagrama las alimentaciones necesarias.

<span id="page-82-0"></span>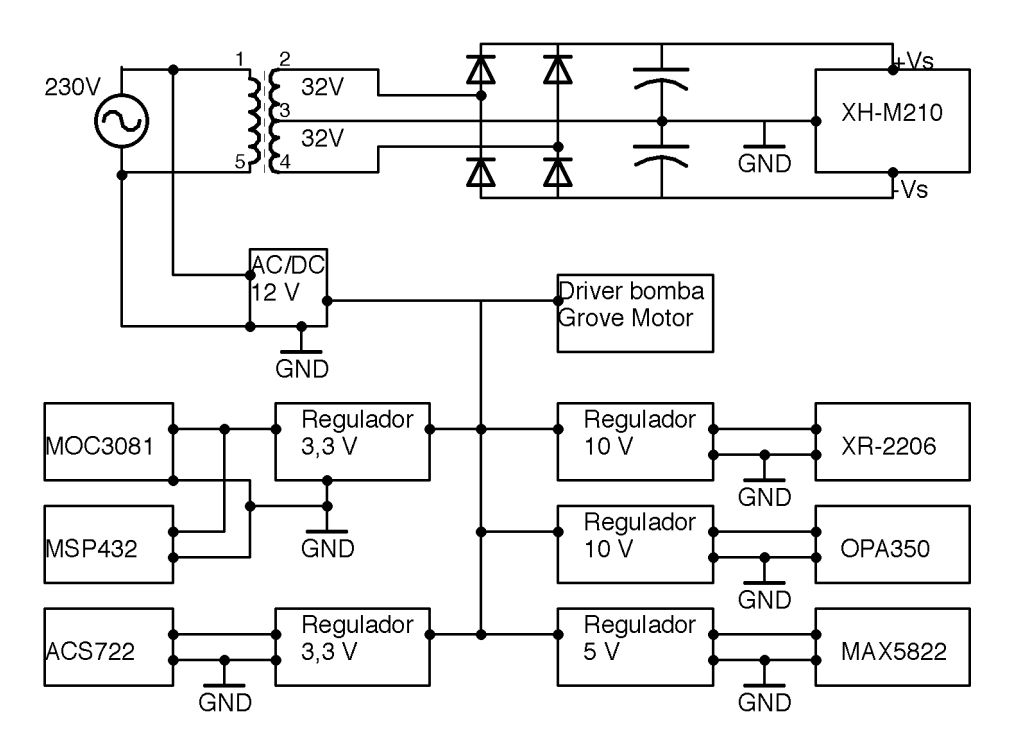

Figura 9.1: Diagrama de conexión de las fuentes

#### Capítulo 9. Fuentes de alimentación

# 9.1. Requerimientos

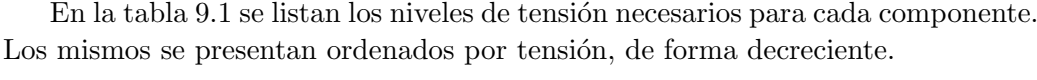

<span id="page-83-0"></span>

| Componente     | Descripción              | Tensión $(V)$ | Tipo |
|----------------|--------------------------|---------------|------|
| $XH-M210$      | Placa amplificadora      | $\pm 32$      | AC   |
| L298P          | Controlador de bomba     | 12            | DC   |
| OPA350         | Amplificador operacional | 10            | DC   |
| XR2206         | Generador de funciones   | 10            | DC   |
| <b>MAX5822</b> | Convertidor DA           | 5             | DC   |
| LM35           | Sensor de temperatura    | 5             | DC   |
| <b>MSP432</b>  | Microcontrolador         | 3,3           | DC   |
| <b>ACS722</b>  | Medidor de corriente     | 3,3           | DC   |
| MOC3081        | Optoacoplador            | 3,3           | DC   |

Tabla 9.1: Tensiones requeridas

# 9.2. Implementación

## 9.2.1. Conversión AC/AC

#### Amplificador de potencia

La placa amplificadora adquirida (XH-M210), que contiene los amplificadores de potencia TDA7293, se alimenta con  $\pm 32$  V AC con punto medio, ya que cuenta con un rectificador de onda completa y los condensadores correspondientes.

Para determinar la potencia consumida, se realiza un balance de potencias: la potencia total será la suma de la potencia entregada a la carga y la potencia disipada por el amplificador. Para calcular ésta última, se observa la figura [9.2](#page-84-0) [\[5\]](#page-144-1) según la cual, para una potencia de salida de  $90 W$  (para un solo integrado), la potencia disipada es aproximadamente 30 W; la potencia total disipada en ambos integrados es  $60\,W$ . Por otro lado, la potencia máxima entregada a la carga es 180 W, por lo que finalmente, la potencia requerida para el transformador es 240 W. Se mandó a fabricar un transformador de 230  $V/\pm$  32 V, 5 A por rama; esto da una potencia total de 320 W.

## 9.2.2. Conversión AC/DC

El resto de los componentes requiere tensiones DC de 12 V o inferiores. Por lo tanto, se utiliza una fuente comercial de 12 VDC (modelo PW50-12, adquirida en Fablet y Bertoni), alimentada de la red. Las tensiones inferiores a 12 V se generan con reguladores lineales, a partir de la salida de la fuente.

#### 9.2. Implementación

<span id="page-84-0"></span>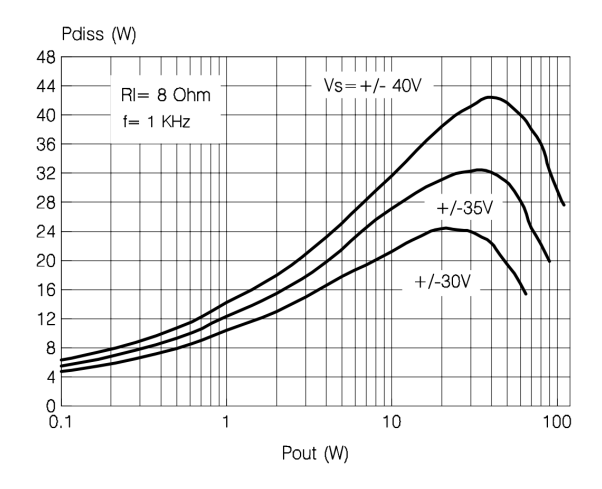

Figura 9.2: Potencia disipada vs potencia de salida [\[5\]](#page-144-1)

La potencia de la fuente está dada casi exclusivamente por la bomba de recirculación, ya que los demás componentes tienen un consumo despreciable frente a  $\epsilon$ sta. Como se dijo en [6.2.3](#page-60-0) la misma consume hasta 3 A. La fuente adquirida es de 50 W, por lo que cumple con el requisito de potencia.

# 9.2.3. Conversión DC/DC

#### Controlador de bomba

El controlador recibe alimentación directa de la fuente de 12 V. La comuni-cación I2C con este módulo se realiza a 5 V (ver [4.3\)](#page-41-0), generados por el mismo y accesibles en bornes de la placa.

#### Amplificador operacional (OPA350)

<span id="page-84-1"></span>Forma parte del circuito de medición de potencia. Los 10 V son generados a partir de la salida de un regulador LM317 [\[17\]](#page-144-2), como se muestra en la figura [9.3.](#page-84-1)

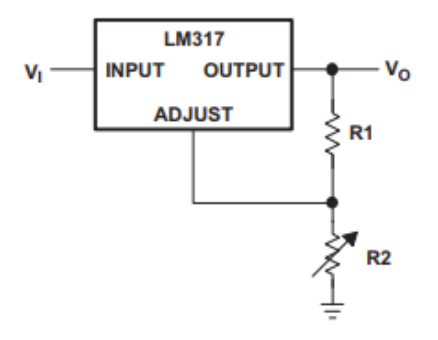

Figura 9.3: LM-317

La tensión de salida del regulador está dada por la ecuación [9.1.](#page-85-0)

Capítulo 9. Fuentes de alimentación

<span id="page-85-0"></span>
$$
V_o = 1,25V \left(1 + \frac{R_2}{R_1}\right) \tag{9.1}
$$

Se utilizan valores de 470 $\Omega$  y 3300 $\Omega$  para  $R_1$  y  $R_2$ , respectivamente (en el esquemático,  $R_1$  es  $R_{17}$  y  $R_2$  es  $R_{16}$ ). Con estos valores, se obtienen 10,03 V nominales a la salida del regulador.

#### Generador de funciones (XR-2206)

La alimentación del generador se realiza de forma idéntica al amplificador operacional, por lo que  $R_8 = 3.3 k\Omega y R_9 = 470 \Omega$ . Se optó por colocar un regulador LM317 dedicado a cada uno de estos componentes, por razones de practicidad. Se distribuyen los 12 V de la fuente a ambas placas.

#### Convertidor DA (MAX-5822)

También ubicado en la placa de generación de funciones, se alimenta a 5 V generados también con un LM317. Se utilizan valores de 330 $\Omega$  y 1000 $\Omega$  para  $R_1$  y  $R_2$ , respectivamente (en el esquemático,  $R_1$  es  $R_6$  y  $R_2$  es  $R_7$ ). Con estos valores, se obtienen 5.04 V nominales a la salida del regulador.

#### Sensor de temperatura (LM-35)

Si bien ya se generan  $5 \nabla$  para el convertidor DA, los mismos no son fácilmente accesibles en la placa del generador de funciones. Por lo tanto, se alimenta el sensor con los 5 V generados por el controlador de bomba.

#### Microcontrolador (MSP432)

La placa del microcontrolador cuenta con reguladores de tensión internos que funcionan a partir de la alimentación via USB. Sin embargo, es deseable proteger el PC ante cualquier falla de hardware que afecte el microcontrolador.

La protección se logra optoacoplando la comunicación UART entre el microcontrolador y el PC. Se utiliza el convertidor USB a UART serie FT232R, de SparkFun Electronics. Este implementa internamente el protocolo USB, sin reque- ´ rimientos adicionales de firmware.

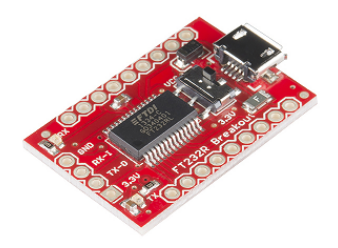

Figura 9.4: Convertidor USB-UART serie

Luego, se utiliza el optoacoplador SI8421BB como aislación entre los TX/RX del convertidor y del microcontrolador.

Los  $3,3$  V requeridos por el microcontrolador también se generan con un regulador LM317. En este caso, se considera que la precisión de las conversiones AD realizadas por el microcontrolador dependen de la alimentación del mismo. Por lo tanto, para este caso s´ı se utiliza una resistencia variable en el circuito de la figura [9.3,](#page-84-1) a diferencia de los casos anteriores, donde se utilizan los valores de serie E12 más cercanos. Finalmente, el medidor de corriente y el optoacoplador (regulación de potencia de calentamiento) se alimentan de los 3.3 V generados para el microcontrolador.

 $\quad$ Esta página ha sido intencionalmente dejada en blanco.

# Capítulo 10

# Software embebido

Para el control de los periféricos del dispositivo implementado se utiliza el microncontrolador MSP432P401R de Texas Instruments, como intermediario entre la interfaz de Matlab y los periféricos.

Se procura hacer el software embebido lo más sencillo posible, dejando el procesamiento de datos para Matlab, lo cual tiene la ventaja de ser flexible ante futuros cambios de funcionamiento.

En este capítulo se describe la implementación del software del microcontrolador y los ensayos realizados.

# 10.1. Arquitectura

### 10.1.1. Generalidades

Para el desarrollo de software embebido se elige una arquitectura de encolado de funciones. La misma permite una ejecución ordenada de las funciones, minimizando el tiempo en que se está dentro de una interrupción. El algoritmo es simple: se tiene una lista de tareas a realizar, en la que cada interrupción agrega una tarea nueva; la ejecución de las tareas se realiza una vez se sale de la interrupción, y de manera secuencial.

Se eligió un desarrollo modularizado, separando las funciones por su relación con su acción final sobre los periféricos. A continuación, se resumen brevemente los módulos implementados:

- $\blacksquare$  main: Inicialización de módulos, verificación de cola vacía.
- $\bullet$  cola: Funciones de agregado, verificación y ejecución de elementos.
- UART: Recepción de comandos, notificación de nuevo comando. Envío de reportes.
- handlers: Decodificación de comandos y encolado de funciones correspondientes. Generación de cadenas a transmitir.

#### Capítulo 10. Software embebido

- I2C: Implementa las funciones de configuración y envío de datos mediante  $I^2C$ .
- DAC: Implementa funciones de envío de comandos al DAC mediante el uso del módulo I2C. Sigue la configuración indicada por el fabricante (ver sección [10.2.8\)](#page-94-1).
- bomba: Implementa funciones de env´ıo de comandos al controlador de la bomba mediante el uso del módulo I2C. Sigue la configuración indicada por el fabricante (ver sección  $10.2.7$ ).
- **TEMP:** Conversión de la medida tomada por el LM-35 mediante el ADC.
- PWM: Actualización de ciclo de trabajo de actuador de resistencias de calentamiento.
- $\blacksquare$  medición potencia: Este módulo es el más complejo. Realiza conversiones sucesivas de voltaje y corriente mediante el ADC y el DMA. Además, utiliza la señal de sincronismo del XR-2206 para medir frecuencia a través de los timers.

# 10.2. Descripción de módulos

En esta sección se profundiza sobre la implementación de los diferentes módulos. Se comentan los criterios utilizados, el flujo de datos entre los módulos y demás cuestiones relacionadas al desarrollo de software.

# 10.2.1. Programa principal

<span id="page-89-0"></span>El programa principal consiste en una inicialización de los módulos secundarios, seguida de un loop infinito, durante el cual se evalúa el estado de la cola de funciones. Este loop consiste en verificar si hay elementos en la cola. De ser así, se ejecuta la tarea m´as antigua. En la figura [10.1](#page-89-0) se muestra un diagrama de flujo simplificado.

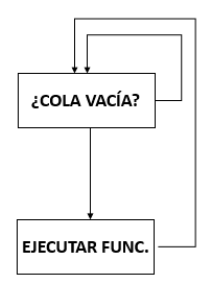

Figura 10.1: Lógica de ejecución de funciones encoladas

La inicialización de cada módulo se trata en la subsección correspondiente al mismo.

A continuación, se muestra una versión simplificada del main().

```
int main(void)
{
  !!inicializacion de modulos
  !!habilitar interrupciones
  //Chequear si hay algo en la cola
  //Si afirmativo, ejecutar
 while(1)
  {
    if (!queue_is_empty())
      queue_get();
  }
}
```
## 10.2.2. Cola de funciones

Este módulo agrupa las funciones de gestión de la cola de funciones. Se cuenta con funciones de encolado, verificaci´on de estado y para pedir puntero a funciones encoladas.

El flujo de datos consiste en la recepción de punteros a funciones, los cuales son ubicados en la cola circular, para ser posteriormente ejecutadas.

## 10.2.3. UART

Las funciones agrupadas en este módulo son las correspondientes a la configuración inicial de comunicación UART, transmisión/recepción de cadenas y las rutinas de atención a las interrupciones.

La inicialización del módulo consiste en configurar la EUSCI<sub>-</sub>A (Enhanced Universal Serial Communication Interface) de manera de que el periférico quede seteado para intercambiar datos a 115200 baudios, 8N1. La alta tasa de intercambio de bits se debe a la gran cantidad de datos que se enviarán desde el módulo de potencia.

Cada vez que alguna función desea enviar un array de carácteres, debe utilizar la función de transmisión de cadena, que recibe un puntero al array y la cantidad de caracteres a enviar. Luego se envía el primer carácter, generando una interrupción de transmisión, la cual queda en loop hasta que se envía el carácter final. La rutina de atención a la interrupción determina el fin de transmisión comparando la cantidad de caracteres enviados con la de caracteres a enviar.

#### Capítulo 10. Software embebido

Para que el microcontrolador entre en la rutina de interrupción por envío, se debe colocar en el buffer de transmisión (UCAxTXBUF) el primer carácter; luego, dentro de la interrupción se carga el siguiente carácter en el buffer hasta llegar al número de total de bytes.

La mecánica de recepción es sensiblemente distinta, pues al momento de la recepción se desconoce la cantidad de caracteres a recibir. Para solucionar esto, se decidió que en cada envío de datos al microcontrolador se incluya como header la cantidad de bytes a recibir. As´ı, si se desea enviar al microcontrolador la palabra 'WP', se debe enviar '2WP'.

Luego, la rutina de atención a la interrupción por recepción copia cada caracter recibido (UCAxRXBUF) a un array buffer, interno al módulo. Una vez finalizada la recepción, se copia el mensaje recibido a un buffer externo para su posterior decodificación, inhabilitando momentáneamente las interrupciones por recepción.

Para distinguir entre las interrupciones por transmisión y recepción, se utiliza la API UART getEnabledInterruptStatus(EUSCI A0 BASE), la cual setea como corresponda las banderas:

- EUSCI A UART RECEIVE INTERRUPT FLAG
- EUSCI A UART TRANSMIT INTERRUPT FLAG.

#### 10.2.4. I2C

En este módulo se configura al MSP432 como maestro en modo transmisión, exclusivamente. Toda comunicación es iniciada por el microcontrolador y su propósito es siempre configurar el DAC o el controlador de la bomba.

En la inicialización se configuran los pines de propósito general P1.6 y P1.7 como SDA y SCL, respectivamente. Se usa como reloj al SMCLK (reloj interno del microcontrolador) y se configura el  $I^2C$  a 100 kHz. En la figura [10.2](#page-92-0) se muestra como ejemplo de comunicación  $I^2C$  al protocolo del MAX5822 [\[18\]](#page-144-3), conversor digital-analógico utilizado en el circuito generador de funciones.

Primero se envían 7 bits de dirección seguido de un bit de lectura/escritura; el dispositivo correspondiente debe responder con un bit de acknowledge (ACK). En este caso, como funciona únicamente para mandar datos desde el maestro, éste envía los bytes correspondientes; al final de cada uno debe recibir un bit ACK. Para indicar el fin del envío, el maestro manda un bit de parada y finaliza el envío de datos.

La función send  $i2c()$  se invoca cada vez que se desea enviar un byte a un esclavo. La transmisión se inicia mediante el envío de un bit de arranque. Esto es interpretado por los dispositivos esclavos, quienes decidirán si son los destinatarios del mensaje a partir del siguiente byte, en el cual el maestro transmite la dirección correspondiente.

Análogo a la transmisión UART, se invoca a send\_i2c() pasando por valor el número de bytes a enviar. La transmisión  $I^2C$  guarda aún más semejanzas con

#### 10.2. Descripción de módulos

<span id="page-92-0"></span>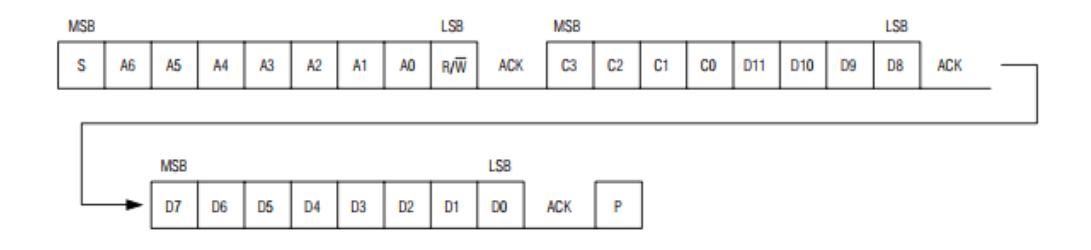

Figura 10.2: MAX5822: Protocolo Transmisión I2C

la UART, ya que basta escribir un registro para que la rutina de atención a la interrupción entre en loop y se encargue de determinar el final del array de bytes a enviar. Por último, la rutina debe finalizar la transmisión con un STOP.

#### 10.2.5. Temperatura

En este módulo se realiza la conversión del voltaje generado por el LM-35, devolviendo la medida de temperatura en grados Celsius. Se implementan dos funciones: una de configuración y otra de conversión y procesamiento.

La conversión analógico digital se realiza en un solo canal de los ofrecidos por el microprocesador. El valor digitalizado se almacena en un registro de 14 bits, correspondiéndose el valor 16384 (0x4000) con la tensión de funcionamiento del microcontrolador (aproximadamente 3, 3  $V$ ).

Debido a que el ADC es compartido con el módulo de lectura de potencia, en cada ejecución de este módulo los canales se configuran nuevamente. Esto no supone un problema pues la temperatura es un parámetro que varía lentamente, por lo que será muestreada de manera acorde.

Las funciones implementadas son las siguientes:

void config\_ADCtemp;

Configura el conversor ADC de 14 bits y selecciona el registro ADCMEM0 del microprocesador para almacenar el valor convertido. Se configura como entrada analógica al pin de propósito general P5.5. Como tensión de referencia se utiliza la fuente interna de 3.3 V.

Por último, se configura al conversor en modo manual, por lo que para realizar una conversión se debe generar un trigger explícitamente.

 $\blacksquare$  float run\_temp();

Se invoca cuando se requiere una nueva medida de temperatura. Esta llama ´ a la función anterior para configurar el canal y luego pide al ADC una nueva

#### Capítulo 10. Software embebido

conversión. Una vez obtenida, realiza la siguiente operación para convertir lo medido a grados Celsuis:

$$
T = \text{ADCResult} \frac{V_{cc}}{10 \times 2^{14}}
$$

#### 10.2.6. Generación de PWM

Este módulo cuenta con dos funciones, void init  $PWM()$  y void set  $PWM()$ , las cuales inicializan el generador PWM y actualizan el ciclo de trabajo de la onda, respectivamente. La salida de la señal se da en el pin 2.4.

Se utiliza el TimerA0 del microcontrolador, configurado con el reloj ACLK, basado en un cristal externo que oscila a  $32,768$  kHz. Sin usar división de reloj, se configura un período de 1 s. Dado que el reloj es de 16 bits, el paso de ajuste obtenido es de 30  $\mu$ s, más que suficiente para recortar el voltaje de alimentación.

Dentro de la configuración inicial, se fija el ciclo de trabajo en 0, el cual se corresponde con la salida nula. Si una vez configurado la PWM en otro valor se quisiera apagarla, se debe fijar el ciclo de trabajo en 0 nuevamente.

#### <span id="page-93-0"></span>10.2.7. Bomba

Implementa la configuración según los requerimientos del fabricante del controlador para luego enviarlos por  $I^2C$ , usando el módulo ya descrito. Se cuenta con dos funciones: init\_pump() inicializa al controlador y setPumpSpeed() setea el ciclo de trabajo de la salida del controlador, modificando la velocidad de la bomba.

La dirección  $I^2C$  del controlador tiene 4 bits fijos en 0x0, mientras que los restantes se configuran mediante un interruptor DIP. Estos últimos se fijaron en 0xF. Todos los comandos constan de 3 bytes.

<span id="page-93-1"></span>Para la configuración inicial, se debe setear la frecuencia de oscilación del reloj. La secuencia a enviar es: 0x84 comando de configuración de frecuencia, FREQ OSC código de configuración según la tabla [10.1](#page-93-1) y 0x01 un byte sin significado pero requerido. En base a ensayos sobre el motor adquirido, se estableció que la frecuencia ideal era 31.372 Hz.

| Frecuencia (Hz) | Código |
|-----------------|--------|
| 31.372          | 0x01   |
| 3.921           | 0x02   |
| 490             | 0x03   |
| 122             | 0x04   |
| 30              | 0x05   |

Tabla 10.1: Código de configuración de frecuencia del controlador

Para configurar la velocidad de la bomba se deben enviar dos series de comandos: una para fijar el sentido de giro del motor y la siguiente para configurar velocidad. En la primera se envía: 0xAA comando de configuración de sentido, 0x0A para ambos motores en sentido horario y 0x01 un byte sin significado. Para la segunda serie se envía: 0x82 comando de configuración de velocidad y dos bytes de speed correspondientes a cada salida del driver. Como ambos canales funcionan en paralelo, ambas salidas se configuran con la misma speed.

#### <span id="page-94-1"></span>10.2.8. DAC

Análogo al módulo anterior, se implementa una capa de abstracción para configurar las salidas del DAC a través del  $I^2C$ . Se desarrollan funciones de inicialización del DAC, de configuración de cada salida individual y una función de apagado. La dirección del integrado quedó fijada al diseñar la placa mediante el pin 3, y es 0x38.

La función dac\_init() enciende las salidas mediante los comandos  $0xF0 y$  $0x08$  para la salida A, y  $0xF0$  y  $0x04$  para la B. Para el apagado se envían los bytes 0xF0 y 0x0D; lo que deja las salidas del DAC flotando.

Para configurar el canal A del DAC en la palabra  $0xYZW$ , se envía  $0x0Y$  y  $0xZW$ ; para el B es análogo, enviándose 0x1Y y 0xZW.

#### <span id="page-94-0"></span>10.2.9. Medición de potencia y frecuencia

El ADC del MSP432 es capaz de muestrear a 1 Msps. El enfoque típico sería crear una rutina de atención a la interrupción del ADC en la cual se guarden los datos recogidos por el mismo. Sin embargo, esta rutina toma tiempo de procesamiento, agregando un overhead considerable entre el fin de una conversión ADC y el fin de la interrupción. Esto hace que la velocidad de muestreo se vea drásticamente disminuida.

Para obtener la máxima velocidad del conversor se requiere el uso del DMA (Direct Memory Access), periférico del microprocesador que se encarga de transmitir datos directamente hacia memoria sin necesidad de intervención del microprocesador.

A los efectos de medir potencia se requiere que las medidas de corriente y voltaje se realicen durante períodos completos de las señales. Para realizar esto se configura una interrupción desde un puerto de entrada/salida general (pin 4.6), el cual es conectado a la señal de sincronismo del XR-2206. De esta manera se tiene un flanco preciso para el inicio de cada per´ıodo, lo cual permite iniciar y finalizar la conversión de las muestras. A su vez, se aprovecha esta interrupción para medir frecuencia, lo cual se realiza utilizando uno de los timers del microcontrolador.

#### Configuración del DMA y ADC

El MSP432 tiene un DMA de siete canales configurables, uno de los cuales (el séptimo) se puede conectar con el módulo ADC. Existen varios modos de funcionamiento, los cuales se explican brevemente para el caso de un solo dispositivo:

#### Capítulo 10. Software embebido

- Basic El DMA realiza un número fijo de transferencias desde un canal, luego de lo cual activa la interrupción.
- Auto Cuando hay un solo dispositivo, el funcionamiento es similar al modo Basic.
- Ping-Pong Se tienen dos listas de destino: primaria y secundaria. Se realiza un n´umero dado de transferencias con la lista primaria; una vez finalizadas dichas transferencias, se pasa automáticamente a la lista secundaria y se activa la interrupción.
- Scatter-Gather Se asignan diferentes tareas que el DMA realiza de forma secuencial. Por ejemplo, se puede configurar más de una tarea en la que se transfieran bloques no contiguos de memoria.

Para elegir el modo, se debe analizar la configuración necesaria del ADC. En este microcontrolador se puede configurar la conversión automática y contigua de varios canales del conversor, en modo ráfaga. Esto permite tomar datos rápidamente sin intervención del microprocesador, el cual provocaría una latencia innecesaria. Además, el módulo ADC cuenta con 32 lugares de memoria donde se pueden almacenar los datos hasta que sean levantados.

Es desde ese banco que el DMA transfiere a la memoria flash propiamente dicha. Para eso, el modo de funcionamiento ideal es Ping-Pong, ya que en el mismo se realiza la transferencia completa de un set de memorias hacia una estructura de destino (la primaria) y enseguida pasa a la alternativa, evitando así la pérdida de datos. Cada vez que se completa la carga de una de las estructuras se llama a la interrupción, en la cual se cambia la estructura destino, de manera de no sobreescribir los datos. Esto permite minimizar la intervención del microprocesador, maximizando la velocidad de muestreo. En la figura [10.3](#page-95-0) se ilustra el trabajo del DMA en modo Ping-Pong a los efectos de transferir desde el banco de memorias del ADC hacia las estructuras. En la práctica, las estructuras primarias y secundarias son el mismo array de datos, solo que se desfasa 32 lugares de memoria, según el caso.

<span id="page-95-0"></span>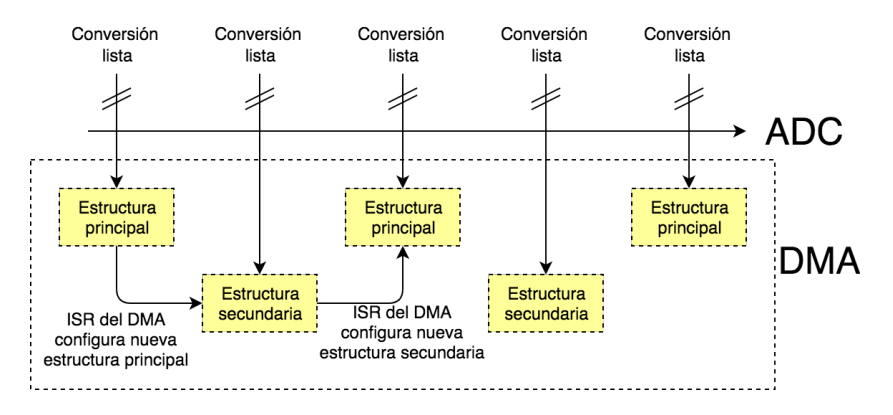

Figura 10.3: Ejemplo de funcionamiento de DMA

La transferencia de datos se realiza de manera indefinida hasta que se deshabilite el módulo.

#### Timer

Para configurar el timer se deben establecer dos parámetros: fuente (reloj a utilizar) y divisor del reloj. Este microcontrolador cuenta con dos relojes implementados en hardware. El primero es un VCO típicamente muy rápido (hasta  $48 MHz$  que es el que utiliza el microprocesador para funcionar; éste tiene la ventaja inherente de ser muy rápido y la desventaja de no ser preciso. El otro reloj es un cristal instalado en la placa, de  $32768 Hz$ ; este tiene la ventaja de ser preciso pero la desventaja principal de ser lento para esta aplicación.

Debido a que la señal a medir tiene una frecuencia que ronda los 40  $kHz$ , el uso del cristal se hace inviable, por lo que se elige el VCO. Luego, se debe elegir el divisor a utilizar, para lo cual se debe tener en cuenta cómo es la conversión a frecuencia de la medida:

$$
f = \frac{Nf_{osc}}{N_{ticks}},\tag{10.1}
$$

donde N es el número de períodos a medir,  $f_{osc}$  la frecuencia del reloj y  $N_{ticks}$  el número de ticks que cuenta el timer. Para obtener la máxima resolución se busca que el número de ticks sea lo más cercano posible a su valor máximo de  $2^{16}$ . Tomando un peor caso de frecuencia mínima de 37  $kHz$  y variando la frecuencia entre divisores de 48 MHz se considera que utilizar  $f_{osc} = 24 MHz$  y  $N = 100$  es un buen compromiso entre velocidad de lectura y precisión (usar una menor velocidad disminuye la incertidumbre debido a variaciones de  $f_{osc}$ ). El valor nominal de 48  $MHz$  tiene una tolerancia del 3,8% [\[16\]](#page-144-0).

Incluso con la precaución anterior, durante los ensayos se observó que los valores relevados de frecuencia no se ajustan a la realidad. Esto implicó que se debiera medir el valor real de la frecuencia del reloj mediante los métodos que se explican en la sección [10.4.2.](#page-99-0)

# 10.3. Comandos

Este módulo es el encargado de interpretar los comandos recibidos mediante UART y agregar a la cola de tareas la función correspondiente al comando. Estos pueden ser de lectura o escritura, según se quiera modificar un comportamiento u obtener un parámetro.

En las tablas [10.2](#page-97-0) y [10.3](#page-97-1) se listan los comandos establecidos de lectura y escritura junto con los parámetros de configuración o de medida respectivamente.

Capítulo 10. Software embebido

<span id="page-97-0"></span>

|    | Comando Dato de configuración | Descripción                          |
|----|-------------------------------|--------------------------------------|
| WP | uint16_t duty_cycle           | Fija el ciclo de trabajo de la señal |
|    |                               | PWM en el valor duty\_cycle.         |
| WS | uint8_t speed                 | Configura el controlador de la bomba |
|    |                               | en speed.                            |
| WA | uint16_t DACAval              | Configura la salida A del DAC en     |
|    |                               | DACAval.                             |
| WB | uint16_t DACBval              | Configura la salida B del DAC en     |
|    |                               | $DACBval$ .                          |
| WD | uint8_t io                    | Valor booleano que enciende o apaga  |
|    |                               | las salidas del DAC.                 |
| WU | uint8_t io                    | Valor booleano que enciende o apaga  |
|    |                               | al amplificador.                     |

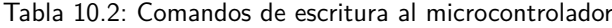

<span id="page-97-1"></span>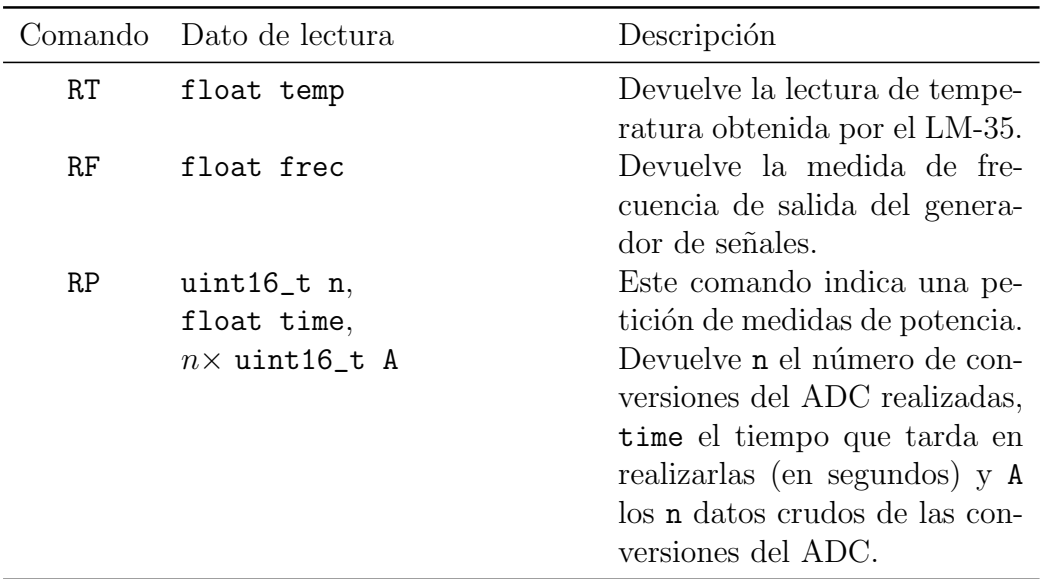

Tabla 10.3: Comandos de lectura del microcontrolador

En caso de recibir un comando no válido, el sistema transmite la cadena $\mathbf{NOT}$ OK!.

86

# 10.4. Ensayos

#### 10.4.1. ADC

En esta etapa se ensayó la programación necesaria para el correcto funcionamiento del ADC del microcontrolador a máxima velocidad. En particular, lo difícil de esta parte fue configurar correctamente el DMA, pues es algo que ninguno de los integrantes había realizado previamente y, además, no hay demasiado ejemplos similares disponibes.

Como primera prueba, se midió la velocidad de conversión que era capaz de desarrollar el microcontrolador muestreando dos canales. Para ello se configuró el ADC para que interrumpiera luego de cada par de conversiones, incrementando un contador. Por otro lado, se configuró una interrupción en un puerto genérico conectado a una señal cuadrada de 40  $kHz$ , simulando la señal de sincronismo del generador de onda. En cada fin de período se guarda el número de conversiones realizadas por el ADC. Se obtuvo que la cantidad de pares de conversiones realizadas fue casi siempre 11, aumentando a 13 en casos excepcionales. Esto significa que se logra una velocidad de muestreo de  $880$  ksps, la cual es muy buena y es próxima a la máxima nominal. Sin embargo, este método tiene una gran falencia: si se agrega c´odigo a la interrupci´on, el overhead de la misma aumenta significativamente. En particular, si se guardan los datos en memoria, la velocidad de muestreo disminuye drásticamente. Por esta razón se utiliza el DMA, para así lograr la máxima velocidad de muestreo, guardando los datos.

Para usar el DMA, se mantuvo la configuración de la interrupción del puerto genérico, salvo que en dicha interrupción es que se inicia el ADC y el DMA, y luego de cierta cantidad de perídos, se los detiene. De aquí en más, esta rutina no cambió significativamente.

En un principio se probó utilizando el DMA en configuración ping-pong con dos canales. Luego de numerosos intentos, no se lograba hacer que el DMA guardara los datos recogidos por el ADC. Investigando foros en línea, se encontraron y probaron diversas configuraciones. Sin embargo, el problema resultó ser que la versión del microcontrolador utilizada tiene un bug, el ADC53 que se muestra en la figura [10.4,](#page-98-0) en el cual el ADC configurado para conversión continua no daba la señal de inicio al DMA. La errata correspondiente afirma que no hay "workaround", por lo que la solución fue utilizar una placa más nueva con el bug corregido.

<span id="page-98-0"></span>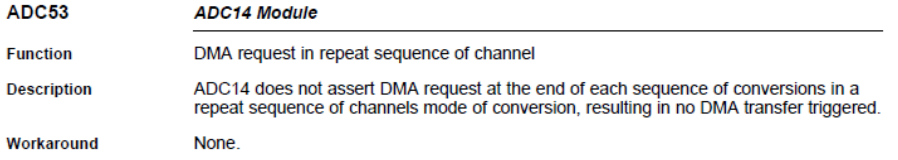

#### Figura 10.4: Errata ADC53

Finalmente, se configuraron todos los 32 lugares de memoria del ADC para muestrear de manera alternada las señales, y se configuró el DMA en modo ping-

#### Capítulo 10. Software embebido

pong. De esta manera, la latencia generada al reconfigurar las estructuras no afecta, pues esto demora menos de lo que el ADC requiere para realizar 32 conversiones. Así, se obtuvo una tasa de muestreo de 1  $Msps$  y no se perdieron datos.

### <span id="page-99-0"></span>10.4.2. Medidor de frecuencia

Se utiliza un timer de 16 bits corriendo a 12 MHz, y se mide el tiempo que demoran 100 períodos de la señal. La frecuencia está dada por  $f = \frac{100f_{osc}}{N_{c}}$  $\frac{100f_{osc}}{N_{ticks}}$ . El problema que tiene este m´etodo es que si bien la frecuencia nominal del timer se ajusta para 12 MHz, el valor real no es exactamente lo anterior. Es por esto que se debe calibrar este módulo para obtener la frecuencia real de oscilación.

Para realizar dicha calibración, se ajusta la frecuencia real del generador a partir de la cantidad de ticks medidos por el microcontrolador. Para ello se conectó un generador de onda al microcontrolador y en paralelo a un medidor de frecuencia NFC-1000C-1 que se usó como referencia. Se varió la frecuencia del generador y se contrastaron los resultados de la rutina con los del medidor.

El objetivo es, por tanto, ajustar los datos y hallar  $f_{nom}$ , pendiente de la recta

$$
f_{med} = f_{nom} \frac{100}{N_{ticks}} \tag{10.2}
$$

<span id="page-99-1"></span>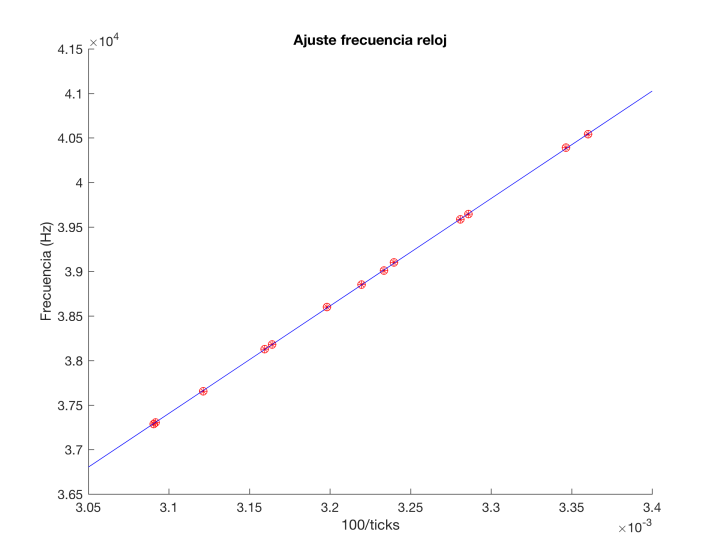

Figura 10.5: Ajuste de número de ticks con frecuencia medida

En la figura [10.5](#page-99-1) se muestra el ajuste de los datos medidos contra la frecuencia de referencia. Se observa que el ajuste es satisfactorio. En particular, el coeficiente de determinación es  $R^2 = 0.999958$ , el cual es muy bueno.

La pendiente de la recta resultante es

$$
f_{nom} = 12\,066\,500\ Hz\tag{10.3}
$$

# 10.4.3. PWM

Se desea verificar el ciclo de trabajo de la onda PWM generada por el microcontrolador. Para ello, se envían comandos de configuración de ciclo de trabajo y se mide en osciloscopio la señal obtenida.

Se configura la frecuencia de PWM a 1 Hz y se testean varios ciclos de trabajo. Como ejemplo, en la figura [10.6](#page-100-0) se muestra la onda generada con ciclo de trabajo de 50 %. En la misma se observa que el ciclo de trabajo es efectivamente 49.99 %.

<span id="page-100-0"></span>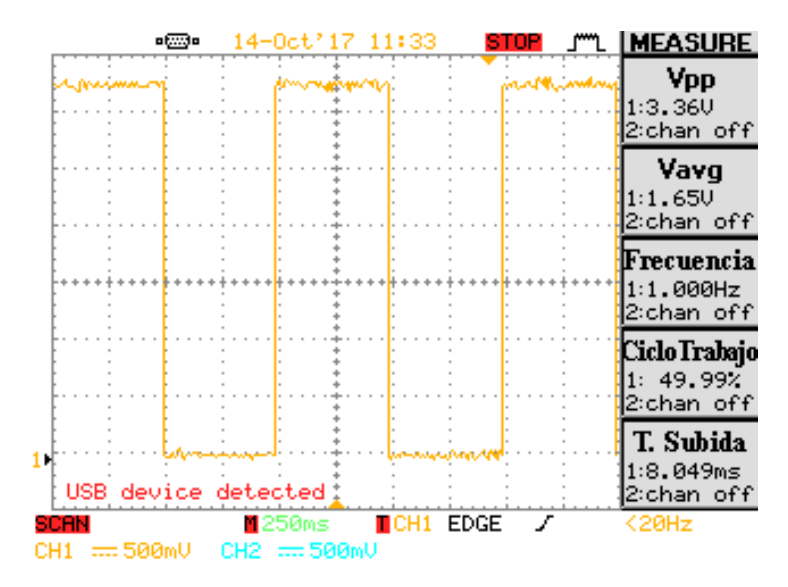

Figura 10.6: PWM generada: ciclo de trabajo de 50 %

 $\quad$ Esta página ha sido intencionalmente dejada en blanco.

# Capítulo 11

# Matlab

El software desarrollado en Matlab es el encargado de realizar el control y almacenamiento de datos. La programación consiste en dos lazos de control: ajuste de la potencia de ultrasonido y regulación de temperatura.

Para implementar lo anterior se desarrollan funciones básicas que conforman una API para configurar y recibir par´ametros del microcontrolador. El objetivo de la misma es dar flexibilidad al producto de manera que el usuario pueda manejar el sistema de forma transparente, pudiendo modificar, por ejemplo, el controlador de temperatura.

Se implementa además una interfaz gráfica que permite al usuario programar el funcionamiento del dispositivo de acuerdo al control implementado en el proyecto.

# 11.1. Biblioteca de funciones

La biblioteca contiene una función para establecer el puerto de comunicación a trav´es del cual el PC se comunica con el microcontrolador, funciones para escribir los parámetros configurables del software embebido y funciones de lectura de datos. A continuación se detallan todas las funciones implementadas:

function setPort(puerto)

Configura el puerto de comunicación UART en 115200 baudios, 8N1. El usuario debe ingresar como parámetro el nombre del puerto que está ocupando el microcontrolador.

El puerto queda guardado como una variable global a la que pueden acceder las demás funciones.

function writeAmpOnOff(flag)

Según el valor de flag (booleano) se prende o apaga el amplificador de los piezoeléctricos.

function writeDACA(value)

#### Capítulo 11. Matlab

Se pasa el valor de value (entero de 16 bits) que configura al DAC para regular la frecuencia del generador de señales.

```
■ function writeDACB(value)
```
Se pasa el valor de value (entero de 16 bits) que configura al DAC para regular la amplitud del generador de señales.

```
■ function writeDACsOnOff(flag)
```
Según el valor de flag (booleano) se prende o apaga el DAC.

```
function writeDutyCyclePWM(DC)
```
Se convierte el valor ingresado en DC (valor entre 0 y 100, correspondiente al duty cycle en porcentaje) a un entero de 16 bits que se le pasa al microcontrolador para controlar la PWM que comanda las resistencias calentadores.

```
function writePumpSpeed(speed)
```
Se convierte el valor ingresado en speed (valor entre 0 y 100, correspondiente al duty cycle en porcentaje) a un entero de 8 bits que se le pasa al microcontrolador para controlar velocidad de la bomba de circulación.

```
\blacksquare function F = \text{readFrec}()
```
Se envía el comando para que el software embebido realice el cálculo de frecuencia de oscilación y espera por la respuesta de la misma, que es devuelta como salida de la función.

```
\blacksquare function P = \text{readPower}()
```
Se envía un comando al microcontrolador que le indica que releve y envíe datos de corriente y voltaje en los piezoeléctricos. Una vez leídos estos datos, se procesan para calcular la potencia media, que es devuelta como salida de la función.

```
\blacksquare function T = \text{readTemp}()
```
Se envía el comando para que el software embebido haga una conversión de temperatura y espera por la respuesta de la misma, que es devuelta como salida de la función.

```
function calFrec()
```
Función para calibrar la frecuencia obtenida a la salida del generador en función del valor pasado al DACA. Hace uso de las funciones writeDACA(value) y readFrec().

#### function setFrec(frec)

Setea la frecuencia de salida del generador (al valor ingresado en frec). Antes de utilizarla es necesario correr una calibración con calFrec(). Hace uso de la función writeDACA(value).

#### function modifyVout(value)

Aumenta o disminuye el voltaje de salida en value pasos del DAC (con signo), pero de manera paulatina en variaciones sucesivas de hasta 100 pasos, con una pausa mínima. Hace uso de la función writeDACB(value).

#### function setPwr(value)

Implementa el control de seguimiento de frecuencia. Realiza el control de frecuencia cada un tiempo programable; se programa para llevar a una po-tencia dada por value. El algortimo se explica en la sección [11.2.](#page-106-0)

function setTemp(value) Implementa el control de frecuencia de acuerdo con el controlador PI descrito en el capítulo [7.](#page-64-0) El algoritmo se detalla en la sección [11.3.](#page-109-0)

Todas las funciones de lectura y escritura, salvo **readPower** simplemente envían los comandos correspondientes por UART de acuerdo con lo establecido en [10.2](#page-97-0) y [10.3.](#page-97-1) Las funciones de lectura de potencia y configuración/calibración de frecuencia tienen un procesamiento que se detalla en esta sección.

En el apéndice [B](#page-128-0) se incluye documentación de los archivos donde se resumen la utilidad de cada función y los parámetros que recibe o retorna cada una de las mismas.

#### calFrec

Para simplificar el ajuste de frecuencia, se busca obtener una función similar a la observada al relevar la frecuencia en función de la palabra del DAC (figura [4.9.](#page-47-0) Se busca una ecuación de la forma

<span id="page-104-0"></span>
$$
f(\text{PALABRADAC}) = f_{max} - gain \times \text{PALABRADAC}
$$
 (11.1)

Esta función halla los valores de  $f_{max}$  y de *gain*. Para ello, primero fija la salida del DAC en 0, lee la frecuencia y determina el primer parámetro. Luego configura el DAC en el máximo (4095), mide la frecuencia y calcula finalmente gain.

#### setFrec

Recibe la frecuencia deseada, calcula la palabra necesaria del DAC de acuerdo con [11.1](#page-104-0) y finalmente configura la salida del DAC con la función de envío.

Ajusta el valor al más cercano posible según el paso del DAC. Además, se verifica que la frecuencia pedida no esté fuera de los límites, en cuyo caso fija el valor límite.

#### Capítulo 11. Matlab

#### <span id="page-105-0"></span>readPower

Este m´odulo procesa las medidas de corriente y voltaje recibidas desde el microcontrolador para calcular la potencia media entregada a los piezoel´ectricos, de acuerdo a la ecuación [8.1:](#page-72-0)

$$
P = \frac{1}{N} \sum_{i=1}^{N} v[n]i[n]
$$
 (11.2)

Como se explicó anteriormente, el microcontrolador se limita únicamente a enviar por UART los valores que releva, dejando a Matlab la tarea de procesamiento. Esto tiene como objetivo facilitar el filtrado y los cálculos pertinentes, además de ser consistentes con limitar al microcontrolador a ser un simple "intermediario".

La dificultad de este módulo radica en la corrección del defasaje introducido por el sensor de corriente. Para ello, una técnica usual es medir dicho defasaje e introducirlo en el voltaje. En principio, esto se podría lograr retrasando un determinado número de muestras a la señal de voltaje. Sin embargo, solo es posible cuando el retardo es divisor del período de muestreo, lo cual es improbable. A tales efectos se estudia el uso de filtros de retraso adecuados.

#### Filtro de retraso fraccionario

El filtro utilizado se basa en la interpolación de Lagrange, descrito en el apéndice [A.](#page-124-0) La respuesta del filtro es

$$
h[n] = \prod_{\substack{k=0 \ k \neq n}}^{N} \frac{D-k}{n-k} \qquad \forall n = 0, \dots, N
$$

Para diseñar el filtro se debe conocer el retraso a introducir, teniendo en cuenta dos fuentes: el retraso introducido por el sensor de corriente y el introducido al muestrear voltaje y corriente de manera secuencial y no simultánea. Así, el retraso total es

$$
T_d = \frac{1}{500 \text{ ksps}} + 3 \text{ }\mu s = 5 \text{ }\mu s,\tag{11.3}
$$

lo que llevado a muestras resulta

$$
D = 500 \text{ ksps} \times 5 \text{ }\mu s = 2.5 \text{ muestras.} \tag{11.4}
$$

En la figura [11.1a](#page-106-1) se observan las respuestas de magnitud y fase del filtro en función de frecuencia. La frecuencia normalizada en este caso es  $2\pi \frac{40 \ kHz}{500 \ khms}$  $\frac{40 \; kHz}{500 \; kbps=0.5}$ . A dicha frecuencia, se puede ver que la magnitud del filtro es nula, mientras que la fase es lineal, lo que hace que el retraso de grupo sea constante. En la figura [11.1b](#page-106-2) se puede observar que dicho retraso es constante y vale 2,5 muestras como se desea.

Adicionalmente, se aplica un filtro de ruido para mejorar la señal proveniente del ADC del microcontrolador. Se utiliza un filtro de Savitzky-Golay, diseñado

<span id="page-106-1"></span>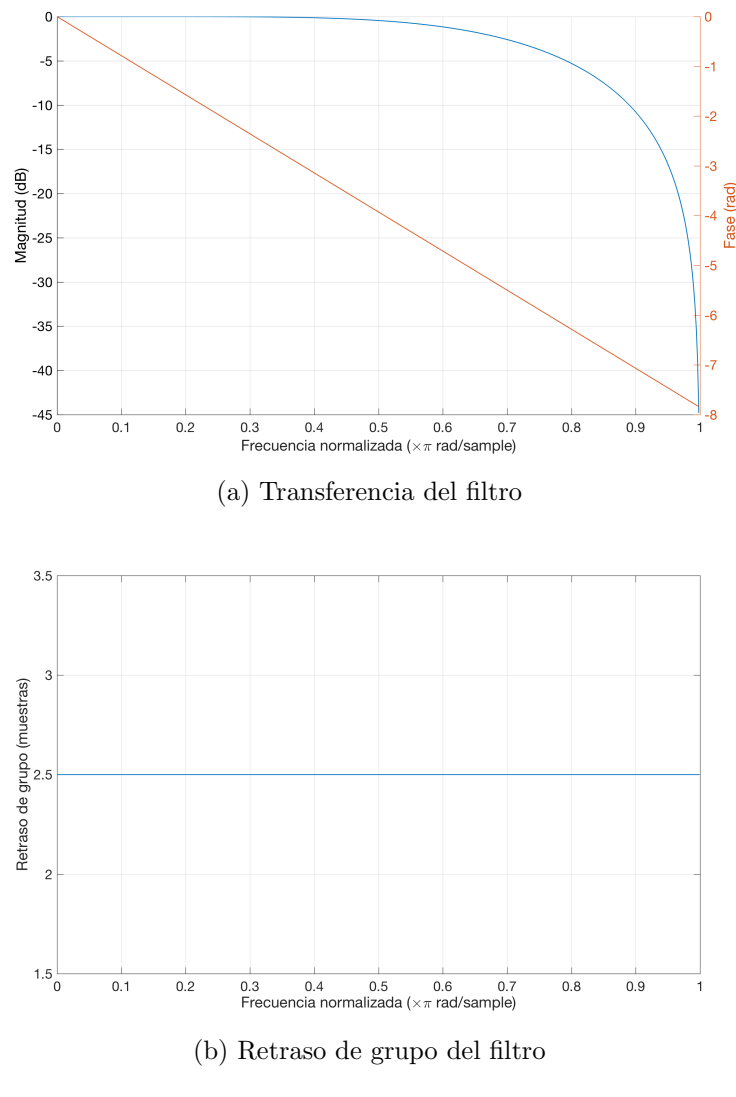

Figura 11.1: Características del filtro

<span id="page-106-2"></span>para el filtrado de señales ruidosas, mejorando el SNR. El filtro hace una aproximación local de varios puntos por un polinomio de grado bajo, aplicando mínimos cuadrados en cada caso. Se compara cualitativamente el efecto de este filtro con filtros de media móvil y de regresión local, concluyendo que este era el mejor en términos de eliminación del ruido.

# <span id="page-106-0"></span>11.2. Control de frecuencia y potencia

El lazo de control de frecuencia y potencia permite mantener al sistema en un entorno de la resonancia, entregando la potencia buscada de forma eficiente. La necesidad del lazo se debe a la sensibilidad de la frecuencia de resonancia respecto a

#### Capítulo 11. Matlab

variaciones en el voltaje de los piezoeléctricos, la cantidad de agua y temperatura.

El funcionamiento del lazo consiste en siempre mantenerse cerca de la frecuencia de resonancia y luego ir aumentando gradualmente el voltaje de alimentación hasta llegar a la potencia deseada.

El algoritmo implementado para la frecuencia es un hill-climbing descendiente, ejemplificado en la figura [11.2.](#page-107-0) En ella se parte de una frecuencia semilla (en rojo) y se desciende en frecuencia un número determinado de pasos, evaluando en cada uno la potencia. Finalizada dicha b´usqueda, la nueva frecuencia semilla es la que deja el máximo (punto en verde) en el centro (flecha gris); el algoritmo sigue iterando de manera de mantenerse siempre en resonancia.

<span id="page-107-0"></span>Todos los parámetros, como la cantidad de pasos a evaluar en cada iteración y el tama˜no del paso, se determinan mediante ensayos, los cuales se detallan en la sección [12.](#page-112-0)

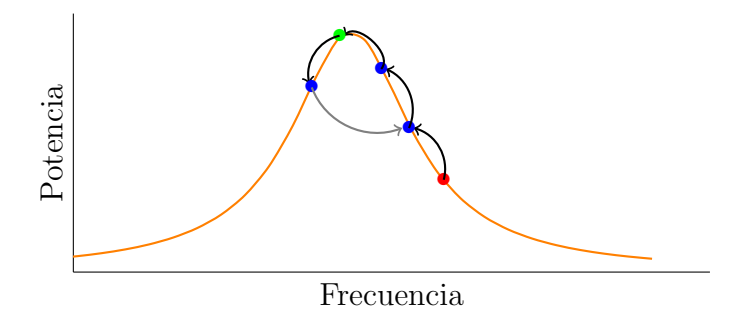

Figura 11.2: Algoritmo Hill-Climbing

Un inconveniente que presenta el algoritmo de hill-climbing es la vulnerabilidad a máximos locales, los cuales no necesariamente coinciden con el máximo global. Para evitar esto, cada un n´umero determinado de iteraciones se realiza una gran búsqueda de máximos en toda la frecuencia de funcionamiento, en la cual la frecuencia se engancha nuevamente en la de potencia máxima.

Una vez estabilizada la frecuencia, se calcula la potencia media de las últimas iteraciones y se determina si se debe aumentar o disminuir el voltaje de salida del amplificador para llegar a la potencia deseada.

#### 11.2.1. Implementación

En el algoritmo [1](#page-108-0) se muestra el funcionamiento del control de frecuencia. Este ´ control se ejecuta periódicamente a través de un timer, lo que hace necesario utilizar variables globales para guardar los datos. La función de cada una se explica en la tabla [11.1.](#page-109-1)

El algoritmo primero guarda los datos de tiempo, potencia y frecuencia en los arrays correspondientes. Luego, cada un n´umero determinado de pasos, el algoritmo se posiciona en la frecuencia que deja al máximo en el medio de la iteración, similar a lo mostrado en la figura [11.2.](#page-107-0)
#### 11.2. Control de frecuencia y potencia

#### <span id="page-108-0"></span>Algortimo 1 Control de frecuencia

global variables

step, Global var1  $f$ <sub>ini</sub>, global var2  $p$ -max, global var3 count, global var4 pwrSP, global var5 frecuencias, global var6 potencias, global var7 tiempo, global var8 end global variables

#### procedure FREQ\_LOOP

 $set\_freq(f\_ini)$  $frecuencias(count) \leftarrow frecuencia actual$  $potencias(count) \leftarrow potencia actual$  $t$ iempo(count) ← tiempo transcurrido  $step \leftarrow step + 1$ 

```
if \text{mod}(step, \text{Pass por iteration}) = 0 then
    y \leftarrow max(potenecias/end-Pasos por iteration:end), p.max)f<sub>ini</sub> \leftarrow frecuencias(indice que deja en el centro(y))
    step \leftarrow 0end if
```

```
stepsVolt \leftarrow Passs por iteracion \times Iteraciones potencia
if mod(count, steps Volt) = = 0 then
   varFrecuencias \leftarrow varianza(frecuencias(end-stepsVolt:end)if varFrecuencias < Threshold frecuencias then
       potencia media ← promedio(potencias(end-stepsVolt:end))
       if potencia media \langle pwrSP| then
           Aumentar voltaje salida
       else
           Disminuir voltaje salida
       end if
   end if
end if
count \leftarrow count + 1
```

```
end procedure
```

| Variable global Descripción |                                                         |
|-----------------------------|---------------------------------------------------------|
| step                        | Paso en que se encuentra dentro de la iteración         |
| f ini                       | Frecuencia a fija en cada paso                          |
|                             | Potencia máxima de cada iteración                       |
| p_max                       | Cantidad de pasos realizados                            |
| count                       | Setpoint de potencia                                    |
| pwrSP                       |                                                         |
| frecuencias                 | Array con las frecuencias recorridas                    |
| potencias                   | Array con las potencias de cada punto recorrido         |
| tiempo                      | Array con el tiempo tiempo transcurrido hasta cada paso |

Capítulo 11. Matlab

Tabla 11.1: Variables globales del algoritmo [1](#page-108-0)

Finalmente, cada un número determinado de iteraciones completas, el algoritmo eval´ua si se est´a trabajando a la potencia deseada. Para ello primero compara la varianza de los últimos pasos de frecuencia y lo compara con un umbral; el objetivo de esto es considerar a la frecuencia estable. En caso de que sí lo sea, calcula la potencia media de los últimos pasos y lo compara con el setpoint, para luego decidir si aumentar o disminuir el voltaje de salida.

### 11.3. Control de Temperatura

Desde Matlab se lee la temperatura de forma periódica, se actualiza la salida del controlador y se comanda el actuador correspondiente. El detalle del controlador encuentra en el capítulo [7.](#page-64-0)

En el algoritmo [2](#page-110-0) se muestra la implementación del pseudocódigo del control de temperatura. Al igual que el control de frecuencia, este se ejecuta de forma periódica a través de un timer; en la tabla [11.2](#page-109-0) se describen las variables globales utilizadas.

<span id="page-109-0"></span>

| Variable global Descripción |                                                         |
|-----------------------------|---------------------------------------------------------|
| step                        | Paso en que se encuentra dentro de la iteración         |
| count                       | Cantidad de pasos realizados                            |
| tempSP                      | Setpoint de Temperatura                                 |
| temperaturas                | Array con las temperaturas medidas                      |
| tiempo                      | Array con el tiempo tiempo transcurrido hasta cada paso |

Tabla 11.2: Variables globales del algoritmo [2](#page-110-0)

El algoritmo comienza con el guardado del tiempo y de la temperatura actual. Luego, calcula la potencia necesaria según el controlado (implementado a partir de la ecuaci´on [7.4\)](#page-67-0). Finalmente, calcula la salida de los actuadores junto con su zona muerta, de acuerdo con lo visto en la tabla [7.2.](#page-70-0)

```
Algortimo 2 Control de temperatura
  global variables
      step, Global var1
      count, global var2
      tempSP, global var3
      tiempo, global var4
      temperaturas, global var5
  end global variables
  procedure TEMP_LOOP
      tiempo(count) ← tiempo transcurrido
      temperatureas(count) \leftarrow temperatura actual
      potencia ← controlador PI(temperatura actual, tempSP)
      if potencia > 0 then
         y_R \leftarrow 100 \times potential/P_{R max}y_E \leftarrow 0else if potencia < -10 then
         y_R \leftarrow 0y_E \leftarrow 100 \times |potencia|/P_E_{max}else
         y_R \leftarrow 0y_R \leftarrow 0end if
      count \leftarrow count + 1end procedure
```
## 11.4. Interfaz gráfica

En la figura [11.3](#page-111-0) se muestra la interfaz desarrollada usando GUIDE de Matlab. En ella, el usuario selecciona el puerto de la PC para comunicarse con el microcontrolador e ingresa los setpoints de potencia y temperaturas. Al iniciar, se comienzan a ejecutar los lazos de control ya descritos. En el apéndice [B](#page-128-0) se adjunta el manual de usuario correspondiente, donde se detalla el funcionamiento.

Todos los parámetros de funcionamiento, como el paso de frecuencia, son configurables a través del menú de configuración. Los detalles del mismo se explican en el manual.

Como se puede ver en la figura, se grafican tres medidas en simultáneo: potencia, frecuencia y temperatura, en función del tiempo. Además, se posibilita al usuario configurar el guardado de los datos en una ubicación que puede seleccionar.

Capítulo 11. Matlab

<span id="page-111-0"></span>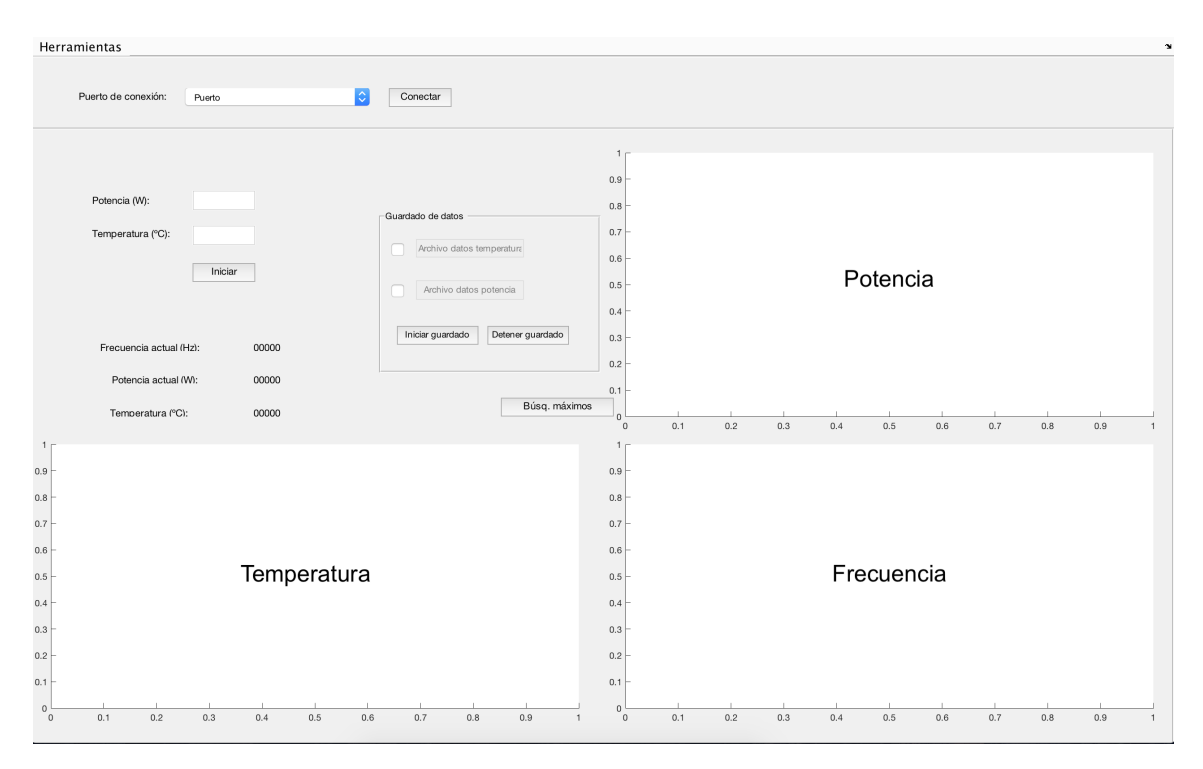

Figura 11.3: Interfaz del programa principal de Matlab

# <span id="page-112-0"></span>Capítulo 12 Ensayos generales

En los capítulos previos se describieron los ensayos realizados sobre los diferentes m´odulos individualmente. En este cap´ıtulo se describen los ensayos realizados sobre el sistema completo: programa de Matlab, microcontrolador, generador de señales, medidor de potencia, amplificador, transformador y cubeta.

## 12.1. Relevamiento de potencia

Inicialmente, se relevó la curva de potencia medida por el sistema desarrollado, en función de la frecuencia para tres cargas  $(1, 2, y)$  4 litros) y para varias amplitudes de salida, buscando contrastar dichas mediciones con lo relevado previamente en [2.3.3.](#page-23-0) Cada barrido se realiza tanto en sentido creciente como decreciente, buscando observar histéresis en frecuencia.

#### 12.1.1. Resultados

#### Carga 1 litro

En las figuras [12.1a](#page-113-0) y [12.1b](#page-113-1) se muestran los resultados del ensayo con esta carga. Al pie de cada una de ellas se se˜nala el voltaje RMS medido a la salida del amplificador.

Es interesante comparar la potencia relevada con la esperada según las mediciones. Para calcularla, se parte de que la impedancia en resonancia es aproximadamente 100 Ω, lo que pasado al secundario son 16 Ω. Midiendo el desfasaje entre corriente y voltaje, se vio que el mismo era pequeño en zona de resonancia, por lo que se puede estimar la potencia como

$$
P = \frac{(22, 4 \text{ V})^2}{16 \Omega} = 31, 4 \text{ W},
$$

$$
P = \frac{(30 \text{ V})^2}{16 \Omega} = 56, 3 \text{ W}.
$$

Estos valores son significativamente mayores a los relevados en las gráficas [12.1a](#page-113-0) y [12.1b.](#page-113-1)

<span id="page-113-0"></span>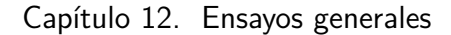

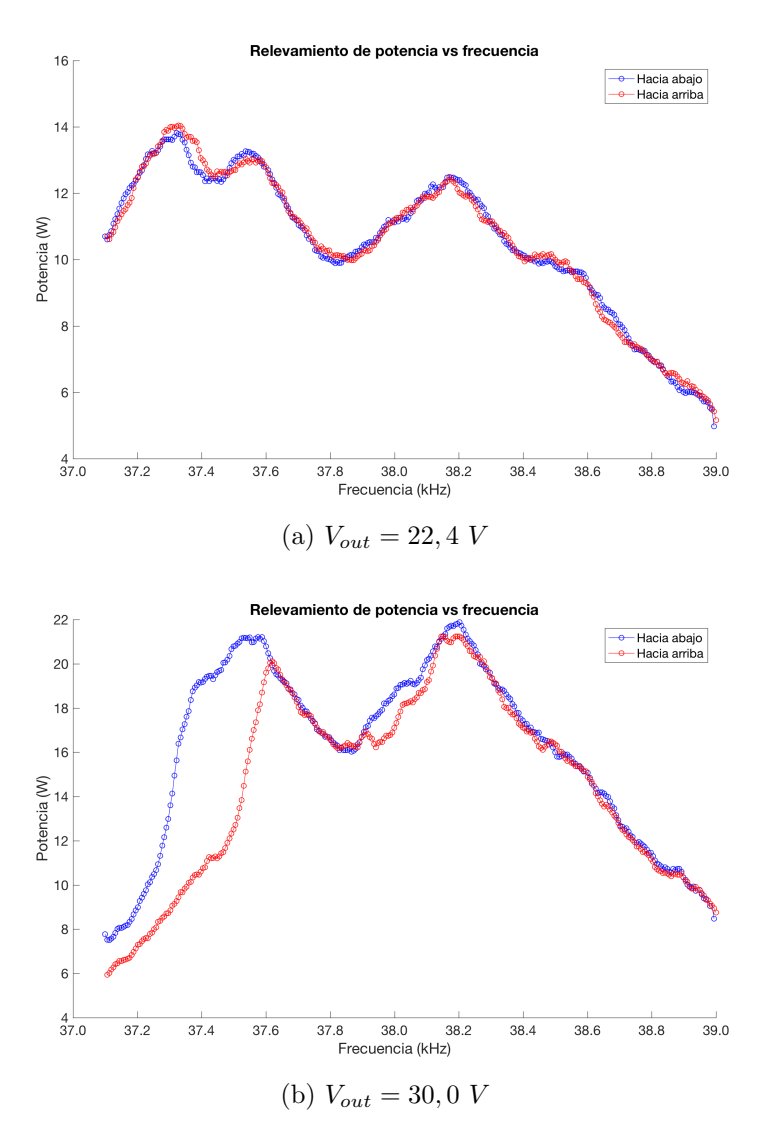

<span id="page-113-1"></span>Figura 12.1: Potencia vs frecuencia para 1 litro de agua

#### Carga 2 litros

Para esta carga se procedió de igual manera que el caso anterior. En las figuras [12.2a](#page-114-0) y [12.2b](#page-114-1) se muestran los relevamientos realizados.

Procediendo de igual manera que el caso anterior, se calculan las potencias esperadas

$$
P = \frac{(14, 6 \text{ V})^2}{16 \Omega} = 56,3 \text{ W},
$$

$$
P = \frac{(50 \text{ V})^2}{16 \Omega} = 156,3 \text{ W}.
$$

102

<span id="page-114-0"></span>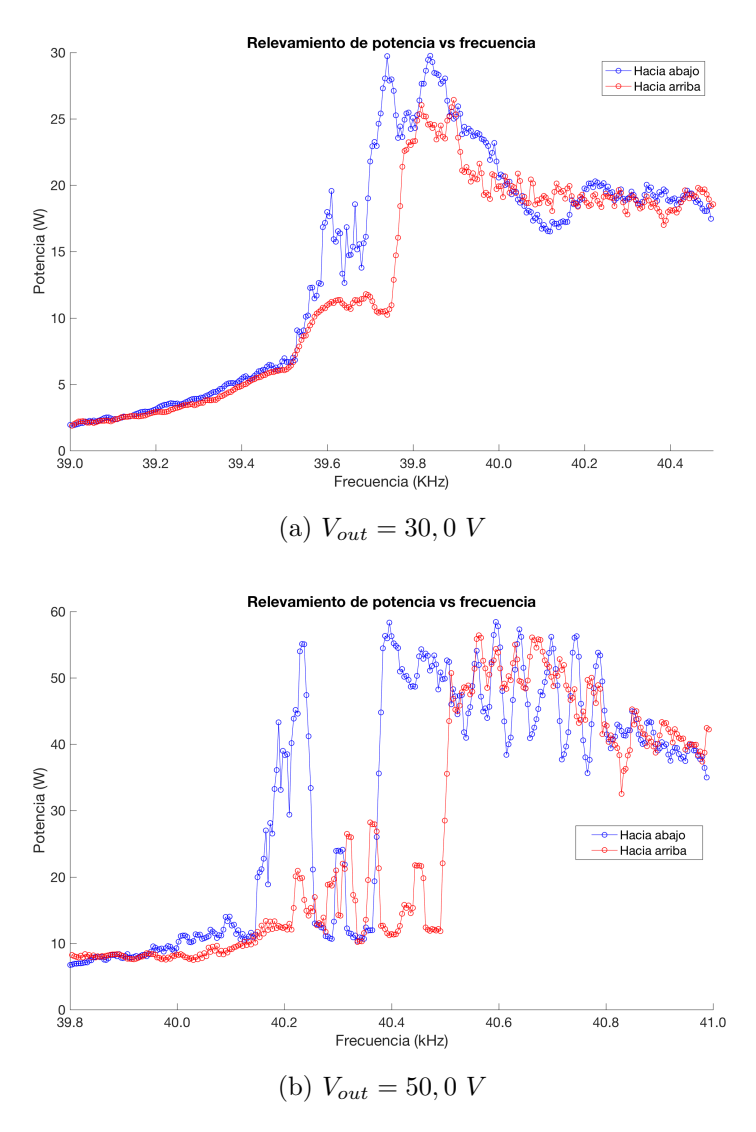

<span id="page-114-1"></span>Figura 12.2: Potencia vs frecuencia para 2 litro de agua

#### Carga 4,5 litros

An´alogamente, en las figuras [12.3a](#page-115-0) y [12.3b](#page-115-1) se observa el comportamiento para carga máxima.

Las estimaciones de potencia resultan

$$
P = \frac{(33, 0 \text{ V})^2}{16 \Omega} = 68, 1 \text{ W},
$$

$$
P = \frac{(52, 0 \text{ V})^2}{16 \Omega} = 169, 0 \text{ W}.
$$

103

<span id="page-115-0"></span>Capítulo 12. Ensayos generales

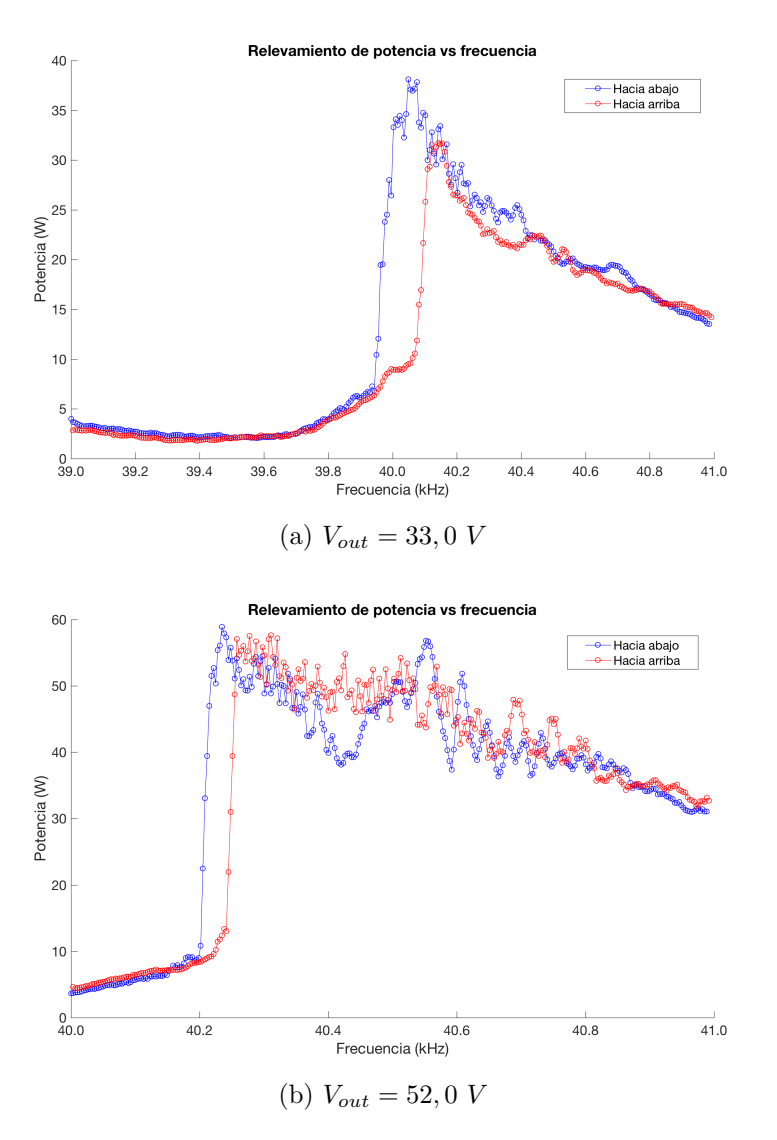

<span id="page-115-1"></span>Figura 12.3: Potencia vs frecuencia para 4 litro de agua

#### 12.1.2. Análisis de resultados

Se observa que para el voltaje menor, las curvas relevadas en ambos sentidos son similares, mientras que al aumentar el voltaje se evidencia la histéresis en frecuencia, característica de estos sistemas. Las figuras son en principio similares a lo relevado en la sección [2.3.3.](#page-25-0) Las notorias variaciones de la potencia medida, análogas a ruido en la medición, se deben a la agitación del agua, provocando variaciones en la impedancia

También se puede notar que las potencias medidas no coinciden con lo esperado. Esto es más relevante en el caso de carga máxima, pues se esperaba que la potencia entregada a voltaje máximo fuese  $170$  W. Al constatar esto, se midió la corriente por medidor y se vio que la misma era aproximadamente  $1, 2$   $A_{rms}$ .

Una potencia menor a la esperada se puede deber a dos factores: el primero es que la ganancia del amplificador no sea la esperada. Esto podría suceder si ésta se deprimiera, debido a un calentamiento excesivo del amplificador, o a la salida de su zona lineal. El efecto de estas no linealidades es una deformación de la salida.

La potencia de salida en resonancia, mostrada en la figura [12.4b,](#page-116-0) mantiene su forma sinusoidal, de acuerdo a lo esperado. En cambio, fuera de resonancia, la salida del amplificador se deforma, como se aprecia en la figura [12.4a.](#page-116-1) Esto se debe a que el comportamiento de la carga es menos lineal, conforme se aleja de la resonancia. Por lo tanto, la ganancia del amplificador deja de ser lineal. Sin embargo, como en resonancia la forma de onda es la esperada, la depresión en ganancia no explica la baja potencia.

<span id="page-116-1"></span>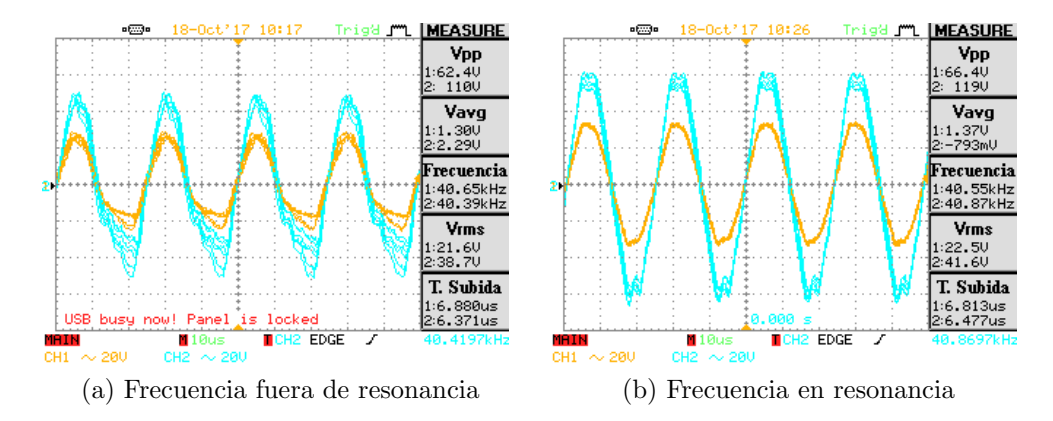

<span id="page-116-0"></span>Figura 12.4: Salida del amplificador para dos frecuencias (anaranjado salida amplificador, azul salida transformador)

La explicación alternativa es que la impedancia cambie significativamente al aumentar el voltaje en sus bornes. Durante el relevamiento de impedancia, el analizador de espectros utiliza un voltaje de hasta 2  $V_{pp}$  [\[19\]](#page-144-0), significativamente menor al voltaje de trabajo en cualquiera de estos casos. Este efecto es similar al que se muestra en el artículo [\[20\]](#page-144-1), donde se releva la impedancia de dos piezoeléctricos con varias amplitudes. En el art´ıculo se evidencia que la admitancia dismunuye con el voltaje de relevamiento, lo que es equivalente a que la impedancia aumente. Esto hace, por tanto, que el amplificador tenga una carga mayor a la de diseño, no pudiendo entregar la potencia deseada.

Se puede realizar una estimación de la impedancia vista desde el amplificador a partir de la potencia en [12.3b,](#page-115-1) para frecuencia de resonancia, suponiendo que la fase a dicha frecuencia es pequeña y la carga es prácticamente resistiva. De esto, la impedancia resulta

<span id="page-116-2"></span>
$$
Z = \frac{V^2}{P} = \frac{(52, 0 \text{ V})^2}{55 \text{ W}} = 49, 2 \text{ }\Omega,
$$
 (12.1)

lejana a la impedancia de diseño de 16  $\Omega$ .

#### Capítulo 12. Ensayos generales

Una posible solución es rediseñar el transformador teniendo en cuenta el voltaje real de funcionamiento. Para hacerlo correctamente, se debería relevar la impedancia de los transductores pero a un voltaje significativamente mayor.

A partir de este valor se obtiene una nueva relación de vueltas para el transformador. Como primera estimación del cambio de la relación de transformación, se puede partir de la ecuación [12.1](#page-116-2) y pasar al secundario, obteniendo una impedancia de

$$
49.2 \ \Omega \cdot 2.44^2 = 293 \ \Omega \tag{12.2}
$$

donde 2,44 es la relación de transformación actual. La nueva relación de transformaci´on debe lograr que la impedancia vista por el amplificador sea 16 Ω. Por lo tanto, ésta valdría  $\sqrt{300/16} = 4, 33$ , la cual es mayor que la del transformador diseñado  $(2, 47)$ . Sin embargo, esto es solo una estimación, pues se estaría cayendo nuevamente en no relevar la impedancia a voltaje de trabajo.

### 12.2. Control de frecuencia y potencia

En esta etapa se ensayó el funcionamiento del control de frecuencia y potencia, explicado en la sección [11.2.](#page-106-0) Se muestran distintos ensayos, en los cuales se prueba el funcionamiento de todas las características de diseño.

En primer lugar, se hizo un relevamiento de potencia usando la interfaz de Matlab para determinar la semilla a utilizar. El resultado se muestra en la figura [12.5.](#page-117-0) Como se puede observar, una buena semilla es  $38, 5$   $kHz$ .

<span id="page-117-0"></span>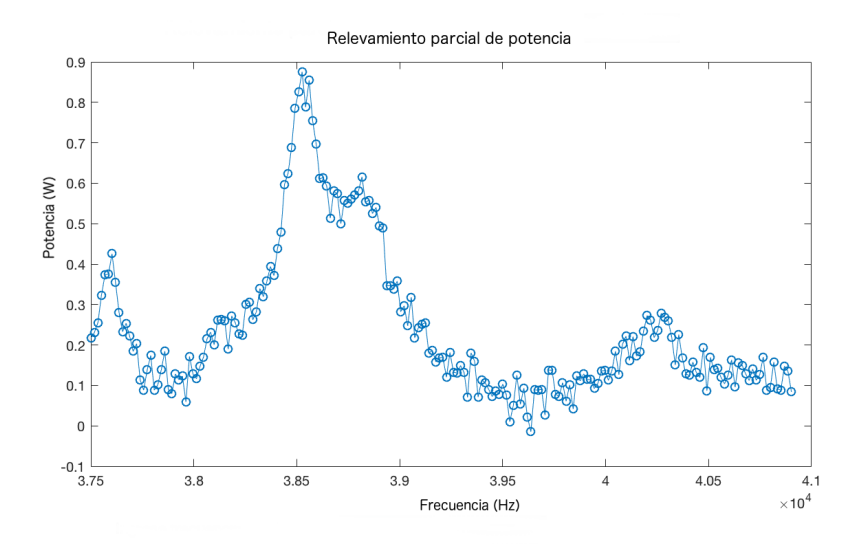

Figura 12.5: Relevamiento parcial inicial

Para el ensayo, se configuró al sistema para entregar una potencia de 10 W. Los valores de frecuencia y potencia en función del tiempo se observan en la figura

#### 12.2. Control de frecuencia y potencia

[12.6.](#page-118-0) En ella se ve que la frecuencia se mantiene estable, excepto cuando se realiza el barrido general. Observando la potencia, se detectan peque˜nos saltos, los cuales se corresponden con el algoritmo de hill-climbing, evaluando puntos cercanos. Los escalones de potencia se corresponden con el los aumentos de salida al determinar que la potencia media de los períodos anteriores no es suficiente. Se observa que la potencia no alcanza el setpoint, debido a la zona muerta programada de  $\pm 1$  W para evitar oscilaciones de la salida.

<span id="page-118-0"></span>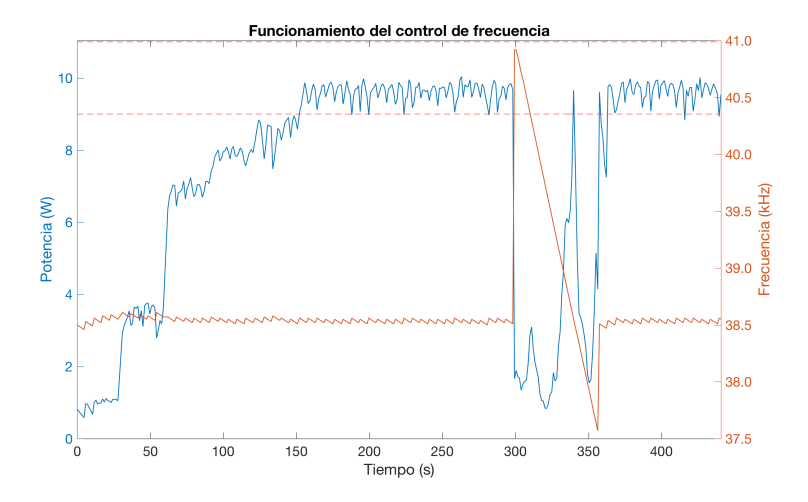

Figura 12.6: Sistema en funcionamiento, semilla  $38,5$  kHz y potencia 10 W

Por otro lado, se ensayó el sistema de búsqueda de máximo global; la configuración es similar al anterior, pero la semilla usada fue  $40, 4 kHz$ . Aproximadamente, a esta frecuencia se encuentra un máximo local, según lo relevado en [12.6.](#page-118-0) El resultado se muestra en la figura [12.7.](#page-118-1)

<span id="page-118-1"></span>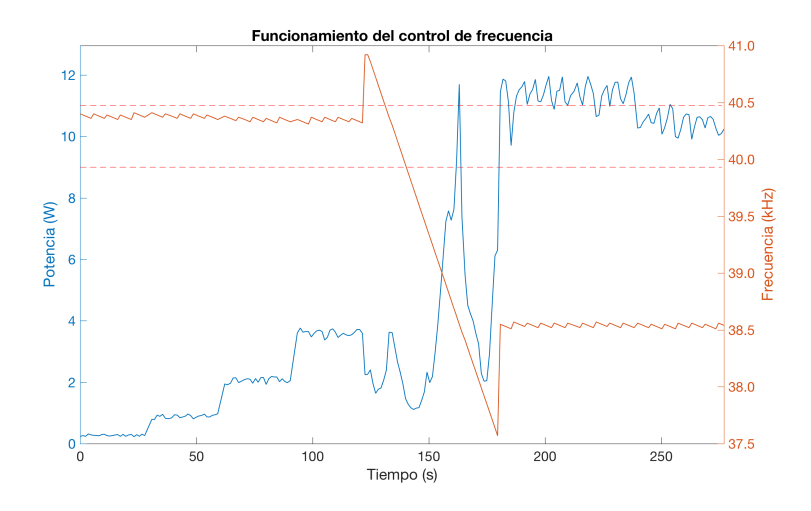

Figura 12.7: Sistema en funcionamiento, semilla  $40, 4$   $kHz$  y potencia 10 W

#### Capítulo 12. Ensayos generales

Como se observa, el sistema inicia con una potencia menor al caso anterior y se mantiene enganchado en ese m´aximo. Esto fuerza al sistema a aumentar la salida sucesivamente sin conseguir llegar a la potencia. Luego se realiza el barrido general, el cual halla el m´aximo en frecuencia del ensayo anterior. Sin embargo, como la salida había sido aumentada en exceso, al fijar la frecuencia en el máximo global la potencia de salida es mayor a la buscada, por lo que el sistema disminuye la salida.

Esto evidencia que utilizar una semilla mala fuerza al sistema a aumentar la salida en forma desmedida, al menos hasta que suceda el relevamiento general de potencia. Por lo tanto, el buen funcionamiento del sistema depende de que el usuario ingrese una frecuencia inicial cercana a la del máximo global.

Finalmente, se realizó un ensayo a alta potencia para verificar el correcto funcionamiento. Se configuró el sistema para funcionar a 50  $W$ , practicamente la máxima potencia obtenida en los relevamientos de la sección anterior. El resultado de este ensayo se muestra en la figura [12.8.](#page-119-0)

<span id="page-119-0"></span>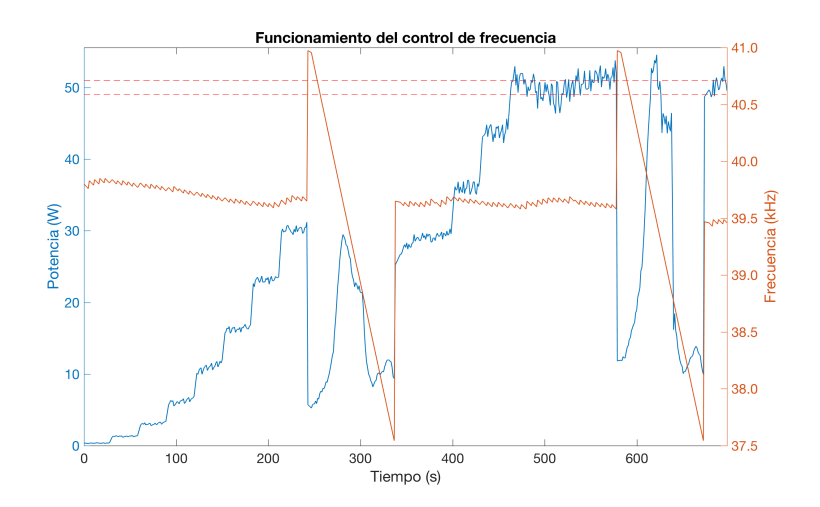

Figura 12.8: Sistema en funcionamiento, potencia 50 W

Se puede apreciar que el control logra llevar a la potencia dentro de la banda establecida. Sin embargo, la potencia aparenta ser más ruidosa en la medida que la evaluación de pasos contiguos muestra cambios significativos de potencia. Esto provoca que la potencia no sea tan estable como en los ensayos anteriores.

También se observa que la frecuencia de funcionamiento disminuye conforme aumenta el voltaje de salida, similar a lo ocurrido en la figura [12.6,](#page-118-0) lo cual es esperable ya que la frecuencia de resonancia se mueve hacia abajo al aumentar el voltaje aplicado (ver [\[20\]](#page-144-1)).

Los parámetros de configuración utilizados para los relevamientos anteriores (ver [11.2.1\)](#page-107-0), y que resultaron satisfactorios, se muestran en la tabla [12.1.](#page-120-0)

<span id="page-120-0"></span>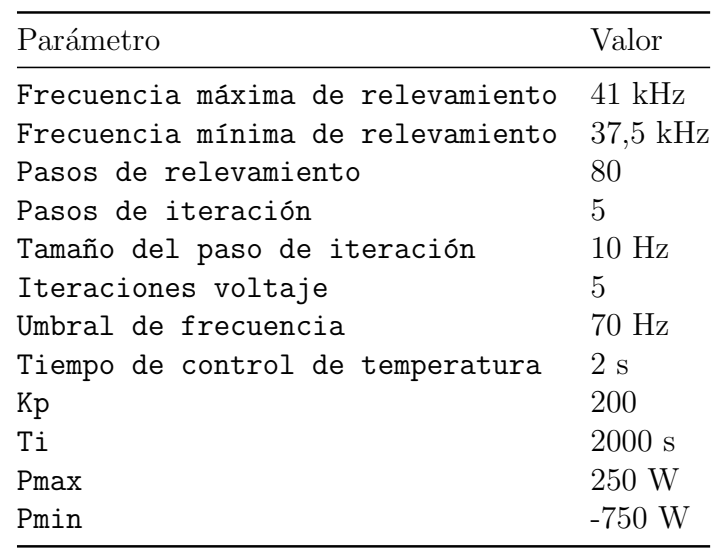

Tabla 12.1: Parámetros de configuración utilizados en los ensayos

 $\quad$ Esta página ha sido intencionalmente dejada en blanco.

# Capítulo 13 Conclusión y trabajo a futuro

Como primera conclusión, se destaca que a nivel académico se cumplió con el objetivo de enfrentar un problema desconocido, como la excitación de piezoeléctricos, y generar modelos con la profundidad adecuada. Se diseñó la electrónica, firmware y software alrededor de ellos.

A lo largo del camino surgieron diversos inconvenientes, que se pudieron sortear gracias al análisis profundo de los mismos y a la búsqueda de documentación técnica pertinente. Éstas han sido capacidades desarrolladas y refinadas a lo largo del proyecto. Un ejemplo de esto es la resolución del inconveniente presentado por la saturación en el núcleo del primer diseño del adaptador de impedancias.

La electrónica diseñada cumple con las especificaciones del problema a menos del problema de la potencia máxima. Desde el punto de vista del cliente, no se logró cumplir con la especificación de potencia de 180  $W$ , pudiéndose entregar un máximo de  $60 W$ . La razón de esto fue subestimar las variaciones en el comportamiento de los piezoeléctricos frente a grandes tensiones. En el capítulo [12](#page-112-0) se propone una solución, donde se sustituye el transformador adaptador de impedancias, logrando preservar el resto del trabajo realizado en el proyecto. El adaptador de impedancias, uno de los tantos aspectos novedosos y requirió un esfuerzo mayor a la hora de dise˜no, al punto que se requirieron dos dise˜nos para lograr el funcionamiento esperado.

El control de temperatura pudo ser implementado exitosamente. Se logra controlar la temperatura en una banda de  $\pm 1^{\circ}C$ , incluso pese al obstáculo presentado por el calentamiento parásito de los piezoeléctricos. Para solucionar este problema, se fabricó un serpentín para recircular el líquido, lo que supuso investigar sobre intercambio de calor, área poco explorada a lo largo de la carrera.

Un aspecto fundamental del sistema desarrollado es la usabilidad. La interfaz de Matlab provee al usuario una manera sencilla de programar al dispositivo, permitiéndole a éste ver la evolución de los parámetros de control y almacenar los datos muestreados. La API desarrollada permite a un futuro usuario personalizar el funcionamiento, flexibilizando el producto final.

 $\quad$ Esta página ha sido intencionalmente dejada en blanco.

# Apéndice A

# Filtro de retraso fraccionario

Dada una señal genérica  $x[n]$ , un filtro de retraso se puede expresar simplemente como

$$
y[n] = x[n - D]
$$

donde  $D$  es el retraso que se desea introducir. Para hallar la expresión del filtro ideal se aplica la transformada discreta de Fourier a la ecuación anterior, obteniendo

$$
Y(e^{j\omega}) = \sum_{n=-\infty}^{n=+\infty} y[n]e^{-j\omega n} = \sum_{n=-\infty}^{n=+\infty} x[n-D]e^{-j\omega n} = e^{-j\omega D}X(\omega)
$$

Luego, la transferencia del filtro es

<span id="page-124-0"></span>
$$
H(e^{j\omega}) = \frac{Y(e^{j\omega})}{X(e^{j\omega})} = \frac{e^{-j\omega D}X(\omega)}{X(\omega)} = e^{-j\omega D}
$$
(A.1)

Para ver que el retraso es efectivamente D, se puede calcular el retraso de grupo, para lo cual primero se debe calcular el argimento como

$$
arg\{H(e^{j\omega})\} = -D\omega
$$

por lo que el retraso, que es la derivada, resulta

$$
T_d = -\frac{\text{darg}\left\{H(e^{j\omega})\right\}}{\text{d}\omega} = D \tag{A.2}
$$

Para hallar la respuesta del filtro, se hace la transformada inversa a la ecuación [A.1:](#page-124-0)

$$
h[n] = \frac{1}{2\pi} \int_{-\pi}^{+\pi} H(e^{j\omega}) e^{jn\omega} d\omega = \frac{1}{2\pi} \int_{-\pi}^{+\pi} e^{j\omega(n-D)} d\omega \tag{A.3}
$$

$$
= \frac{e^{j\pi(n-D)} - e^{-j\pi(n-D)}}{j2\pi(n-D)} = \frac{\sin(\pi(n-D))}{\pi(n-D)} = \text{sinc}(n-D) \quad (A.4)
$$

Si  $D$  es múltiplo entero del tiempo de muestreo, el sinc es no nulo únicamente en ese punto, dando una respuesta al impulso similar a la mostrada en la figura <span id="page-125-0"></span>Apéndice A. Filtro de retraso fraccionario

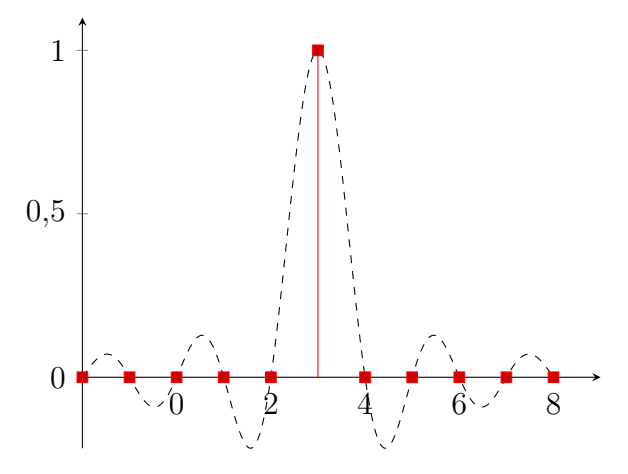

Figura A.1: Función sinc muestreada con  $D$  entero

[A.1.](#page-125-0) Como se puede apreciar en ella, la respuesta al impulso para el caso de ejemplo  $D = 3$  es simplemente  $h[n] = \delta[n-3]$ . Por otro lado, cuando D no es entero la función sinc queda muestreada a destiempo, lo que causa que el filtro tenga una respuesta al impulso similar a la de la figura [A.2.](#page-125-1) Como se observa, la respuesta impulso es infinita, por lo que el filtro no es causal; además, dicha respuesta no es sumable, por lo que el filtro no es estable BIBO. Por lo anterior, este filtro no es realizable y se deben usar aproximaciones del mismo.

<span id="page-125-1"></span>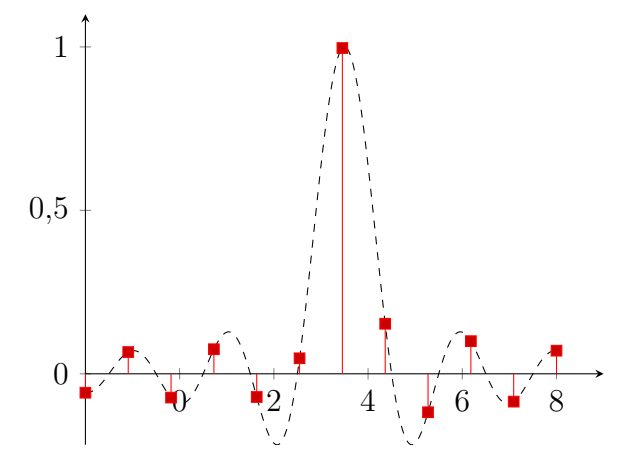

Figura A.2: Función sinc muestreada con  $D$  no entero

#### A.0.1. Filtro de Lagrange

La función error de un filtro de retraso real se define como la diferencia entre la transformada del mismo y la del filtro real:

<span id="page-125-2"></span>
$$
E\left(e^{j\omega}\right) = H_{\text{real}}\left(e^{j\omega}\right) - H_{\text{ideal}}\left(e^{j\omega}\right) \tag{A.5}
$$

El filtro de Lagrange es un filtro fraccionario comúnmente utilizado, en el cual se intenta minimizar la función error, anulándo a ella y a sus N derivadas en  $\omega = 0$ ,

de manera de obtener una respuesta lo más plana posible a dicha frecuencia. Por lo tanto, se debe imponer

$$
\left. \frac{\mathrm{d}^k E\left( e^{j\omega} \right)}{\mathrm{d}\omega^k} \right|_{\omega=0} \qquad \forall k = 0, \dots, N
$$

Imponiendo lo anterior en la ecuación [A.5](#page-125-2) y aplicando la antitransformada de Fourier, se obtiene

$$
\frac{\mathrm{d}^k}{\mathrm{d}\omega^k} \left[ \sum_{n=0}^N h[n] e^{-j\omega n} - e^{-j\omega D} \right] \Big|_{\omega=0} \tag{A.6}
$$

Desarrollando las  $N + 1$  condiciones se puede ver que la expresión general de las mismas es

$$
\sum_{n=0}^{N} n^k h[n] = D^k \qquad \forall k = 0, \dots, N \tag{A.7}
$$

lo que se puede expresar matricialmente de la forma

<span id="page-126-0"></span>
$$
\mathbf{Vh} = \mathbf{v} \tag{A.8}
$$

donde

$$
\mathbf{V} = \begin{bmatrix} 0^{0} & 1^{0} & 2^{0} & \dots & N^{0} \\ 0^{1} & 1^{1} & 2^{1} & \dots & N^{1} \\ \vdots & \vdots & \vdots & \ddots & \vdots \\ 0^{N} & 1^{N} & 2^{N} & \dots & N^{N} \end{bmatrix}
$$

$$
\mathbf{h} = \begin{bmatrix} h[0] & h[1] & h[2] & \dots & h[N] \end{bmatrix}^{T}
$$

$$
\mathbf{v} = \begin{bmatrix} 1 & D & D^{2} & \dots & D^{N} \end{bmatrix}^{T}
$$

La solución al problema [A.8](#page-126-0) existe pues la matriz  $V$  es una matriz de Vandermonde, la cual es no singular. Por lo tanto, la solución para h es  $h = V^{-1}v$ . Amplicando al regla se Cramer para la matriz inversa, se llega a que la expresión para los coeficientes del filtro son

$$
h[n] = \prod_{\substack{k=0 \ k \neq n}}^{N} \frac{D-k}{n-k} \qquad \forall n = 0, \dots, N
$$
 (A.9)

la cual es la expresión de un polinomio interpolador de Lagrange de orden  $N$ , de ahí el nombre del filtro.

 $\quad$ Esta página ha sido intencionalmente dejada en blanco.

<span id="page-128-0"></span>Apéndice B

Manual de usuario

## **Manual de usuario - Cubeta ultrasónica**

6 de diciembre de 2017

#### **Resumen**

Este manual ha sido realizado como guía para configurar la interfaz de Matlab desarrollada para la cubeta ultrasónica, dentro del proyecto EAEU. Para ello, es necesario conocer el funcionamiento básico del sistema, por lo que se dedica una sección introductoria a tales efectos.

### **Índice**

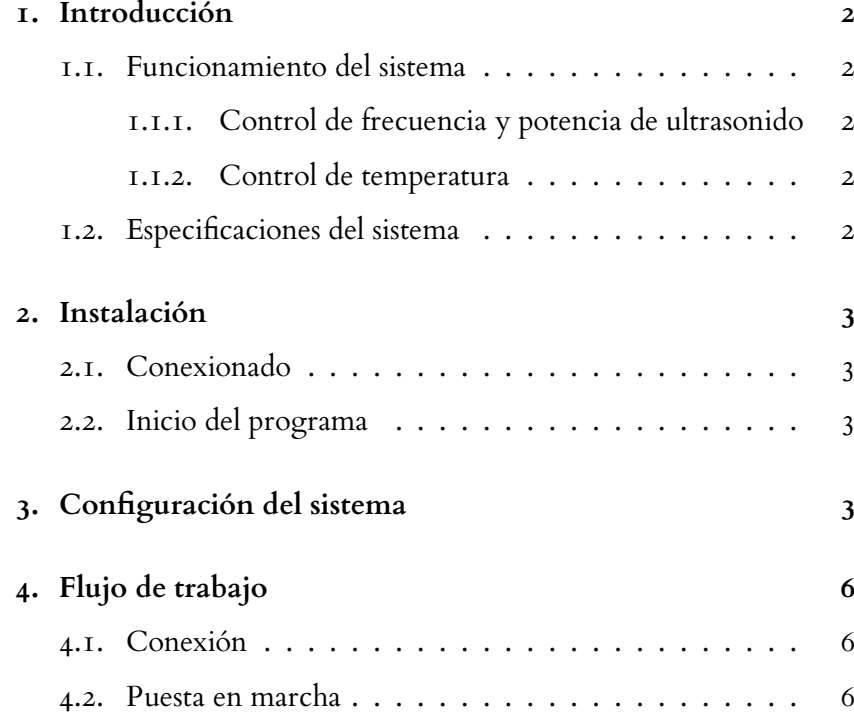

#### **1. Introducción**

#### **1.1. Funcionamiento del sistema**

1.1.1. Control de frecuencia y potencia de ultrasonido

El algoritmo de control de frecuencia se basa en una búsqueda de máximos de potencia mediante un algoritmo iterativo. Para ello, se parte de una frecuencia semilla, la cual debe ser ingresada por el usuario.

Luego, el sistema comienza a iterar, relevando potencias en torno a la frecuencia semilla ingresada, para luego tomar como nueva semilla la frecuencia en la cual se encuentra el máximo de potencia. Como el sistema puede caer en máximos locales no globales, el usuario puede pedir realizar un barrido en frecuencia en la cual se engancha con el máximo global nuevamente.

Una vez estabilizada la frecuencia, se ajusta la potencia entregada. Para considerar que se estabilizó la frecuencia, se requiere que la varianza de frecuencia de un número determinado de iteraciones sea menor a un umbral. Se calcula la potencia media y se decide si aumentar o disminuir la amplitud de salida en un paso de voltaje establecido.

Todos los parámetros mencionados anteriormente se pueden modificar en un menú de la interfaz. La estructura del mismo se detalla en la sección 3.

#### 1.1.2. Control de temperatura

El sistema posee dos actuadores para controlar la temperatura del baño: resistencias eléctricas para calentar y un serpentín con una bomba de recirculación para enfriar.

En el programa el usuario puede elegir la temperatura de trabajo y el sistema controlará automáticamente los actuadores para lograr mantenerla, utilizando medidas de temperatura del baño tomadas cada intervalos regulares de tiempo.

Para un óptimo funcionamiento del sistema de enfriamiento el usuario debe asegurarse que el serpentín permanezca en un baño de agua con hielo.

#### **1.2. Especificaciones del sistema**

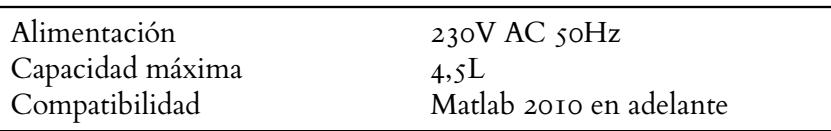

#### **2. Instalación**

- **2.1. Conexionado**
- Conectar la caja de las fuentes al tomacorrientes
- Conectar el cable USB de la caja de la electrónica a la PC con Matlab
- Conectar cables desde la caja hacia la cubeta: sensores, potencia y bomba.

#### **2.2. Inicio del programa**

Una vez realizado el conexionado, abrir Matlab y seleccionar como espacio de trabajo la carpeta del programa. Para ejecutarlo, escribir el comando interfaz.

Se abrirá la siguiente interfaz:

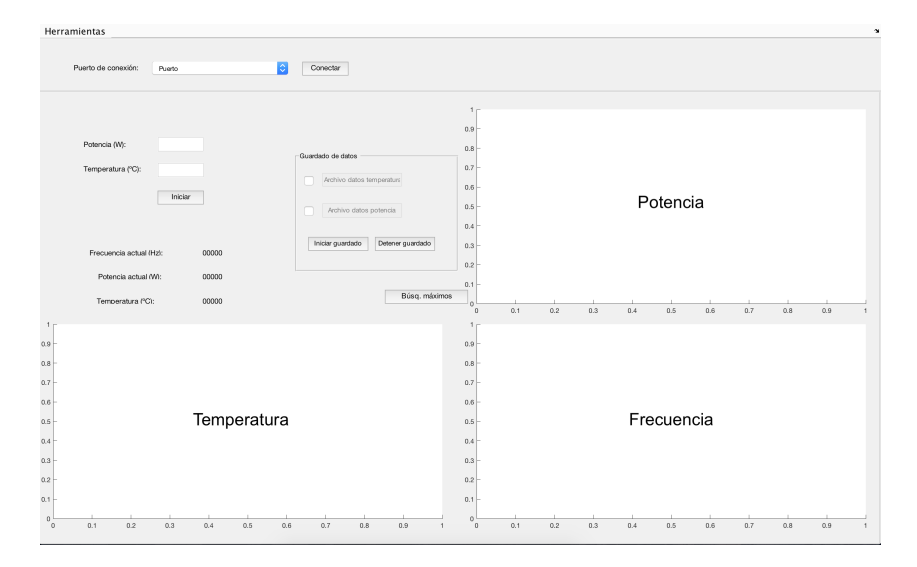

Figura 1: Interfaz de usuario

#### **3. Configuración del sistema**

Para configurar parámetros de funcionamiento del sistema, como pasos de iteración o el tamaño de ellos, se debe acceder al menú Herramientas  $\sqrt{2}$ Configuración . Esto abrirá la siguiente ventana

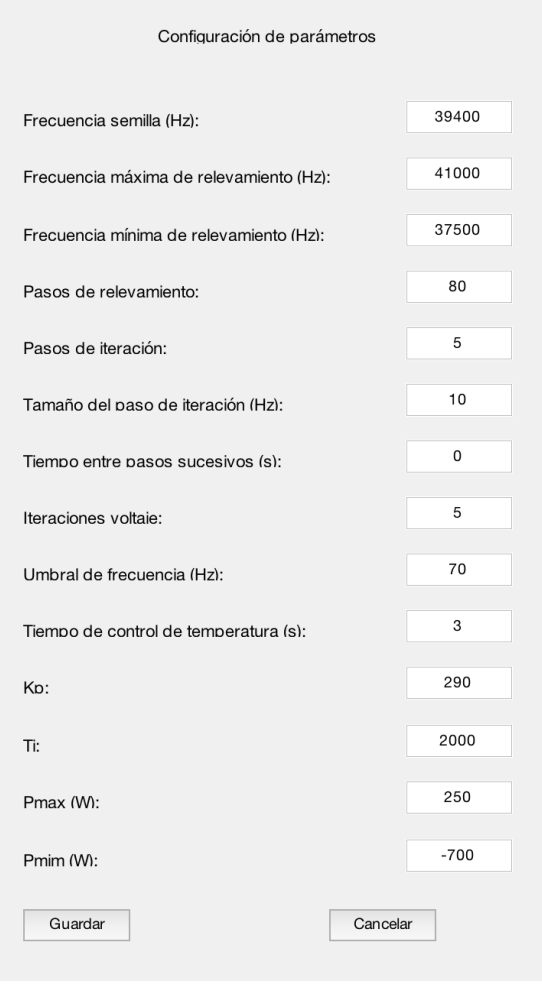

Figura 2: Ventana de configuración

En la siguiente tabla se explican el significado de cada parámetro, junto con el valor predeterminado.

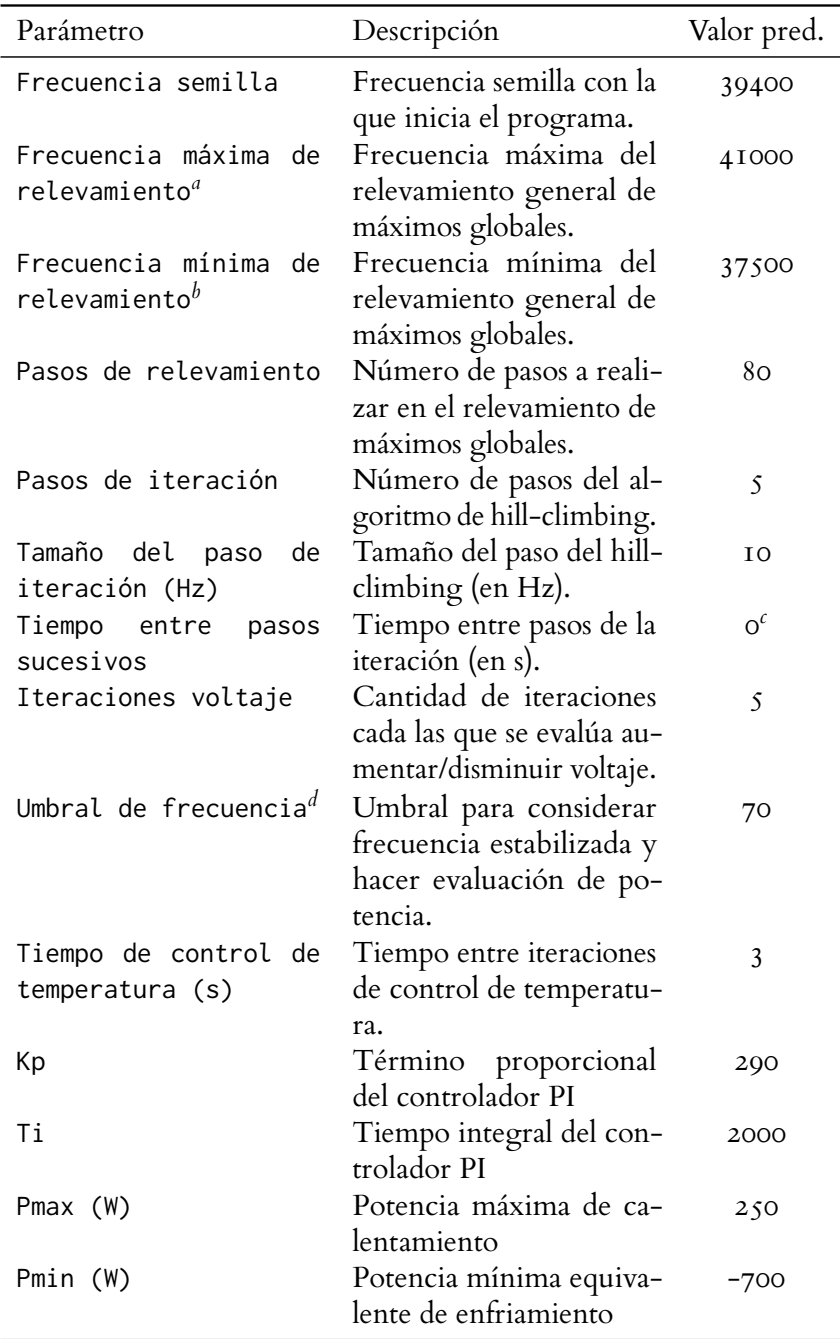

*<sup>a</sup>* Limitado a 41 kHz aprox.

 $^b$  Limitado a 37, 2  $kHz$  aprox.

*<sup>c</sup>* El tiempo se mide desde el fin del procesamiento de un paso hasta el inicio del siguiente.

*<sup>d</sup>* Debe ser mayor que ForwardSteps\*StepSize

[H] Se debe usar un punto (.) como separador decimal.

El programa lee los parámetros al cargar, por lo que para hacer efectivos los cambios se debe reiniciar el programa.

#### **4. Flujo de trabajo**

#### **4.1. Conexión**

Al iniciar, el programa realiza una búsqueda de los puertos seriales disponibles en la PC. De no encontrar ninguno disponible, aparecerá un mensaje de error y el programa se cerrará.

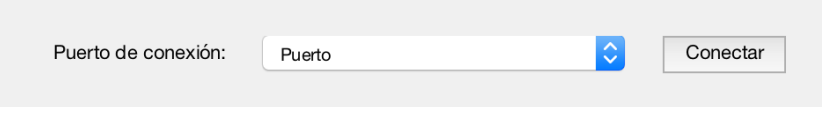

Luego se debe seleccionar el puerto a utilizar de la lista desplegable y apretar Conectar

Si aparecen varios puertos, puede identificar el correcto en el Administrador de dispositivos de Windows. El mismo será, por ejemplo, COM1.

#### **4.2. Puesta en marcha**

Luego de conectar, se habilitará todo el panel de trabajo. En los cuadros de texto correspondientes se debe ingresar la potencia y temperaturas deseadas (si se dejan en blanco, el control correspondiente no actuará). Luego, se debe accionar el botón Iniciar.

Una vez que esté funcionando el sistema, se habilita la opción de guardar datos. En la figura 4 se muestra un ejemplo en el cual los datos de temperatura y potencia se guardan en archivos temp.txt y pwr.txr respectivamente. La interfaz permite iniciar y detener el guardado cuando se desee.

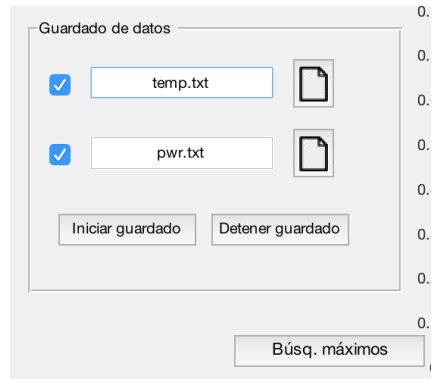

Figura 4: Guardado de datos

Finalmente, abajo del cuadro de guardado de datos se encuentra el botón Búsq. máximos , el cual hace que el loop de control de frecuencia

Figura 3: Selección de puerto

entre en el algoritmo de búsqueda de máximos globales en todo el entorno de frecuencias especificado.

Apéndice C

Esquemáticos

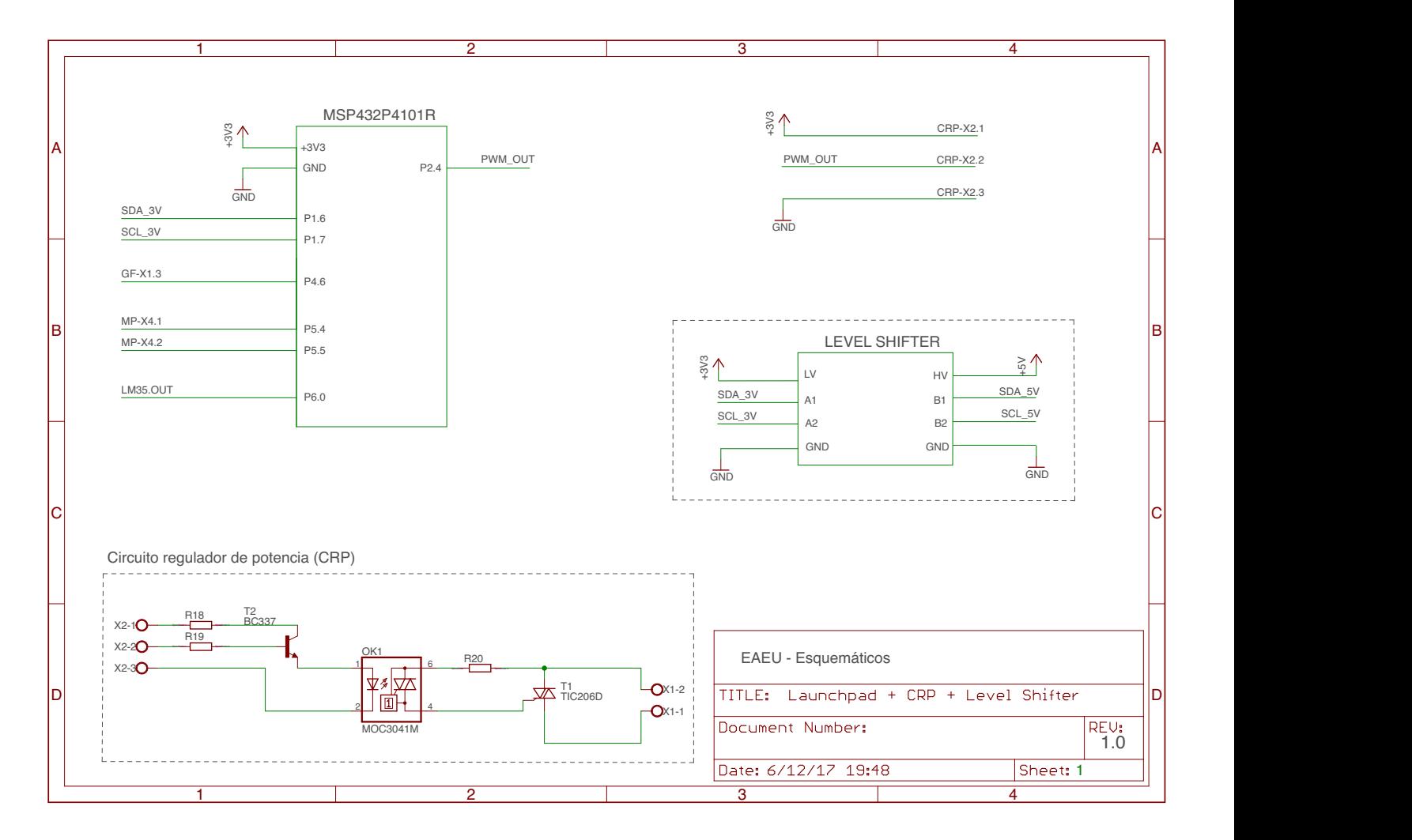

6/12/17 19:49 /Users/federicosilva/Google Drive/PFC/Documentación/Esquematicos/Launchpad + CRP + Level Shifter.sch (Sheet: 1/1)

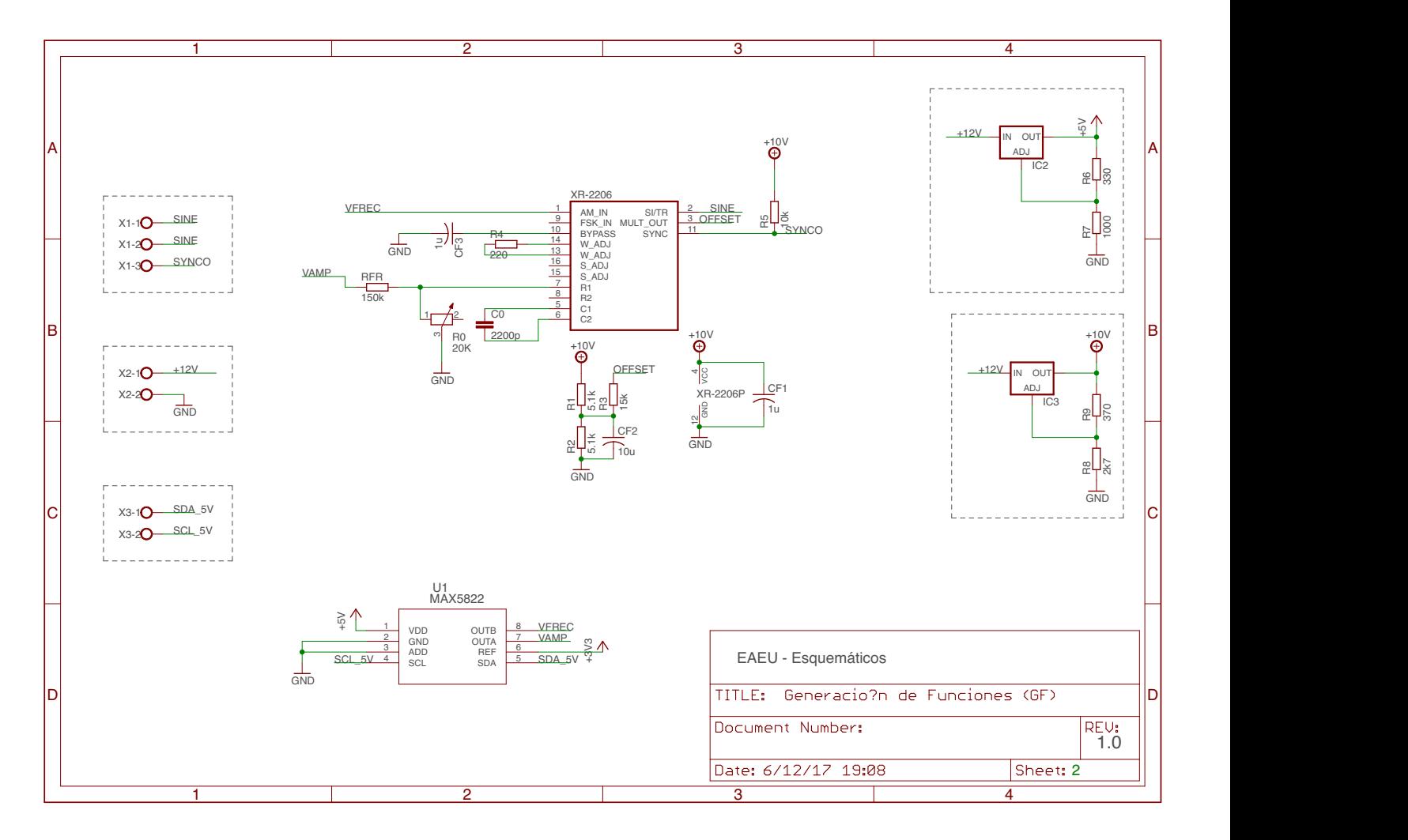

6/12/17 19:09 /Users/federicosilva/Google Drive/PFC/Documentación/Esquematicos/Generación de Funciones (GF).sch (Sheet: 1/1)

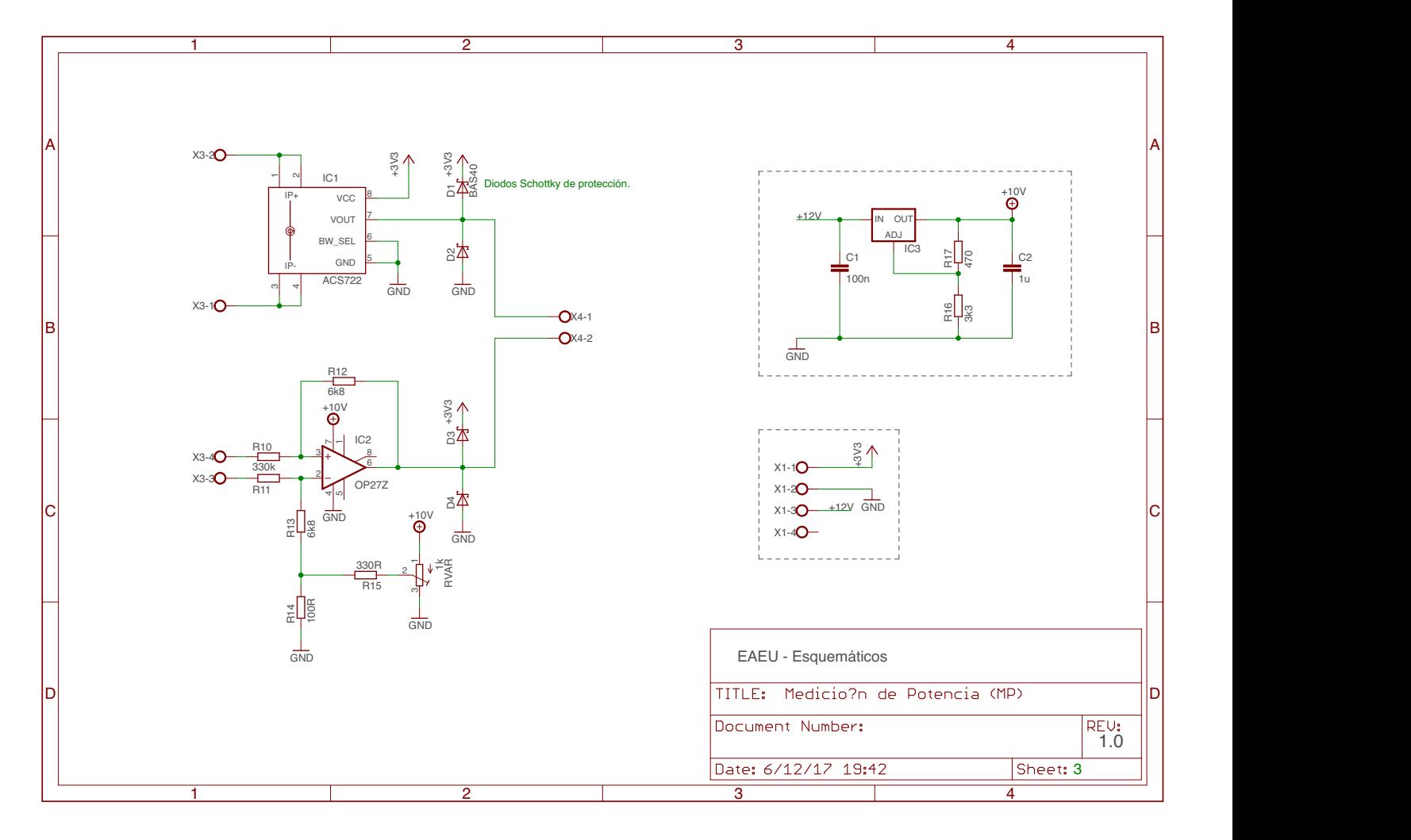

6/12/17 19:54 /Users/federicosilva/Google Drive/PFC/Documentación/Esquematicos/Medición de Potencia (MP).sch (Sheet: 1/1)

# Apéndice D

# Contenido del archivo imagen

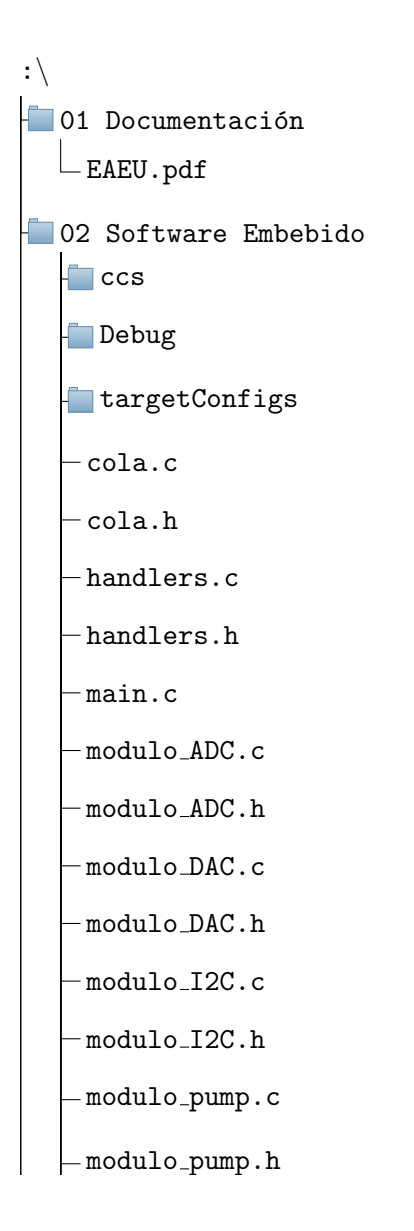

Apéndice D. Contenido del archivo imagen

modulo pump.h -modulo\_PWM.c -modulo\_PWM.h -modulo\_PwrConf.c -modulo\_PwrConf.h -modulo\_PwrProc.c -modulo\_PwrProc.h modulo UART.c modulo UART.h system msp432p401r.c **03 Matlab**  $\blacksquare$ libs calFrec.m lagrange.m modifyVout.m  $\vdash$ readFrec.m readPower.m  $-$ readTemp.m  $-$ setFrec.m setPort.m - writeAmpOnOff.m writeDACA.m writeDACB.m writeDACSOnOff.m  $\overline{\phantom{0}}$  writeDutyCyclePWM.m  $L$  writePumpSpeed.m config.txt freq\_loop.m get port list.m

- -ger-horr-tron.m
- -interfaz.fig
- $\vdash$ interfaz.m
- $\vdash$ pi\_controller.m
- readParams.m
- $\mathrel{\mathop{\rule{0pt}{\text{geed.fig}}}}$
- $\vdash$ seed.m
- $L$ temp\_loop.m
- **04 Referencias** 
	- $-$  ETD39 $-$ 20 $-$ 13.pdf
	- $-LM35.pdf$
	- $-LM317.pdf$
	- $-MAX038.pdf$
	- MAX5822.pdf
	- $-$ MSP432p401r.pdf
	- $-$ TDA7294.pdf
	- TDK ApplicationNotes.pdf

 $\quad$ Esta página ha sido intencionalmente dejada en blanco.
### **Referencias**

- [1] NXP. Hoja de datos TDA8950, 2009.
- [2] YFU. Hoja de datos KBU8010.
- [3] EXAR. Hoja de datos XR-2206, 2008.
- [4] Maxim Integrated. Hoja de datos MAX038, 2007.
- <span id="page-144-0"></span>[5] ST. Hoja de datos TDA7293, 2010.
- [6] TDK. Ferrite and accesories. Application Note, 1, 2007.
- [7] A. R. A. Razak and S. Taib. Design considerations of a high frequency power transformer. In Proceedings. National Power Engineering Conference, 2003. PECon 2003., pages 243–248, Dec 2003.
- [8] TDK. Hoja de datos E25/13/7, 2017.
- [9] TDK. Hoja de datos ETD39/20/13, 2017.
- [10] ST. Hoja de datos BTA08, 2017.
- [11] New-Jersey Semiconductors. Hoja de datos MAC-218-6.
- [12] Motorola. Hoja de datos MOC3041, 1995.
- [13] ON Semiconductors. Hoja de datos BC337, 2013.
- [14] Texas Instruments. Hoja de datos LM-35, 2016.
- [15] Seed Studio. Grove i2c motor driver wiki, 2017.
- [16] Texas Instruments. Hoja de datos MSP432p401r, 2017.
- [17] Texas Instruments. Hoja de datos LM-317, 2016.
- [18] Maxim Integrated. Hoja de datos MAX5822, 2005.
- [19] Cypher Instrumens. Cypher instruments c60 technical specification, 2017.
- [20] YaoYang Liu, Ryohei Ozaki, and Takeshi Morita. Investigation of nonlinearity in piezoelectric transducers. Sensors and Actuators A: Physical, 227(Supplement C):31 – 38, 2015.

 $\operatorname{Esta}$ página ha sido intencionalmente dejada en blanco.

# Índice de tablas

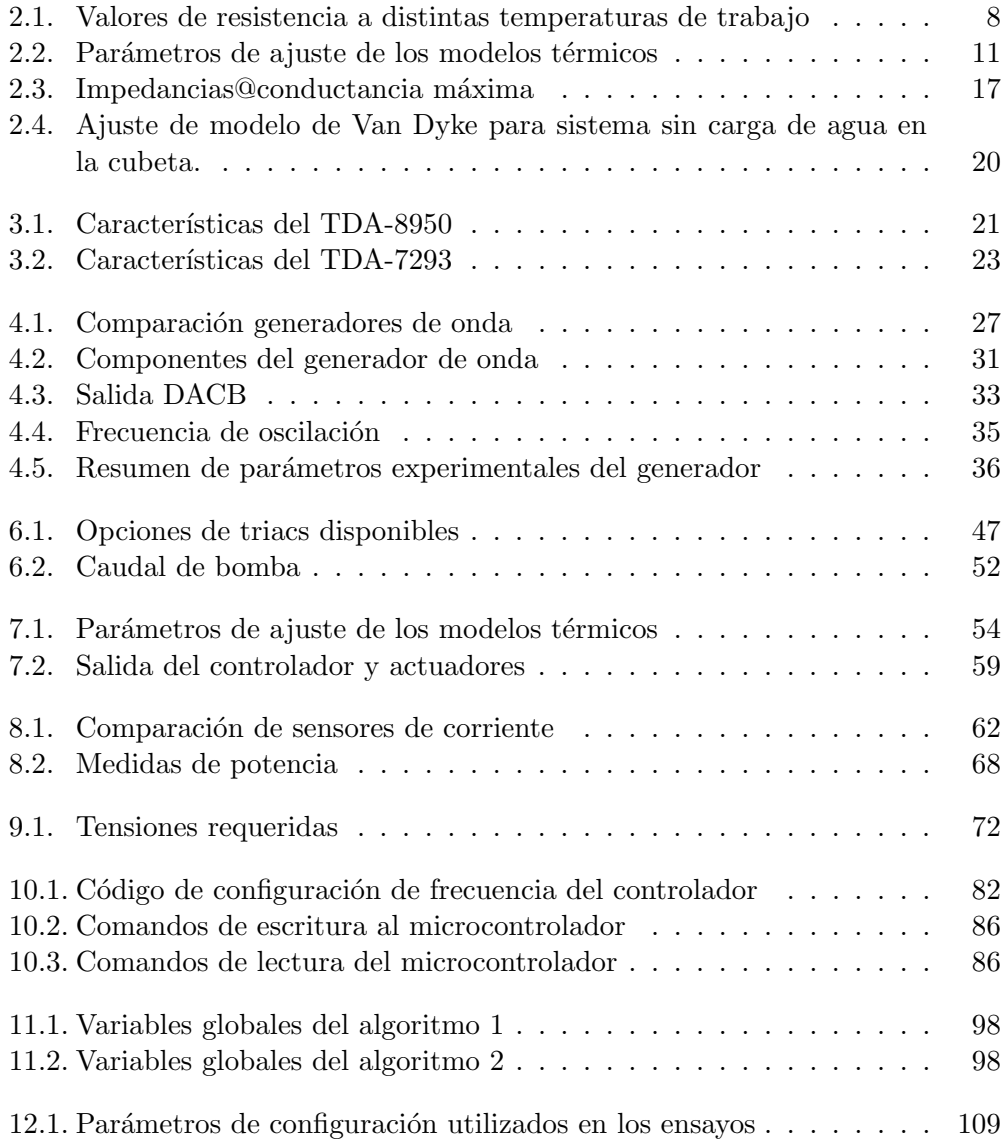

 $\operatorname{Esta}$ página ha sido intencionalmente dejada en blanco.

# Índice de figuras

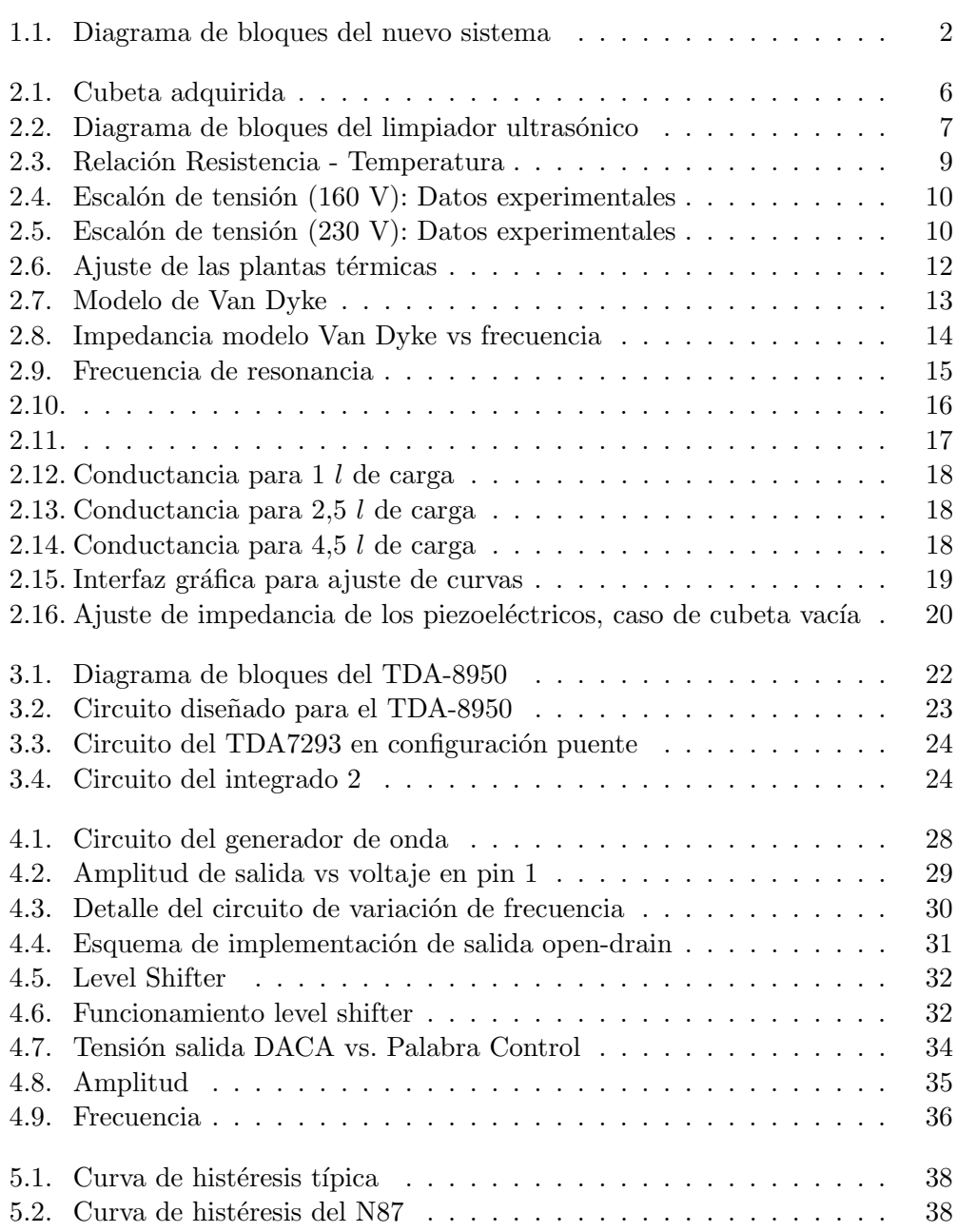

### Índice de figuras

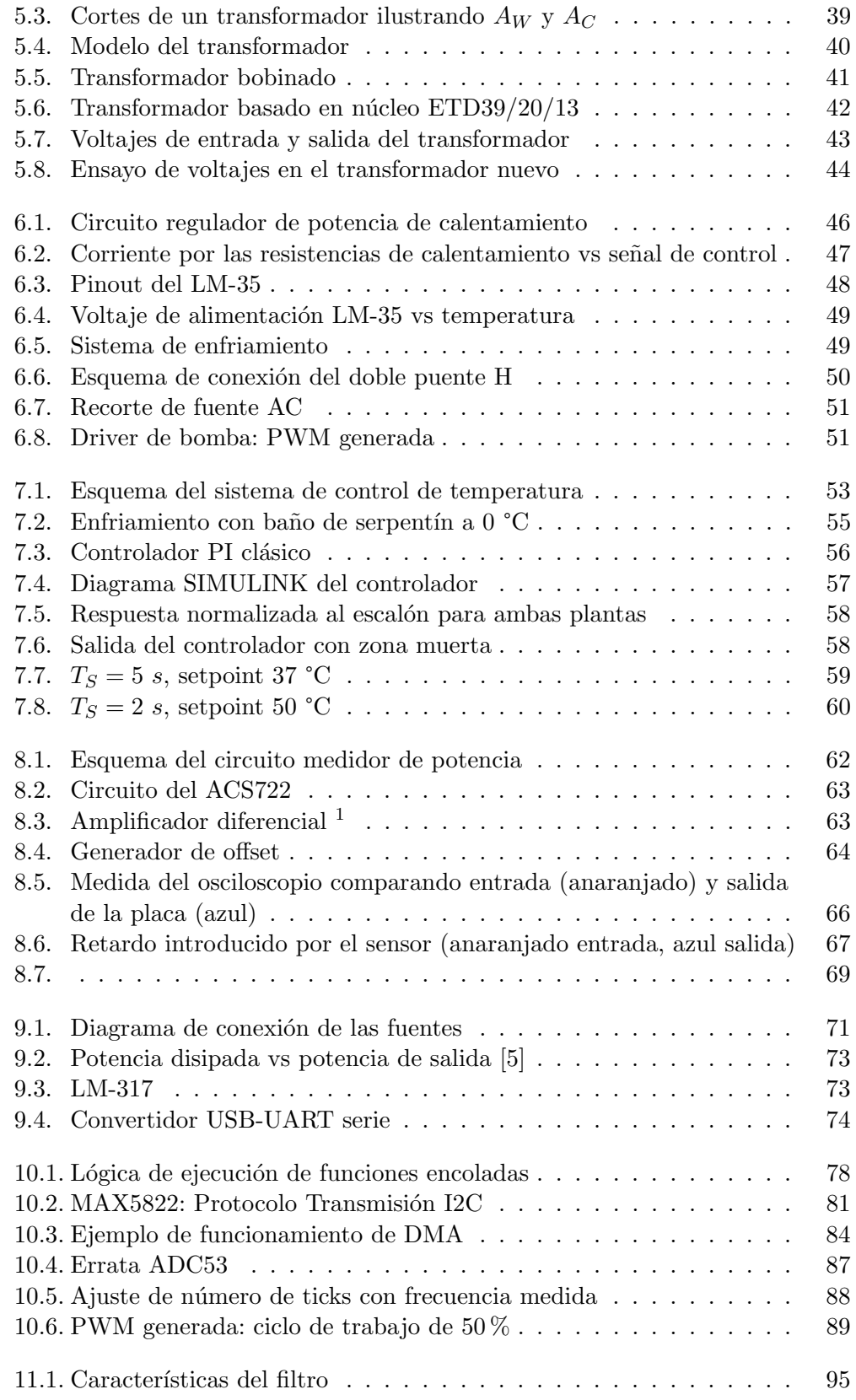

### Índice de figuras

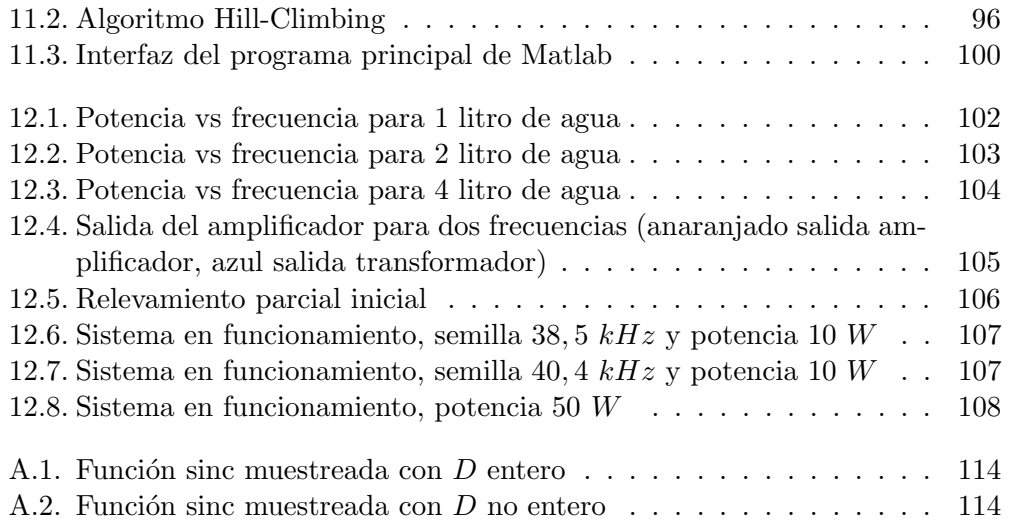

 $\quad$  Esta es la última página. Compilado el jueves 8 marzo, 2018.<br>http://iie.fing.edu.uy/

## Extracción de Aceites esenciales mediante Ultrasonido

Diego Pisano, Vitali Carpentieri, Federico Silva, Nicolás Pérez, Leonardo Barboni

*Resumen*—La incorporacion de ultrasonido a procesos de la ´ industria alimentaria es una tendencia con marcado crecimiento, donde se busca preservar la calidad sensorial de los alimentos. Este proyecto se centra en la generación de ultrasonido controlado, aplicable a matrices vegetales para la extracción de aceites esenciales.

*Index Terms*—Ultrasonido, alimentos, extraccion, aceites, esen- ´ ciales

#### I. INTRODUCCIÓN

La incorporación de ultrasonido a los procesos de la industria alimentaria es una tendencia creciente, tanto sea para la limpieza de alimentos o para el control de calidad. Recientemente se empezó a incorporar ultrasonido para los procesos de extraccion, haciendo uso de las ´

A partir de una cubeta de ultrasonido comercial, se rediseña la electrónica necesaria para la generación de ultrasonido. Se desarrolla software que incluye algoritmos de control y una interfaz gráfica de configuración y supervisión.

El sistema diseñado logra controlar la temperatura correctamente dentro del rango especificado, con una banda de control de  $\pm 1^{\circ}$ C. El generador de señales y el módulo controlador de frecuencia permiten mantener el punto de funcionamiento cercano a la resonancia, manteniendo la eficiencia. Se obtiene una potencia de salida de 60 W, menor al requerimiento planteado de 180 W. Se propone una probable causa del problema y una solución al mismo, la cual no compromete el funcionamiento de los demás módulos.

#### II. OBJETIVOS Y ALCANCE

El objetivo es desarrollar un equipo de laboratorio a partir de un limpiador ultrasónico comercial. Dicho equipo debe ser capaz de entregar una potencia de ultrasonido máxima de 180 W a un baño de agua, configurable en pasos de 2 W; además, debe poder regular la temperatura del baño de entre 20 °C y 80 °C, con una banda de control de  $\pm$  1 °C.

El equipo debe ser controlado mediante una PC a través de una interfaz de Matlab. Se debe desarrollar a su vez una API de Matlab para permitir futuras modificaciones al sistema.

El alcance del proyecto fue la elección de la electrónica a utilizar y el desarrollo del software y firmware correspondiente, así como la construcción física de un prototipo. Del equipo comercial adquirido se reutilizó la cubeta junto con los piezoeléctricos y resistencias de calentamiento adosados a la misma.

#### III. DESCRIPCIÓN GENERAL

El sistema implementado consiste en un microcontrolador que funciona como intermediario entre los componentes de hardware y el programa de Matlab. En la figura 1 se muestra un diagrama de la solución propuesta.

El hardware esta subdividido en dos grandes bloques que ´ corresponden con el control de ultrasonido y el control de temperatura.

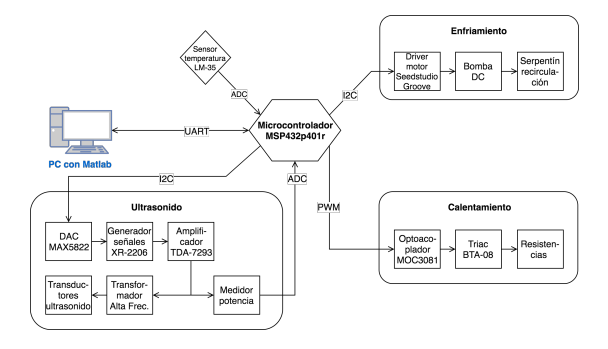

Figura 1. Diagrama de bloques del sistema

#### IV. RELEVAMIENTOS

Dado que se reutilizaron los piezoeléctricos del limpiador y de la necesidad de realizar un control de temperatura, primero se realizó un relevamiento de la impedancia de carga de los piezoeléctricos y de la respuesta térmica de la planta.

#### *IV-A. Piezoelectricos ´*

La potencia activa entregada a los piezoeléctricos viene dada por

$$
P = Re(VI^*) = V^2G \tag{1}
$$

donde V es el voltaje en la carga y G la conductancia de carga. Por lo tanto, se debe trabajar en el punto de máxima conductancia; a partir de allí, se halla la frecuencia e impedancia de carga. La figura 2 muestra la respuesta en frecuencia de conductancia e impedancia para los piezoeléctricos del sistema. Señalado en la figura se encuentra el punto de máxima conductancia  $(G)$ , para la cual se halla el valor de la impedancia y la frecuencia de resonancia. La tabla I indica los valores antes mencionados.

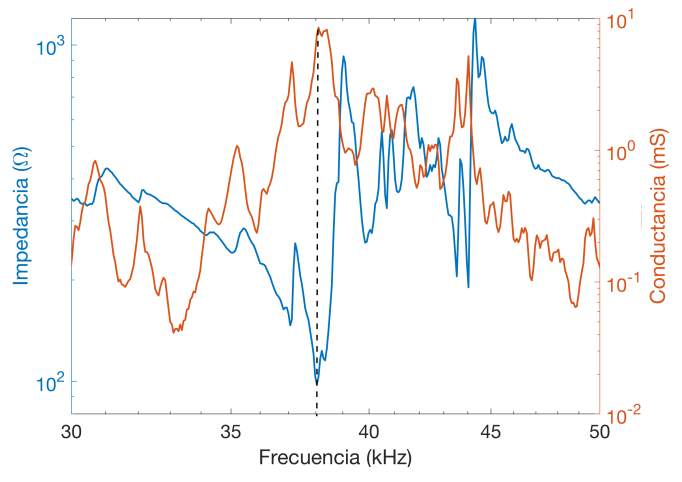

Figura 2. Conductancia e impedancia en función de frecuencia

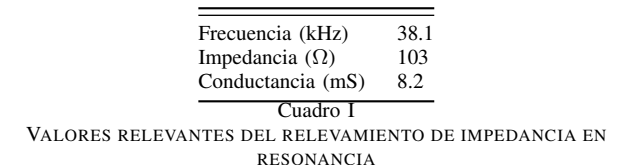

#### *IV-B. Planta termica ´*

El intercambio de calor del baño térmico está descrito por la ecuación

$$
\dot{Q} = mc\Delta T + h\dot{\Delta T} \tag{2}
$$

donde  $m$  es la masa de agua,  $c$  su calor específico,  $h$  el coeficiente de convección y  $\Delta T$  la diferencia de temperatura entre el baño y el ambiente. Suponiendo coeficientes constantes, la transferencia de la planta resulta

$$
H(s) = \frac{k}{s+a} \tag{3}
$$

donde  $k$  y  $a$  son términos a determinar experimentalmente.

Durante el desarrollo, se descubrió que la planta no responde de igual manera a diferentes entradas de potencia. Esto se debe a que el coeficiente de convección no es lineal con la temperatura, lo que hace que el modelo de la planta tampoco lo sea. Para evitar este inconveniente, se linealizaron dos modelos de plantas para diferentes entradas de potencia; el controlador se diseña para manejar ambas plantas. La figura 3 muestra el relevamiento realizado junto con la planta hallada para dos escalones de potencia.

Por otro lado, se observó que el ultrasonido por sí mismo calienta significativamente al líquido cuando funciona a máxima potencia, llegando a temperaturas de 90◦ C. Como el cliente desea trabajar con muestras biológicas para las cuales no se pueden superar los 37◦ C. Para poder compensar este efecto, se fabricó un serpentín de enfriamiento el cual se sumerge en un baño frío y por el cual se hace circular el agua del baño mediante una bomba. El sistema tiene control sobre el caudal del agua que circula.

Para diseñar el controlador, se debe hallar la potencia equivalente de enfriamiento; para esto se calentó el baño y se lo enfrió a máxima potencia de la bomba. Luego se ajustó dicha respuesta a la planta térmica anterior, obteniendo una potencia de enfriamiento de 700 W.

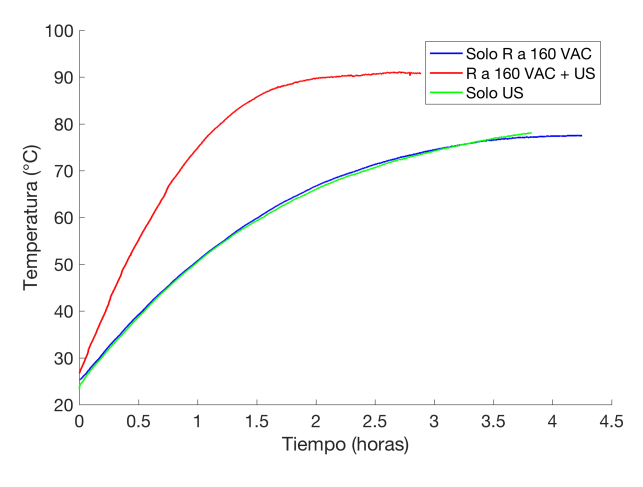

Figura 3. Relevamiento planta térmica

#### V. DISEÑO E IMPLEMENTACIÓN

*V-1. Hardware del ultrasonido:* Desde un inicio se decidio´ utilizar un sistema de generador de señales junto con un amplificador en lugar de un oscilador. Esto tiene la ventaja de permitir modificar la potencia entregada variando la amplitud de entrada al amplificador, pero la desventaja de necesitar una realimentación en potencia para mantenerse en resonancia.

Este bloque implementa un sistema de generador de señales con el circuito integrado XR-2206; éste tiene la capacidad de modificar la amplitud y frecuencia de salida mediante la tensión en dos pines. La tensión en estos pines se genera mediante el conversor digital analógico MAX-5822. Esto permite obtener los rangos y pasos que se muestran en la tabla II.

|                                | Máximo          | Mínimo          | Paso            |
|--------------------------------|-----------------|-----------------|-----------------|
| Frecuencia (Hz)<br>Voltaje (V) | 41.000<br>5.090 | 37.156<br>0,009 | 0.963<br>0,0015 |
|                                | Cuadro II       |                 |                 |

RANGO DE VARIACIÓN DE VOLTAJE Y FRECUENCIA

Para la etapa de amplificación se utilizaron dos circuitos integrados TDA-7293, los cuales implementan una etapa AB cada uno, capaz de entregar hasta 100 W a una carga de 8 Ω. Para obtener la potencia deseada se conectan dos de dichos integrados en configuracion puente, lo cual duplica la potencia ´ máxima para el doble de carga.

#### *V-A. Lazos de control*

*V-A1. Ultrasonido:* La necesidad de este lazo de control surge debido a que la frecuencia de resonancia y su impedancia cambian en función de la temperatura potencia. Para funcionar en la resonancia (máxima eficiencia), se utilizó un algortimo de hill climbing, el cual realiza un número determinado de pasos evaluando en cada uno la potencia; culminados los pasos, se fija la frecuencia en la que deje al máximo en el medio de la iteración.

Luego, una vez la frecuencia se encuentra estable, el sistema aumenta el voltaje de salida para aumentar la potencia entregada hasta llegar al setpoint programado por el usuario. El inconveniente del algoritmo de hill climbing es que puede llegar a encontrar máximos locales no globales; para evitar esto se le da la opción al usuario de realizar un barrido de todo el espectro de frecuencias; el sistema luego fija la frecuencia en el máximo de potencia de dicho barrido.

La figura 4 muestra la frecuencia y potencia de funcionamiento conforme el lazo de control lleva al baño a una potencia de 50 W. Como se observa, la potencia de salida aumenta de a escalones una vez la frecuencia está estable y luego se mantiene estable dentro de un rango relativamente pequeño del setpoint.

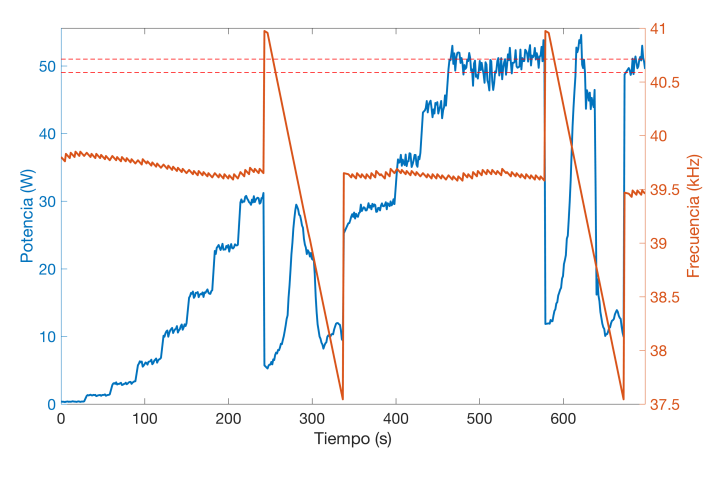

Figura 4. Sistema funcionando a 50 W de potencia

Sin embargo, no se logró llegar a la potencia buscada de 180 W. Evaluando voltaje y corriente a la salida del transformador, se encontró que el transformador diseñado tiene una pequeña saturación y que la impedancia de carga es significativamente mayor a la de diseño. Este último efecto se debe a que la impedancia de carga aumenta conforme aumenta el voltaje aplicado sobre ésta como se muestra en [1].

La solución a este problema sería relevar la impedancia de carga a voltaje de funcionamiento y dimensionar el transformador de manera acorde. A su vez, se debe aumentar la cantidad de vueltas para evitar cualquier efecto de saturación.

*V-A2. Control de temperatura:* El controlador de temperatura implementado es un PI clásico con salida en potencia tal como se muestra en la figura 5, con la salvedad que a la salida de dicho controlador se cuenta con una lógica capaz de traducir la potencia requerida a ciclos de trabajo para cada actuador. A los efectos del diseño del controlador, se buscaron parámetros que hicieran que las dos plantas relevadas respondieran en tiempos razonables. En dicha figura se muestra el aporte

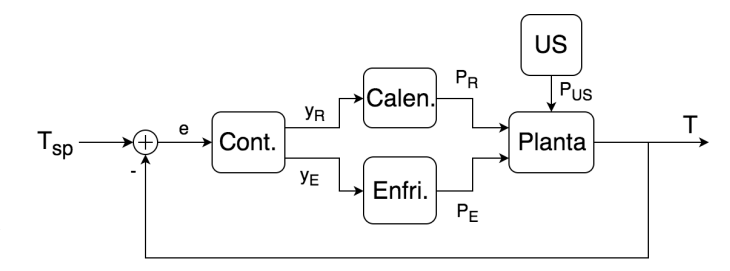

Figura 5. Esquema del controlador de temperatura

térmico del ultrasonido como una entrada parásita al sistema, la cual el controlador es capaz de manejar.

Como se dijo anteriormente, no se logró llegar a la potencia total de ultrasonido, por lo que para evaluar el lazo de control se decidió agregar un calentamiento parásito mediante las resistencias y así simular el efecto del ultrasonido.

la figura 6 muestra en ensayo realizado con un setpoint de temperatura de 37 °C y potencia parásita de calentamiento máxima. Como se puede observar, el sistema responde como es deseado, manteniendo la temperatura dentro de un margen de  $\pm 1$  °C.

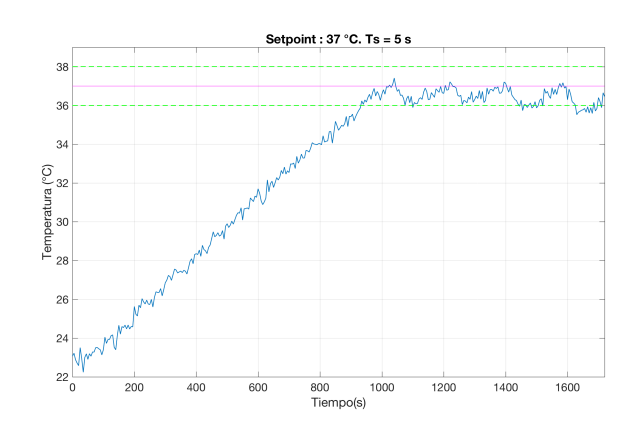

Figura 6. Evaluación del controlador de temperatura con setpoint de 37°C

#### VI. CONCLUSIÓN

El conclusión, se logró diseñar un sistema de excitación para las cerámicas piezoeléctricas, siendo el mismo capaz de lograr una potencia de salida de 60 W, menor a la buscada de 180 W. La causa de esto es probablemente el aumento de la impedancia de los piezoeléctricos conforme se aumenta el voltaje aplicado; la solución implica rediseñar el transformador adaptador de impedancias para funcionar con la máxima carga a máximo voltaje.

Desde el punto de vista térmico, se logró un sistema que logra mantener la temperatura en el valor deseado de 37  $^{\circ}$ C, con una banda de control de 1 °C.

#### **REFERENCIAS**

[1] Y. Liu, R. Ozaki and T. Morita, *Investigation of nonlinearity in piezoelectric transducers*

# **EAEU: Extracción de Aceites Esenciales mediante Ultrasonido**

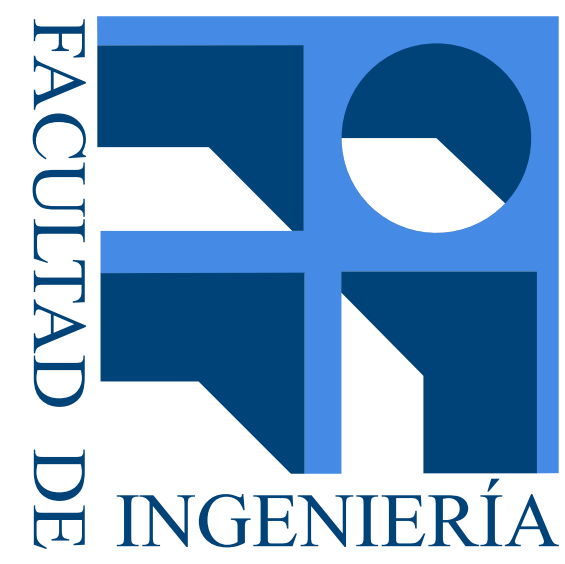

Vitali Carpentieri, Diego Pisano, Federico Silva Tutores: Leonardo Barboni, Nicolás Pérez

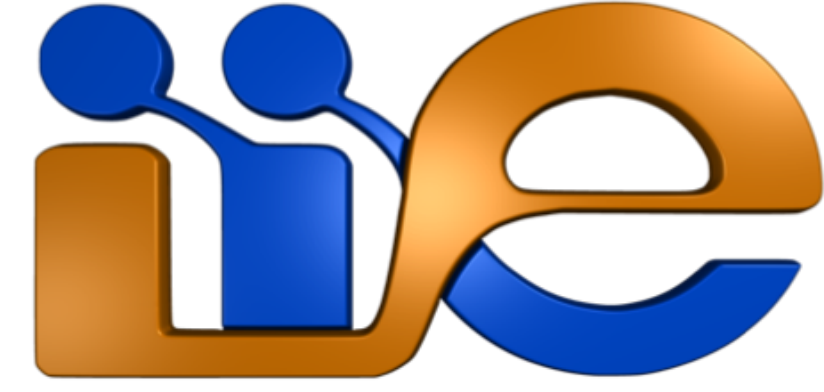

Instituto de Ingeniería Eléctrica– Facultad de Ingeniería, UdelaR, Montevideo, Uruguay

# Ensayos realizados

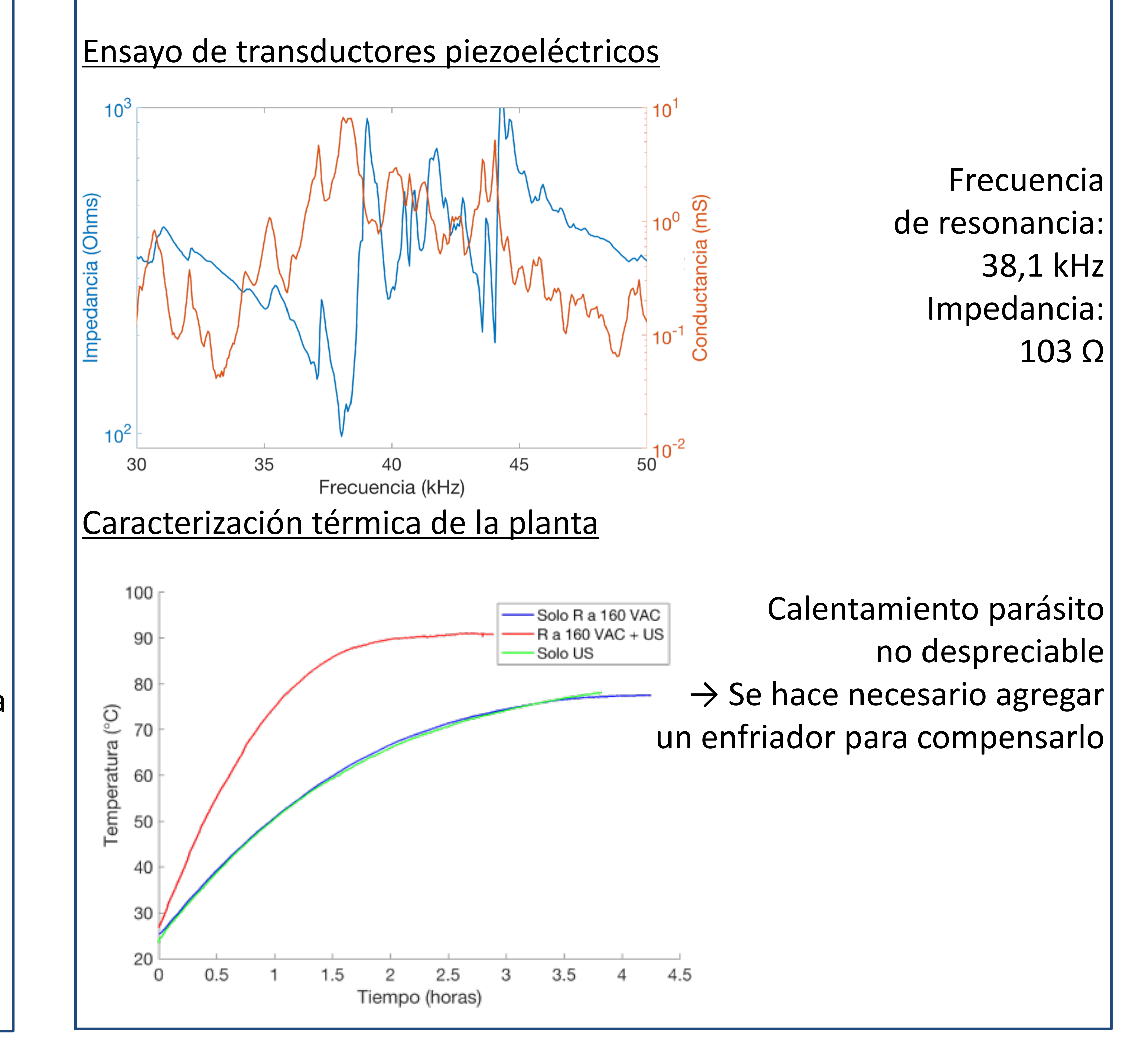

Potencia

Fue necesario entonces hacer la reingeniería de un baño de ultrasonido comercial para poder regular la potencia de ultrasonido entregada y controlar de temperatura dentro de una banda de control de 1ºC.

# Sistema implementado

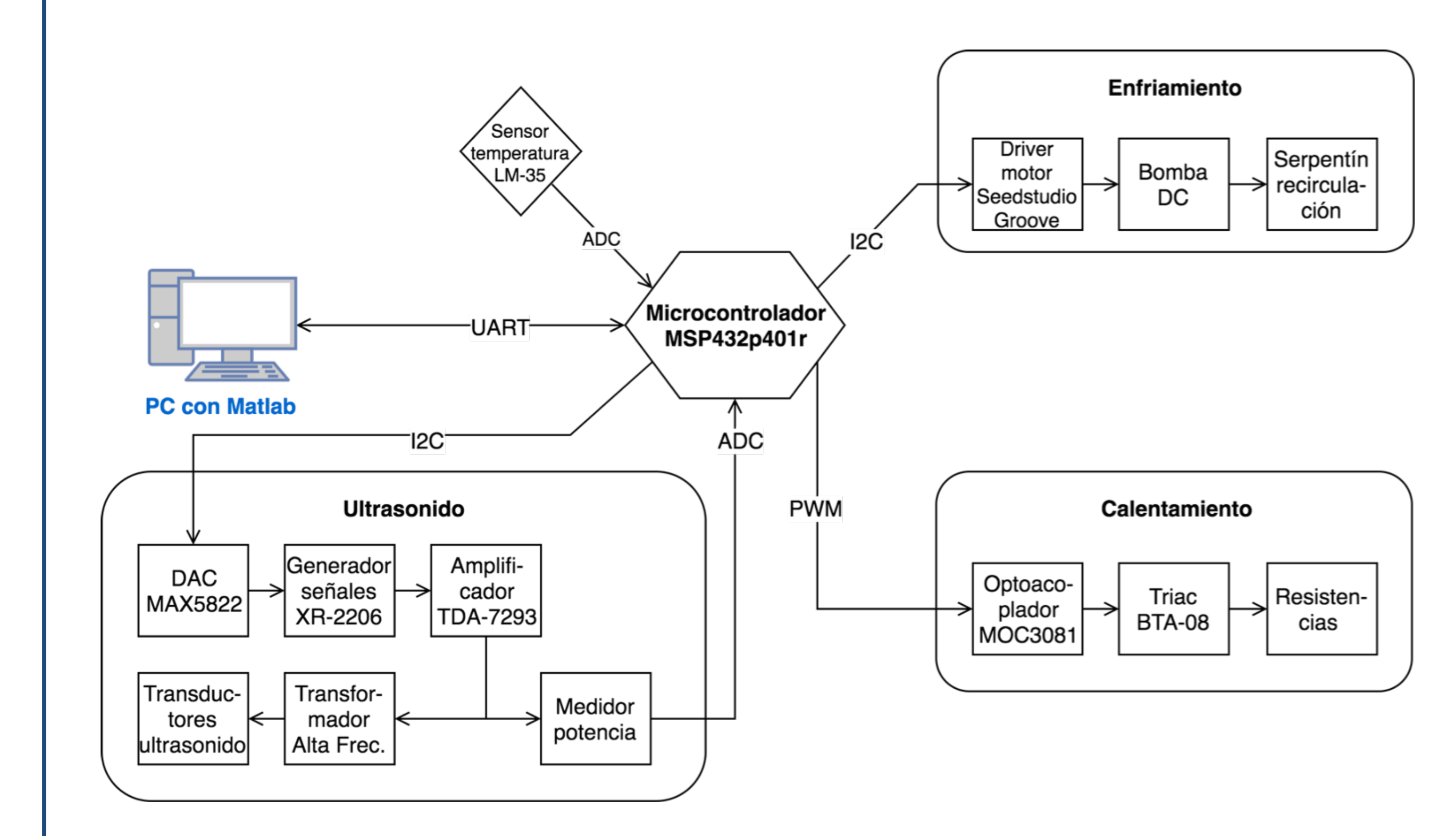

El uso de ultrasonido en la industria en general ha crecido en los últimos años. En particular, en la industria alimenticia tiene diversos usos como el control de calidad, desinfección y limpieza de alimentos, y más recientemente, en procesos de extracción de componentes vegetales. Esta línea de investigación requiere de una potencia controlada de ultrasonido y de un adecuado control de temperatura pues se está trabajando con muestras biológicas.

Para modificar la potencia, se espera a que la frecuencia esté estable (en un máximo) y luego se evalúa la potencia de las últimas iteraciones. En función de si es mayor o menor al setpoint, se disminuye o aumenta el voltaje de salida respectivamente.

El siste  $\frac{1}{200}$  and  $\frac{1}{200}$  and  $\frac{1}{200}$  and  $\frac{1}{200}$  and  $\frac{1}{200}$  and  $\frac{1}{200}$ sistema a medida que va aumentando si voltaje (potencia) de salida. Se hacen dos barridos de búsqueda de máximos para verificar que se está efectivamente en un máximo global.

El microcontrolador hace de interfaz entre la PC y los demás componentes. Para el ultrasonido se usó un esquema amplificador+control de frecuencia; esto implica medir potencia y cambiar la frecuencia hasta la de máxima potencia (resonancia).

El control de temperatura debe poder mantener temperaturas de 37ºC aproximadamente; como el ultrasonido calienta, se debió agregar un sistema de enfriamiento.

# Sistema de control y Resultados

El algoritmo de seguimiento de frecuencia es un hill-climbing por descenso; se mide la potencia en 5 puntos consecutivos de frecuencia y luego se setea la frecuencia en la que deje al máximo en el medio de la iteración.

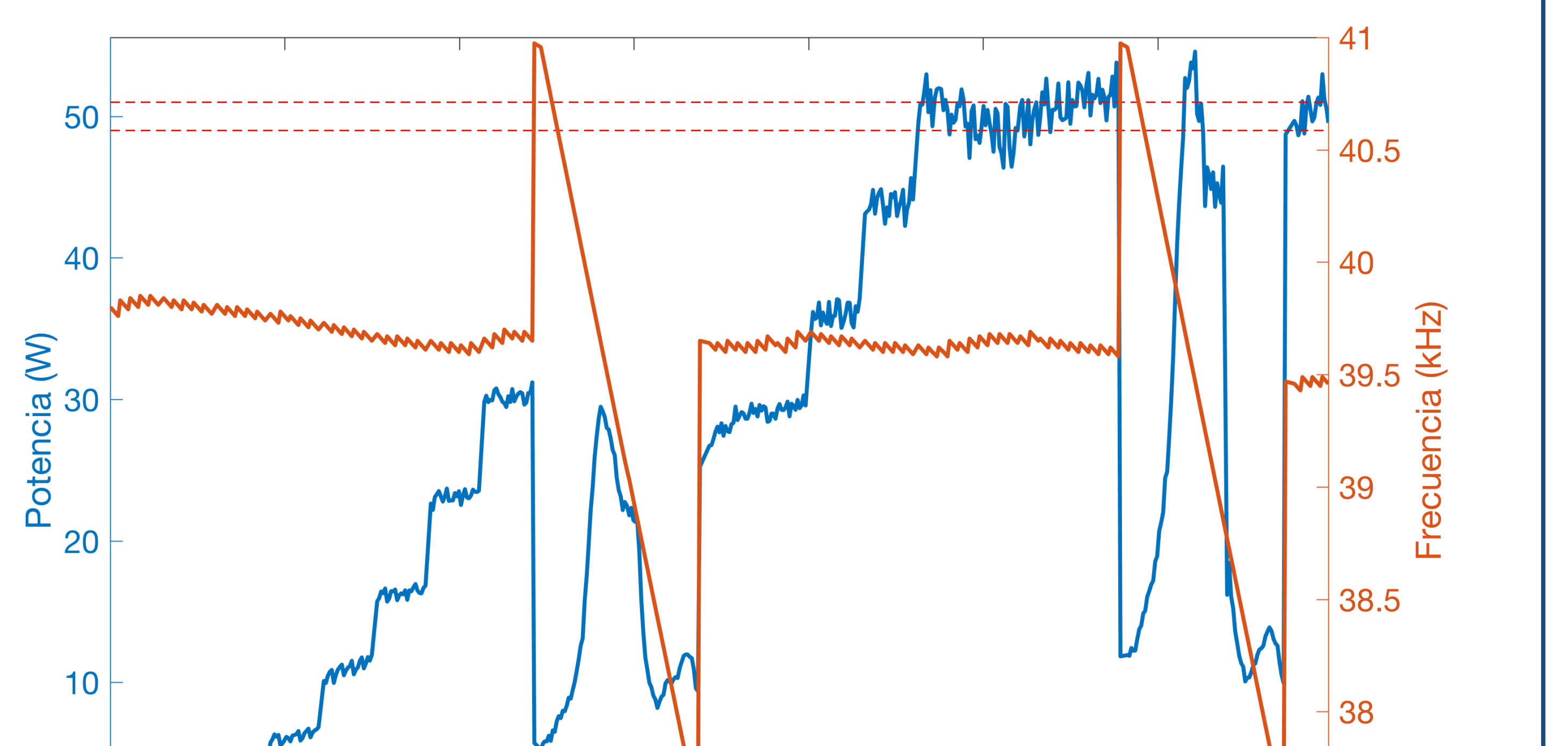